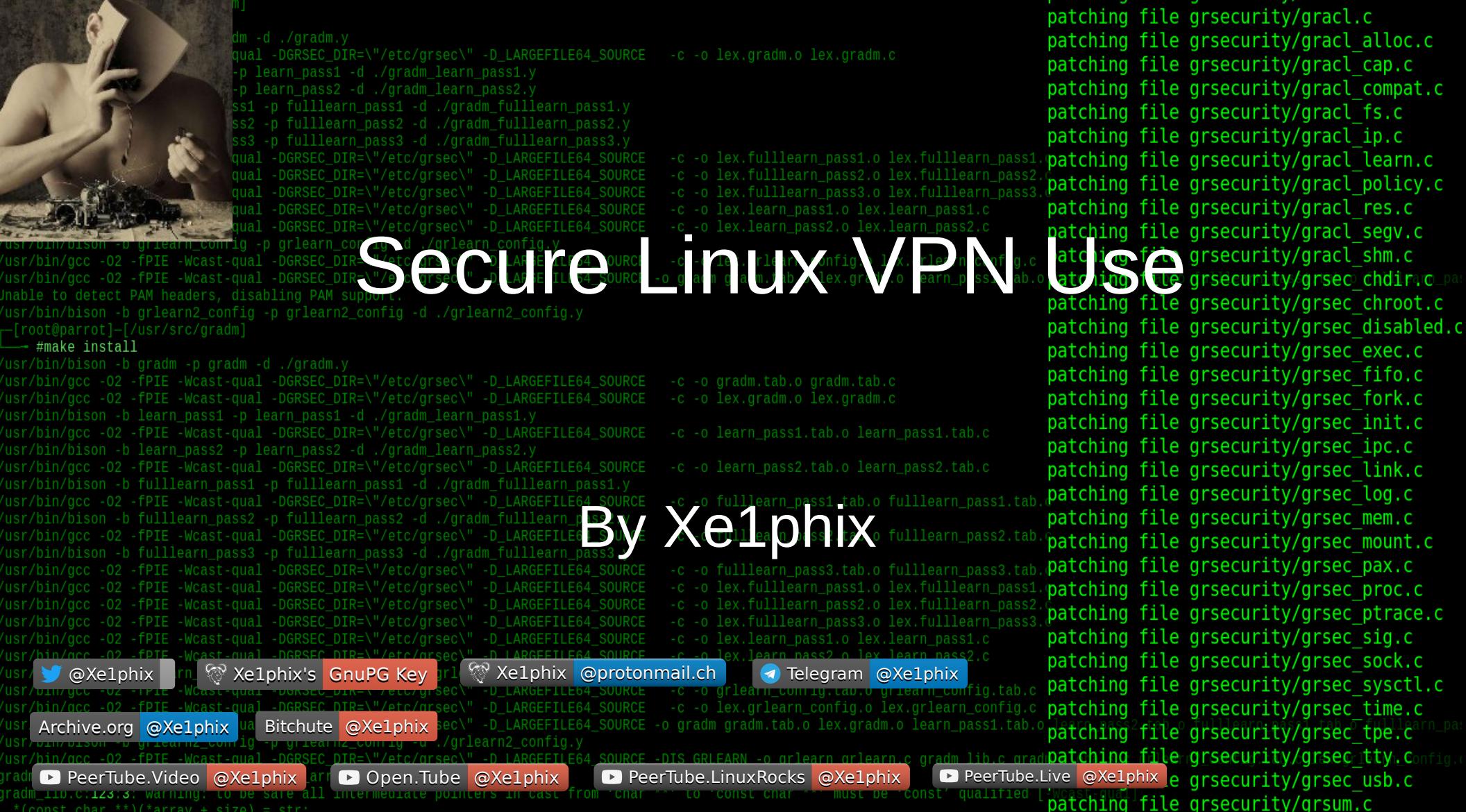

(const char \*\*)(\*arrav + size) = str

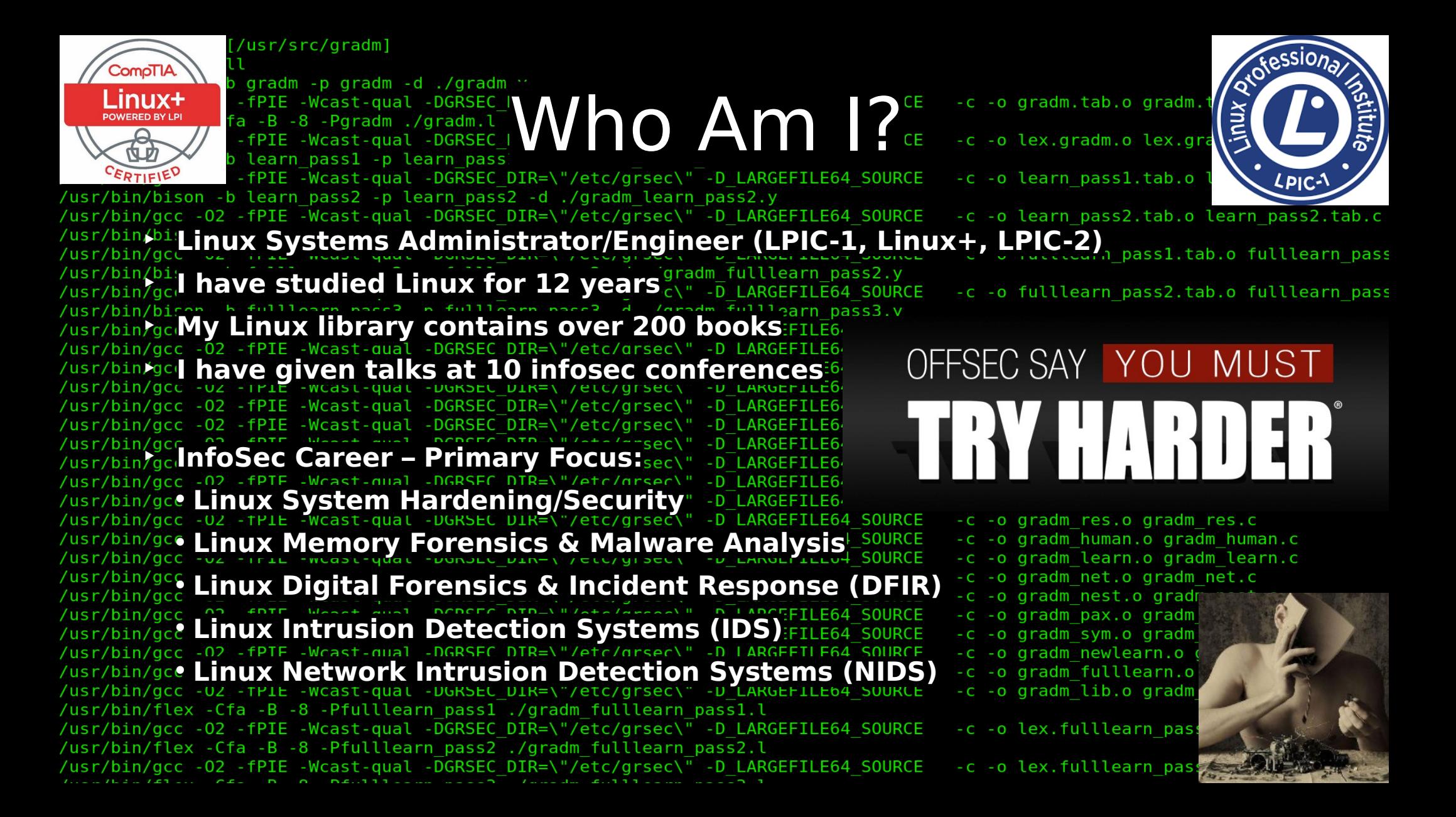

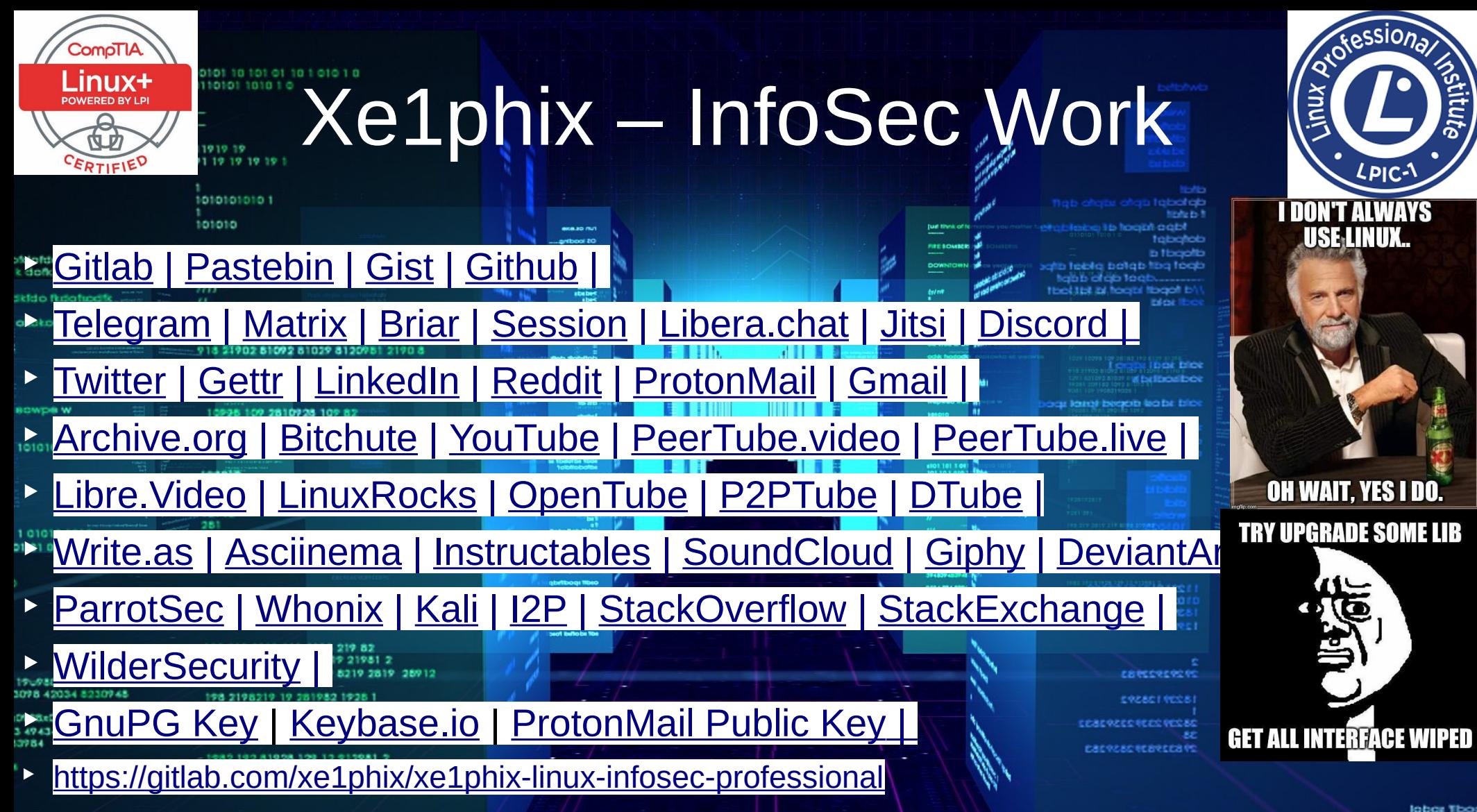

### **Firejail Features:**

- Seccomp-BPF (Restrict System Call)
- AppArmor Confinement
- User Namespaces (CLONE NEWUSER)
- Mount namespaces (CLONE NEWNS)
- Chroot Containers
- PID Namespaces (CLONE NEWPID)
- OverlayFS
- Linux rlimits (Resource Allocation)
- Grsecurity Support
- CGroupV2 (Linux Control Groups)
- Berkeley Packet Filter (BPF) Support)
- Extended Berkeley Packet Filter (eBPF) Support
- NoGroup
- NoNewPrivs
- NoRoot (User Namespace Mounts)
- IPC Namespaces (CLONE\_NEWIP) isolate certain interprocess communication (IPC) resources
- Filesystem Containers

Firejail Security Sandbox

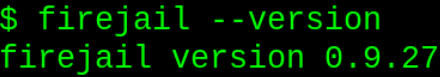

#### Compile time support:

- AppArmor support is enabled
- AppImage support is enabled
- chroot support is enabled
- file and directory whitelisting support is enabled
- file transfer support is enabled
- firetunnel support is enabled
- networking support is enabled
- overlayfs support is enabled
- private-home support is enabled
- seccomp-bpf support is enabled
- user namespace support is enabled
- X11 sandboxing support is enabled

**Xe1phix - Firejail Cheatsheet Template** 

https://gitlab.com/xe1phix/Xe1phix-Firejail#firejail-features

- Filesystem Containers
- Linux Capabilities (POSIX 1003.1e)
- Whitelist Linux Capabilities (POSIX 1003.1e)
- Blacklist Linux Capabilities (POSIX 1003.1e)
- Audit Linux Capabilities (POSIX 1003.1e)
- Network Namespaces (CLONE NEWNET)
- Protocol Filtering (unix, inet and inet6)
- UTS Namespaces (CLONE NEWUTS)
- Overlayfs Filesystems
- Private Mounting
- Bind Mounts
- TmpFS Mounting (Temporary Filesystem)
- Read-Only | File(s) & Directories
- Read-Write | File(s) & Directories
- NoExec (No Execution)
- Blacklist | File(s) & Directories
- Whitelist | File(s) & Directories
- Blacklist External Devices
- Blacklist 3D
- Blacklist /dev/
- Blacklist /mnt/
- Blacklist /media/
- Read-Only Bind Mounts
- X11 Sandboxing
- Xpra Support
- Xephyr Server Support
- Network Interface Support: | macylan, Bridged Interfaces, VLANs
- TUN Network Driver Support (Ethernet Virtual Network Interface)
- TAP Network Driver Support (Wireless Virtual Network Interface)

<u> Xe1phix - Firejail Cheatsheet Template</u>

- Trustworthy DNS (Enforced)
- Netfilter (IPTables) Packet Filtering/Firewall
- Bridged Network Interfaces
- VLAN Network Interfaces
- NoNet (Isolate Network Interface In Its Own Namespace)
- EncFS and SSHFS
- Traffic Shaping
- Sandbox Auditing
- System Call Tracing
- DNS Auditing

#### Understanding namespace isolation

Namespaces are a kernel security feature that was introduced in Linux kernel version 2.4.19, all the way back in 2002. A namespace allows a process to have its own set of computer resources that other processes can't see. They're especially handy for times when you might have multiple customers sharing resources on the same server. The processes for each user will have their own namespaces. Currently, there are seven types of namespaces:

- . Mount (mnt): This is the original namespace, which was introduced in Linux kernel 2.4.19. At the time, this was the only namespace. This allows each process to have its own root filesystem that no other processes can see, unless you choose to share it. This is a good way of preventing information leakage,
- UTS: The UTS namespace allows each process to have its own unique hostname and domain name.
- . PID: Every running process can have its own set of PID numbers. PID namespaces can be nested so that a parent namespace can see the PIDs of child namespaces. (Note that child namespaces can't see into the parent namespaces.)
- . Network (net): This allows you to create a whole virtual network for each process. Each virtual network can have its own subnets, virtual network interfaces, routing tables, and firewalls.
- . Interprocess Communication (ipc): This also prevents data leakage by preventing two processes from sharing the same memory space. Each running process can access its own memory space, but other processes will be blocked.
- Control group (cgroup): This namespace hides the identity of the cgroup that a process is a member of.
- . User: The User namespace allows a user to have different levels of privilege on different processes. For example, a user could have root-level privileges on one process, but only normal-user privileges on another process.

Mount namespaces (CLONE NEWNS, Linux 2.4.19) isolate the set of filesystem mount points seen by a group of processes. Thus, processes in different mount namespaces can have different views of the filesystem hierarchy. With the addition of mount namespaces, the mount () and umount () system calls ceased operating on a global set of mount points visible to all processes on the system and instead performed operations that affected just the mount namespace associated with the calling process.

and largely completed by about Linux 2.6.29) provide isolation  $\epsilon$  system call; the names are set using the sethostname () and the system resources associated with networking. Thus, each network namespace has its own network devices, IP addresses, routing tables, /proc/net directory, port numbers, and so on.

PID namespaces (CLONE NEWPID, Linux 2.6.24) isolate the process ID number space. In other words, processes in different PID namespaces can have the same PID. One of the main benefits of PID namespaces is that containers can be migrated between hosts while keeping the same process IDs for the processes inside the container. PID namespaces also allow each container to have its own init (PID 1), the "ancestor of all processes" that manages various system initialization tasks and reaps orphaned child processes when they terminate.

User namespaces (CLONE NEWUSER, started in Linux 2.6.23 and completed in Linux 3.8) isolate the user and group ID number spaces. In other words, a process's user and group IDs can be different inside and outside a user namespace. The most interesting case here is that a process can have a normal unprivileged user ID outside a user namespace while at the same time having a user ID of 0 inside the namespace. This means that the process has full root privileges for operations inside the user namespace, but is unprivileged for operations outside the namespace.

UTS namespaces (CLONE NEWUTS, Linux 2.6.19) isolate two system Network namespaces (CLONE\_NEWNET, started in Linux <del>2.4.19</del> 2.(<del>UIS namespaces (CLONE\_NEWOTS, Entux 2.0.13) isolate the system</del> setdomainname() system calls. In the context of containers, the UTS namespaces feature allows each container to have its own hostname and NIS domain name. This can be useful for initialization and configuration scripts that tailor their actions based on these names. The term "UTS" derives from the name of the structure passed to the uname() system call: struct utsname. The name of I that structure in turn derives from "UNIX Time-sharing System". IPC namespaces (CLONE NEWIPC, Linux 2.6.19) isolate certain interprocess communication (IPC) resources, namely, System V IPC objects and (since Linux 2.6.30) POSIX message queues. The common characteristic of these IPC mechanisms is that IPC objects are identified by mechanisms other than filesystem pathnames. Each IPC namespace has its own set of System V IPC identifiers and its own POSIX message queue filesystem.

# $Filtering$  Linux Capabilities:

CA

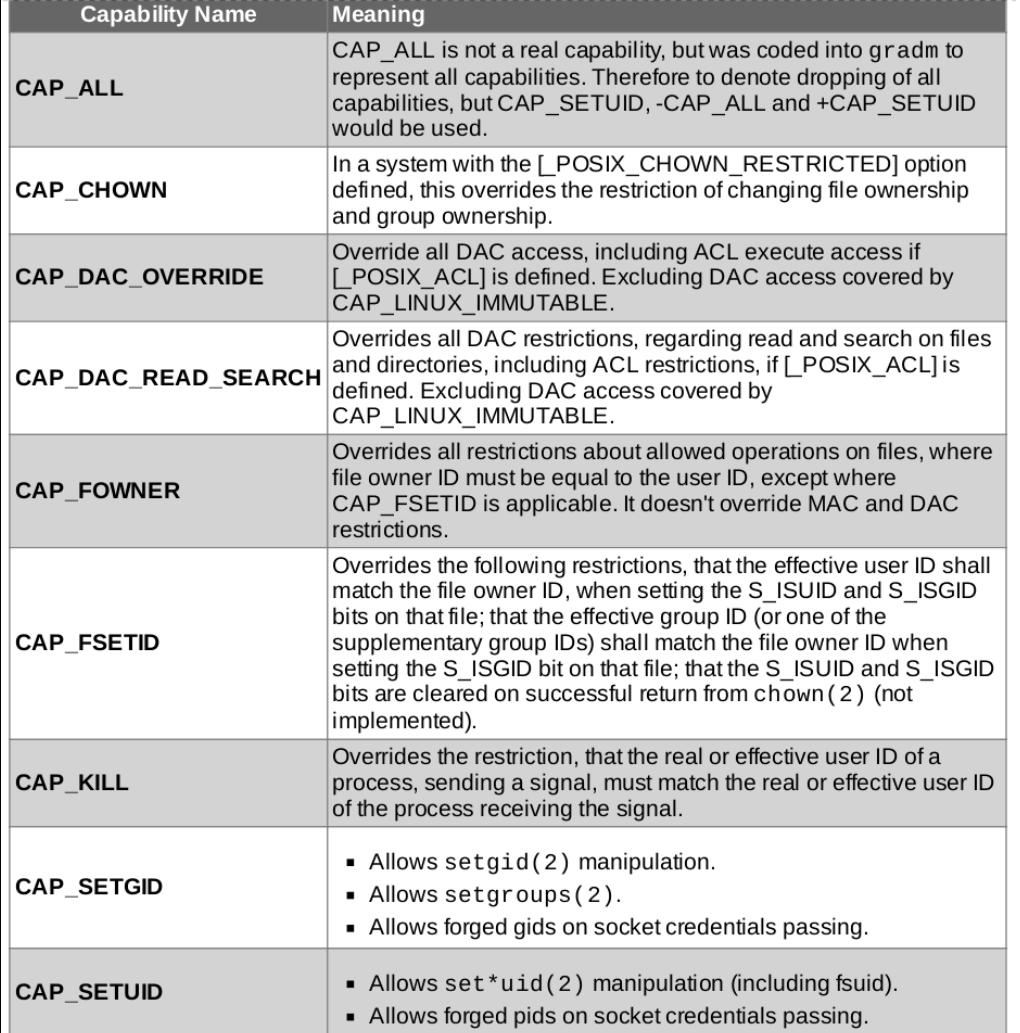

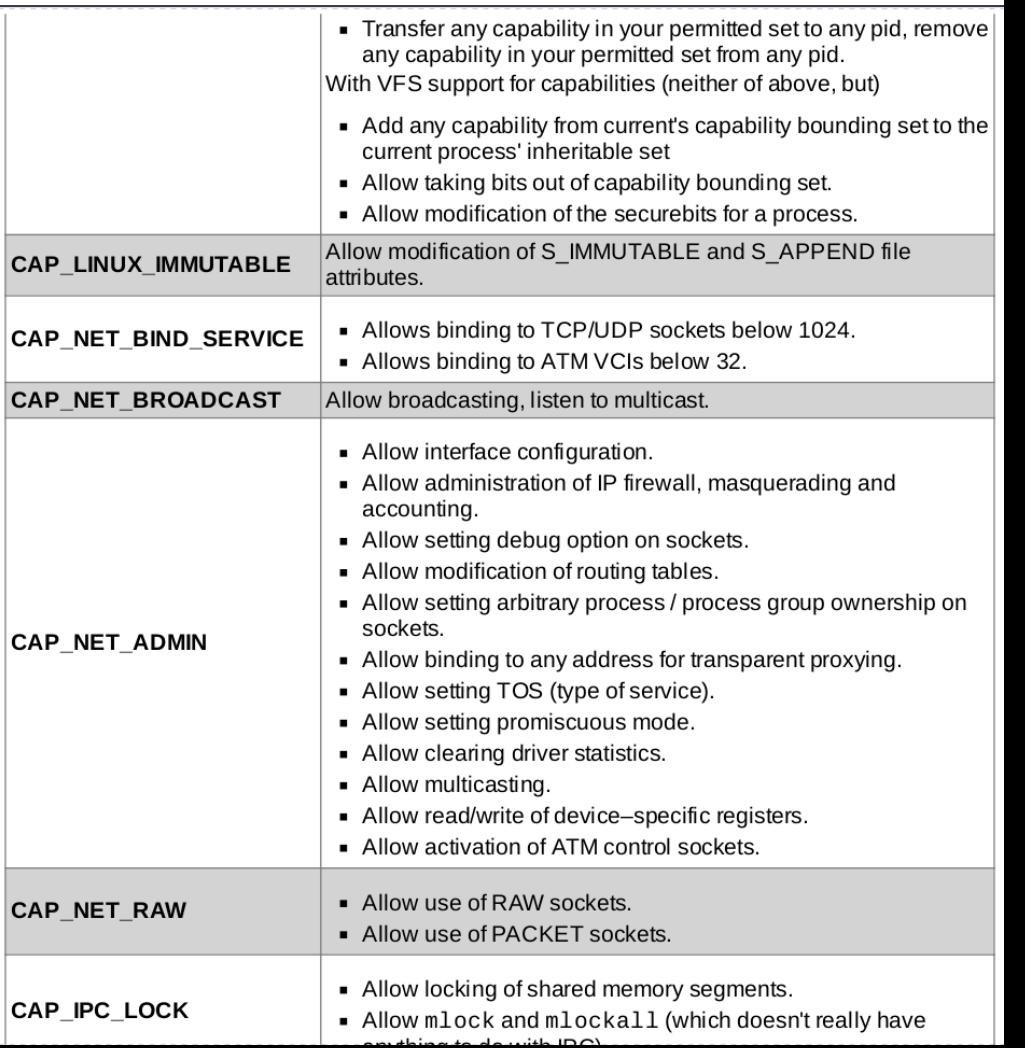

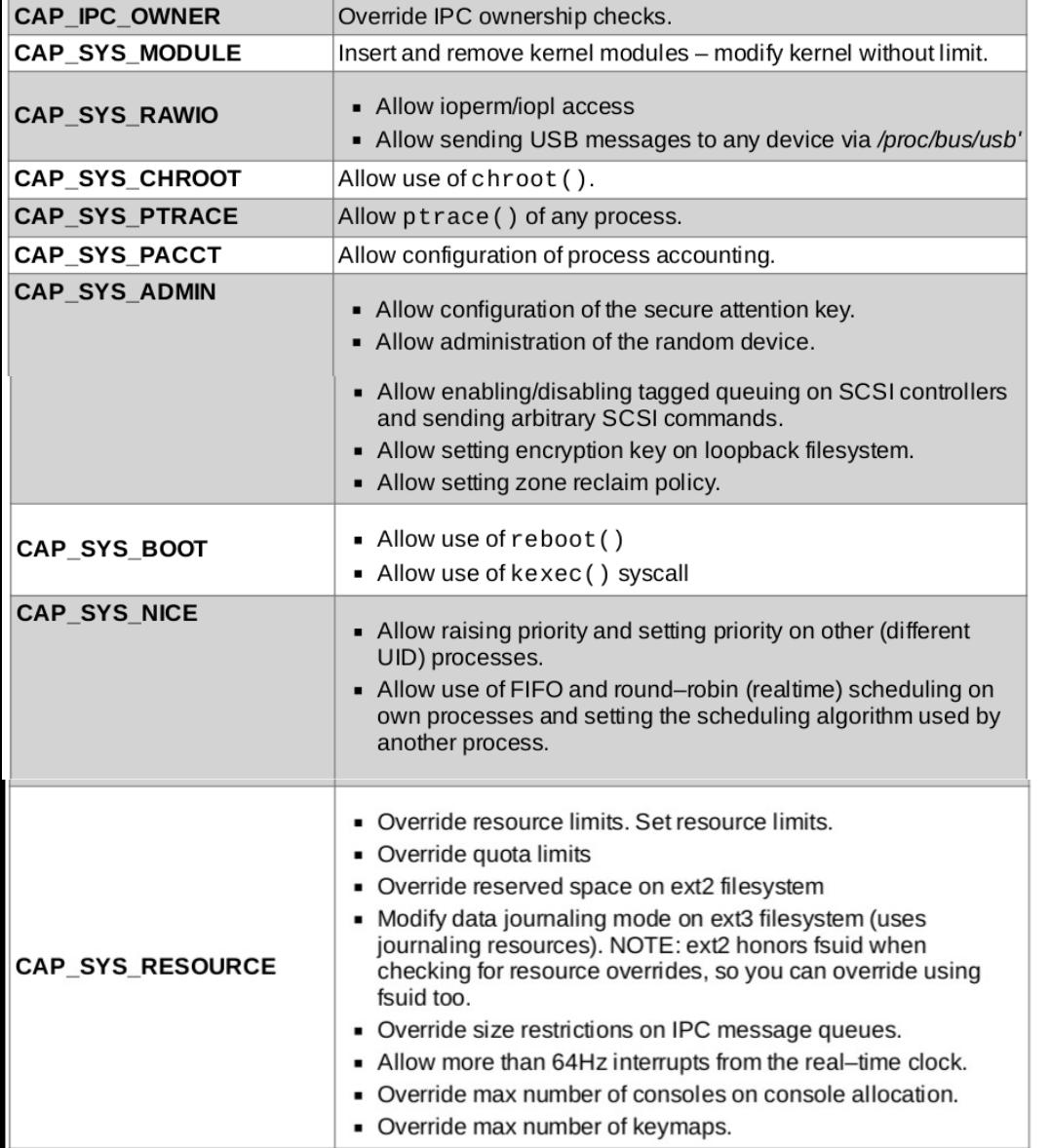

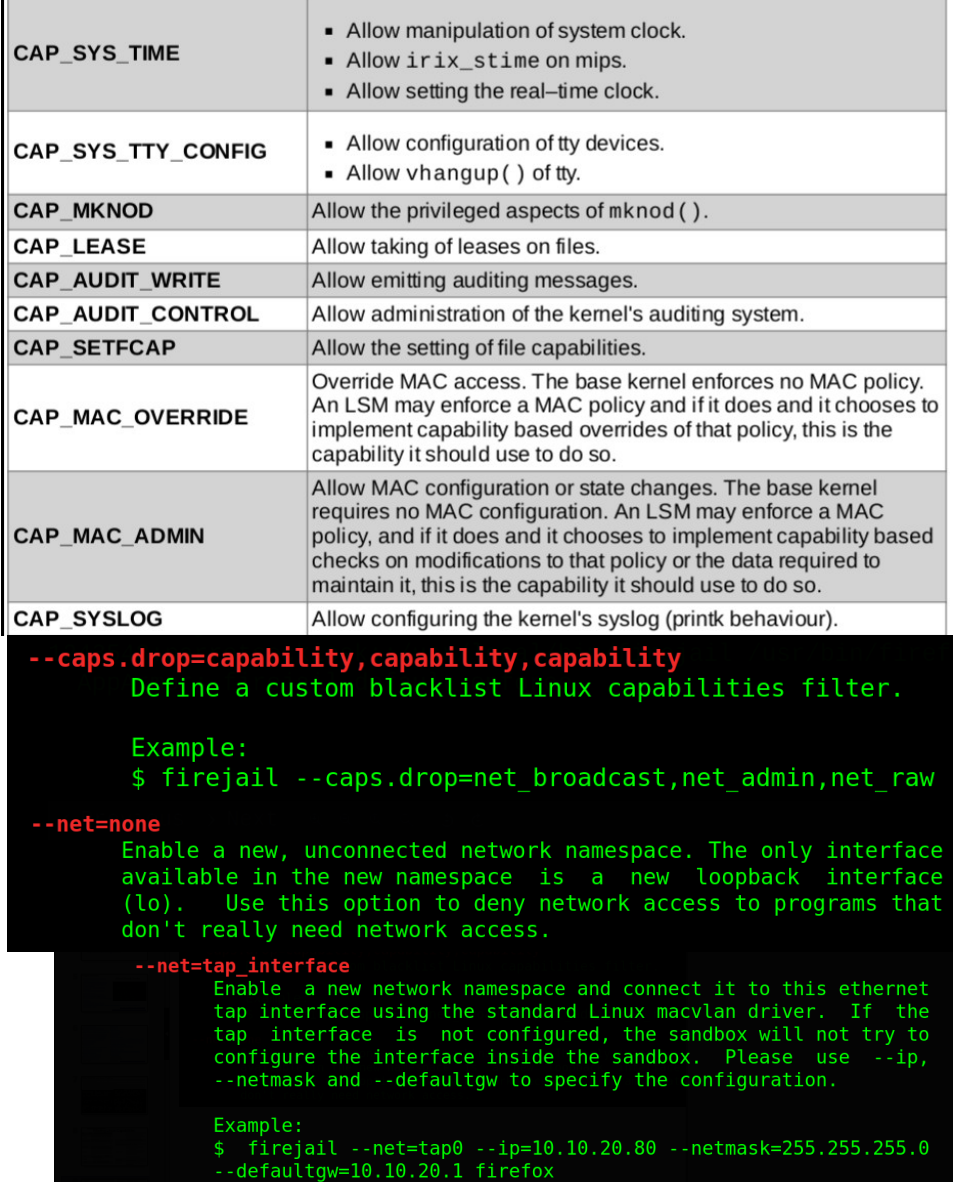

### AppArmor - Overview

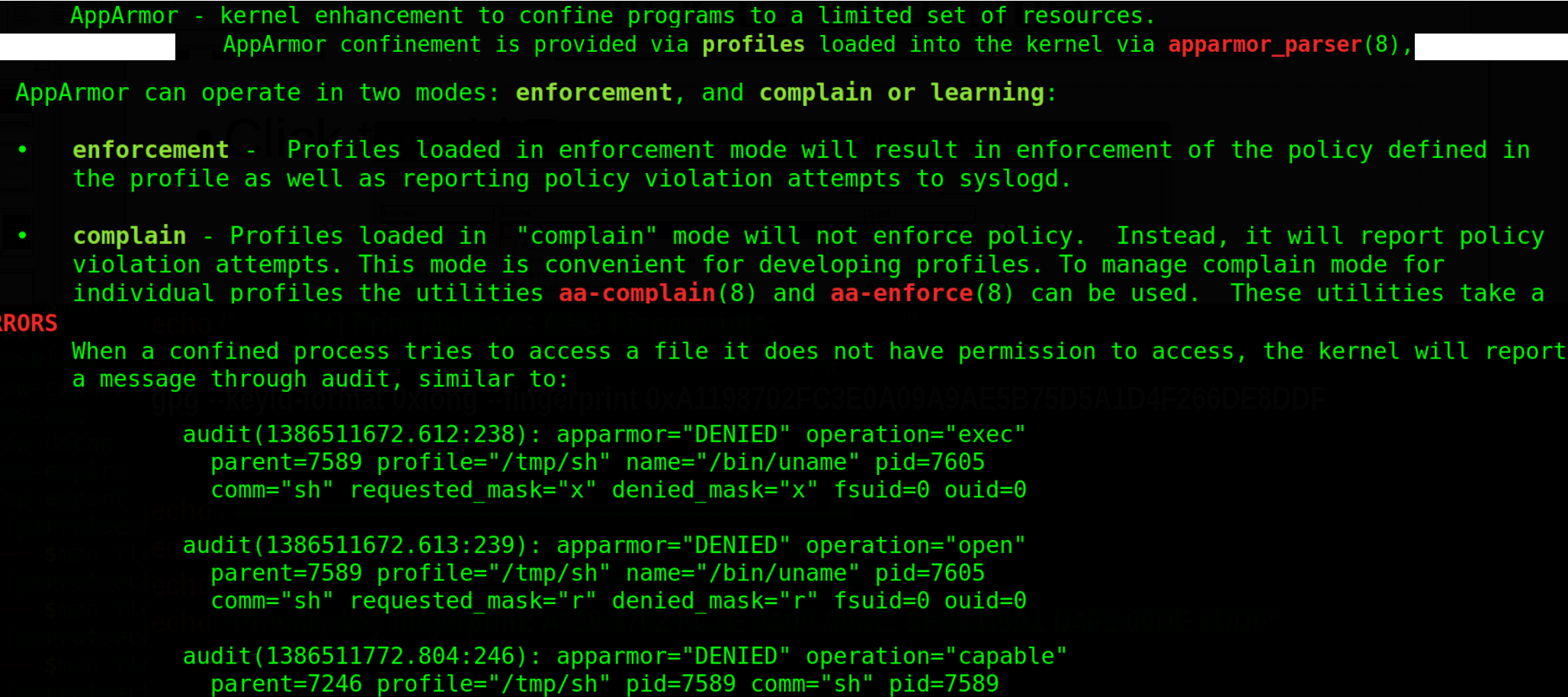

comm="sh" capability=2 capname="dac\_override"

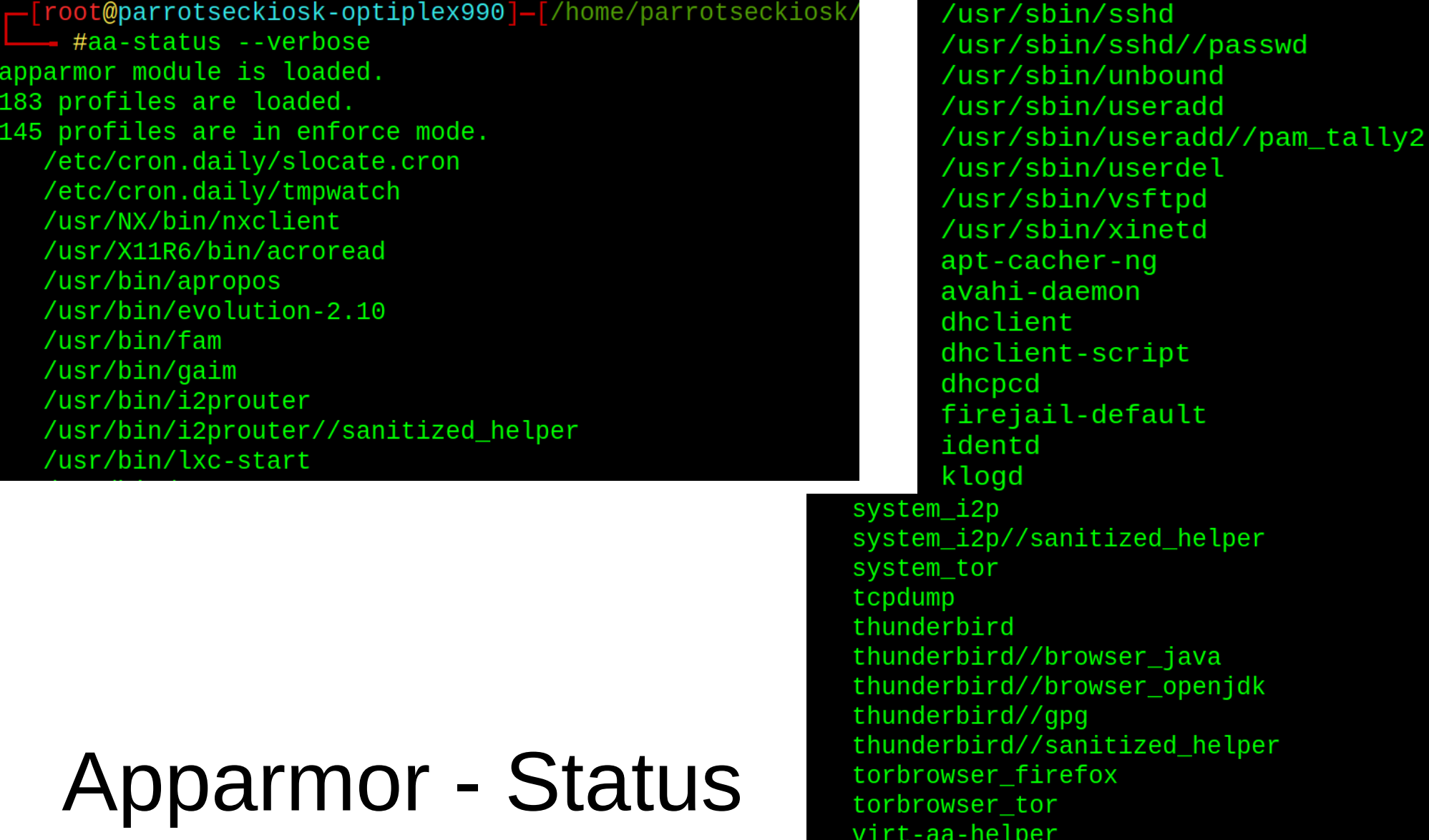

### Apparmor – Parser + Enforce

[root@parrot]-[/home/parrotsec-kiosk]

#cp -v /usr/share/apparmor/extra-profiles/usr.sbin.dhcpd /etc/apparmor.d/

/usr/share/apparmor/extra-profiles/usr.sbin.dhcpd' -> '/etc/apparmor.d/usr.sbin.dhcpd' [root@parrot]-[/home/parrotsec-kiosk]

#apparmor\_parser --verbose -r /etc/apparmor.d/usr.sbin.dhcpd

Replacement succeeded for "/usr/sbin/dhcpd".

-[x**]-[root@parrot]**-[/home/parrotsec-kiosk] #aa-enforce /etc/apparmor.d/usr.sbin.dhcpd Setting /etc/apparmor.d/usr.sbin.dhcpd to enforce mode. [root@ParrotSec-Kiosk]-[/home/xe1phix] #/etc/init.d/apparmor reload Reloading apparmor configuration (via systemctl): apparmor.service.

#### \$firejail --list

216203:parrotseckiosk::firejail --dns=172.98.193.62 --dns=193.138.218.74 --apparmor --protocol=unix,inet,netlink --seccomp --nonewprivs --caps.drop=all --shell=none --whitelist=~/.mozilla --private-tmp --private-dev --netfilter --nogroups --nodvd /usr/bin/firefox

\$firemon --apparmor 216203 AppArmor: firejail-default enforce

\$firejail --apparmor.print=1243548 1243548:parrotseckiosk::/usr/local/bin/firejail /usr/bin/firefox AppArmor: firejail-default enforce

## Firejail – Print Apparmor

```
[root@parrot]-[/home/parrotsec-kiosk]
     #firejail --list
193119:parrotsec-kiosk::firejail --profile=/etc/firejail/firefox.profile --protocol=unix,in
et, netlink, packet --dns=193.138.218.74 --dns=10.8.0.1 --dns=139.99.96.146 /usr/bin/firefox
—[xe1phix@parrot]—[~]
\overline{\phantom{a}} sfirejail --apparmor.print=3414
3414:xelphix::firejail --profile=/etc/firejail/firefox.profile --protocol=unix,inet,netlink,packet
--dns=10.64.0.1 --dns=194.242.2.2 /usr/bin/firefox
 AppArmor: firejail-default enforce
```
capability net admin. /etc/NetworkManager/NetworkManager.conf r, /etc/NetworkManager/VPN/r, /etc/NetworkManager/conf.d/r, /etc/NetworkManager/dispatcher.d/r, /etc/NetworkManager/dispatcher.d/pre-down.d/r, /etc/NetworkManager/dispatcher.d/pre-up.d/r, /etc/NetworkManager/system-connections/r, /etc/NetworkManager/system-connections/\* rw, /etc/dhcp/dhclient.conf r, letc/hostname r. /etc/network/interfaces r, /etc/network/interfaces.d/r, /etc/udev/udev.conf r, **/sbin/dhclient Px,** Isys/bus/r, Isys/class/r, Isys/class/net/r,

# NetworkManager AppArmor

#### The best and most reliable VPN Services for your Privacy

We have compared 185 different VPN providers, but our strict criteria left only the two best providers. Our recommended providers are operating outside the USA or other Five Eves countries, use a strong encryption, accept Crypto currencies or cash payments, support OpenVPN, have a no logging policy and have a long history of operating.

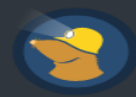

 $\blacktriangleleft$ 

Mullvad: 60 Euro Yearly

Win Android iOS Mac Linux Bitcoin Cash

Based in **--** Sweden. Operating since 2009. Accepts Bitcoin, BCH and Cash. Native desktop and mobile clients are available for Android and iOS and are easy to use. Money back guarantee for 30 days.

Amount of servers in Oct 2021: 763 VPN servers, in 38 different countries. Source

ProtonVPN: Limited free version available, otherwise 48 EUR Yearly

Freemium | Win | Android | iOS | Mac | Linux | Bitcoin |

Based in + Switzerland. Operating since 2016. Accepts Bitcoin, but you need an existing account or contact their support team in advance. Easy to use native desktop and mobile clients are available for Android and iOS.

Amount of servers in Oct 2021: 1200+ VPN servers available in 55 different countries. Source

## Mullvad Activism

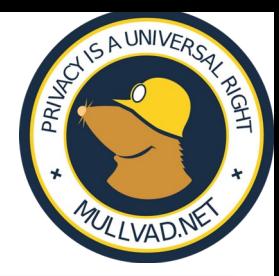

Mullvad (Amagicom AB) offers a VPN service with a focus on the right to privacy and freedom of expression without censorship, both upheld in the UN's Universal Declaration of Human Rights (articles 12 and 19) and the European Convention on Human Rights (articles 8 and 10).

- European Court of Human Rights passes legislation to make mass surveillance official against human rights: • **IEuropean Court of Human Rights - mass surveillance announcement**
- [Data Collection Techniques | Whonix Wiki](https://www.whonix.org/wiki/Data_Collection_Techniques)
- [Surveillance Capabilities | Whonix Wiki](https://www.whonix.org/wiki/Surveillance_Capabilities)
- [Abusive ISPs \[OpenNIC Wiki\]](https://wiki.opennic.org/abusive_isps?s%5B%5D=isp)
- <https://www.privacytools.io/providers/vpn/#mullvad>
- <https://prism-break.org/en/all/#vpn>
- [Privacy is A Universal Right | Mullvad Blog](https://mullvad.net/en/blog/2016/12/5/privacy-universal-right/)
- <https://mullvad.net/en/blog/2020/6/25/results-available-audit-mullvad-app/>
- [Debian-Privacy-Server-Guide](http://github.com/drduh/Debian-Privacy-Server-Guide)
- [Rebel-Alliance-Tech-Manual](https://github.com/rebel-tech/Rebel-Alliance-Tech-Manual)
- [Tradecraft DOs and DON'Ts](https://wikileaks.org/ciav7p1/cms/page_14587109.html)
- A Declaration of The Independence of Cyberspace | Electronic Frontier Found

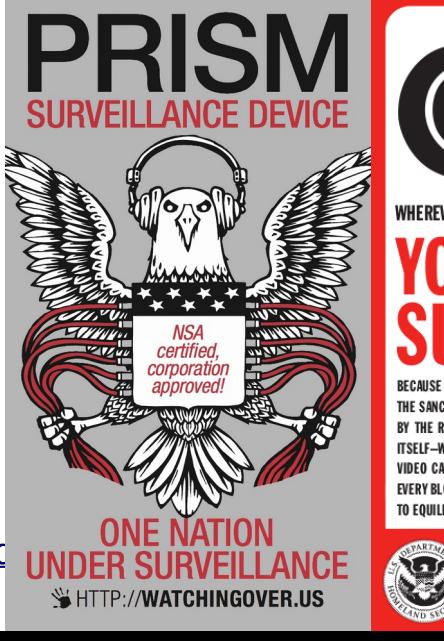

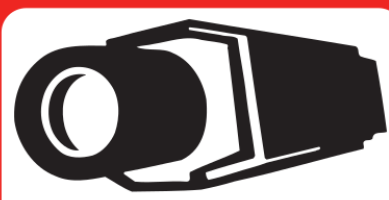

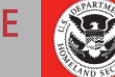

**DEPARTMENT OF HOMELAND SECURITY** "in suspicion we trust! www.crimethinc.com/supervision

## Mullvad Features

**MULLVAD VPN** 

- No logging policy
- Open source clients
- WireGuard support

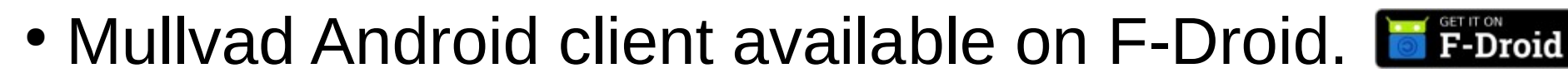

• Built-in killswitch to block internet connections outside of the VPN.

<https://www.privacytools.io/providers/vpn/#mullvad>

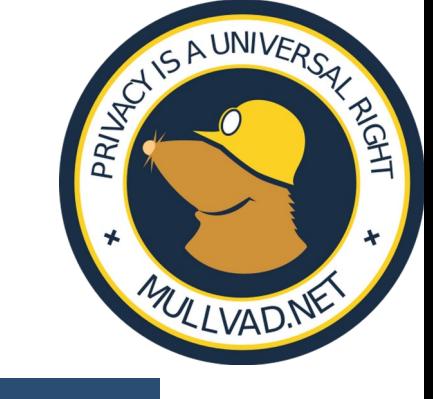

### **Abusive ISPs**

These are Internet Service Providers that have been found to tamper with your DNS (or OpenNIC related) traffic, do note that this list is only for previously mentioned abuse, nothing else.

#### Is my ISP intercepting DNS traffic?

Some abusive ISPs will intercept DNS traffic on port 53 and return results from their own servers instead. This makes access to alternative TLDs difficult, and is a privacy concern as it allows the ISPs to carry out more detailed logging of the domains you resolve.

Some OpenNIC DNS servers also listen on an alternative port (generally 5353) which is less likely to be tampered with by ISPs.

To test if an ISP is tampering with DNS traffic, you can use the dig command from the dnsutils package. Select a server from the Tier 2 page which supports an alternative port. In my example I have used 106.186.17.181. First, try querying for the root zone (.) on the default port:

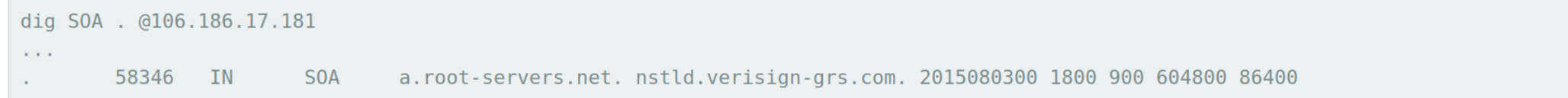

You can see from the returned SOA above that the DNS request has been hijacked by the ISP as a. root-servers. net is not an OpenNIC DNS server. If the SOA you get looks more like the one below, then your ISP is probably not hijacking your DNS requests.

Now try again on the alternative port:

```
dig SOA . @106.186.17.181 -p 5353
       86319
                       SOA
                               ns0.opennic.glue. hostmaster.opennic.glue. 2015080301 1800 900 604800 3600
             IN
```
You can see that the SOA returned is OpenNIC's, meaning no hijacking has taken place on the alternative port. If this result differs from the previous result or the first result times out with connection timed out; no servers could be reached, then your ISP is likely to be hijacking DNS.

#### **OpenNIC Abusive ISPs Wiki**

#### **How to use our DNS service**

#### Firefox

- 1. In a Firefox browser window, click the menu button and choose Options or Preferences.
- 2. In the search box, type "network", then click on the Settings button in the results.
- 3. At the bottom, check the box next to Enable DNS over HTTPS.
- 4. Next to Use Provider, choose Custom.
- 5. In the text box that appears, enter https://doh.mullvad.net/dns-query or

https://adblock.doh.mullvad.net/dns-query

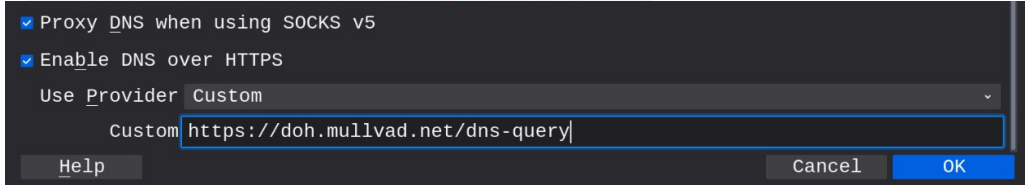

6. Click OK.

- 7. In the address bar of the browser, type in about: config and hit Enter.
- 8. If a warning pops up, click "Accept the Risk and Continue".
- 9. In the search box, type network.trr.mode
- 10. Change the value to 3 and press Enter. (this will disable the unencrypted fallback).

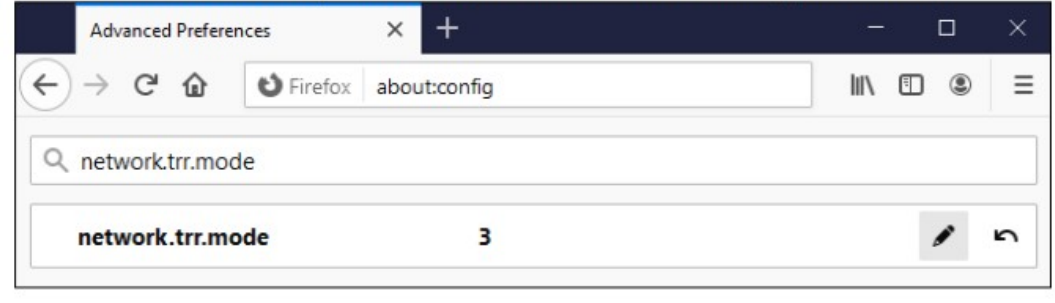

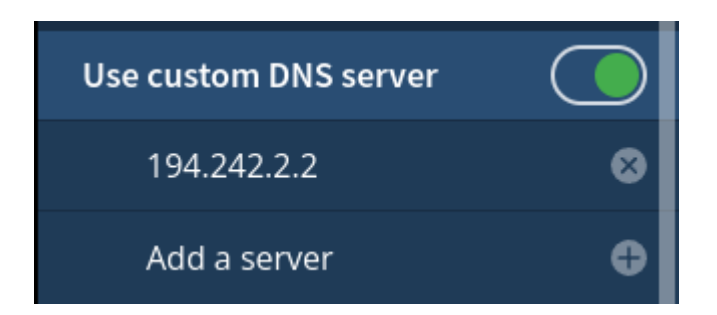

DoT only uses port 853, while DoH uses port 443.

#### **Without ad blocking**

doh.mullyad.net has address 194.242.2.2 doh.mullyad.net has address 193.19.108.2 doh.mullyad.net has IPv6 address 2a07:e340::2

#### **With ad blocking**

adblock dob mullyad net has address 194 242 2.3 adblock.doh.mullyad.net has address 193.19.108.3 adblock.doh.mullyad.net has IPv6 address 2a07:e340::3

## Systemd - systemd-resolved

- 1. Open a Terminal.
- 2. Make sure that systemd-resolved is enabled by running this command:

```
sudo systemctl enable systemd-resolved
```
- 3. Open the Settings app and go to Network. Click on the settings icon for your connected network. On the IPv4 and IPv6 tabs, turn off Automatic next to DNS, and leave the DNS field blank, then click on Apply. Disable and enable the network using the on/off button to make sure it takes effect
- 4. Edit the following file with nano or your favorite text editor:

sudo nano /etc/systemd/resolved.conf

Add the following lines in the bottom under [Resolve]. Select a DNS option by removing the

first # in front of the one you want to use:

#DNS=194.242.2.2#dns.mullyad.net

#DNS=194.242.2.3#adblock.dns.mullyad.net

#DNS=194.242.2.4#base.dns.mullyad.net

#DNS=194 242 2.5#extended.dns.mullyad.net

#DNS=194.242.2.9#all.dns.mullyad.net

 $DNSSC = no$ 

DNSOverTLS=yes

Domains $=\sim$ .

## Systemd - systemd-resolved cont

- 5. Save the file by pressing Ctrl  $+$  O and then Enter, and then Ctrl  $+X$  on your keyboard.
- 6. Create a symbolic link to the file using the following command in the Terminal: sudo ln -sf /run/systemd/resolve/stub-resolv.conf /etc/resolv.conf
- 7. Restart systemd-resolved by running this command: sudo systemctl restart systemd-resolved
- 8. Restart NetworkManager with this command: sudo systemctl restart NetworkManager
- 9. Verify the DNS settings with:

resolvectl status

In case it doesn't work, change to this setting in/etc/systemd/resolved.conf:

DNSOverTLS=opportunistic

### Mullvad DNS Servers

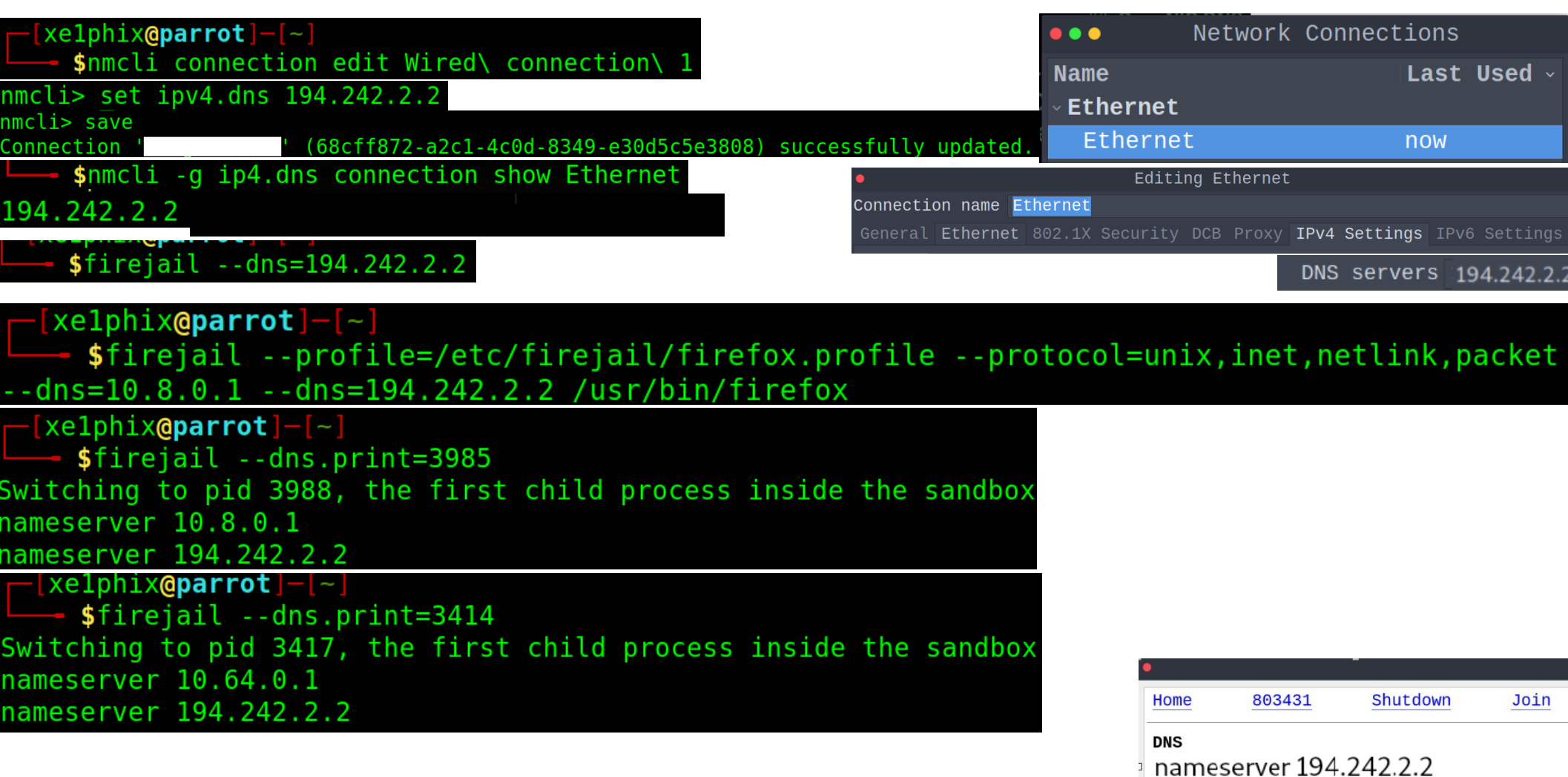

HARROUGH YOU LOUISOU FELOTIF

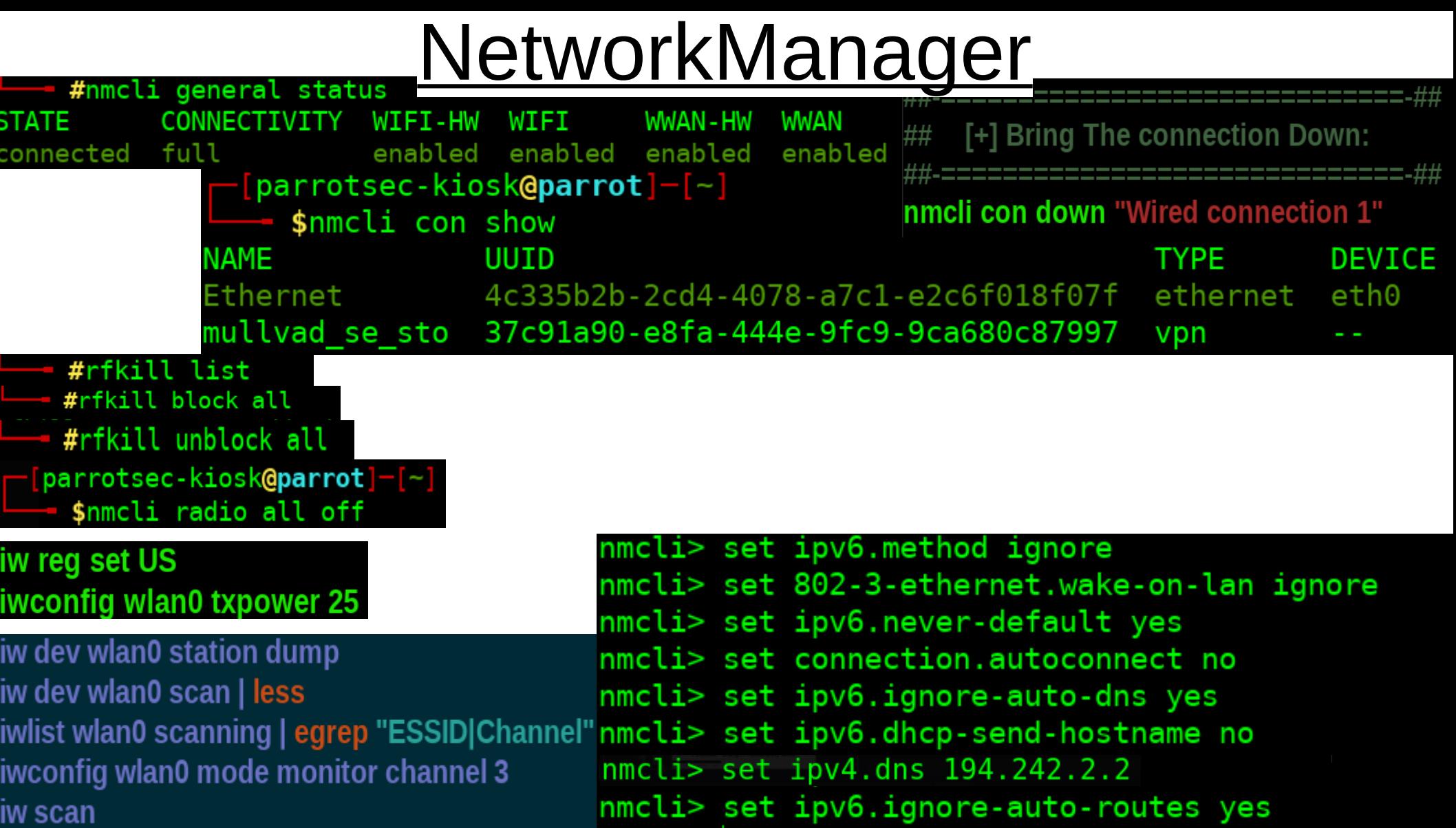

### **What are DNS leaks?**

A DNS server is the first point of contact that your browser makes when you try to access information over the Internet. This is the case for every URL you visit, every file you download, and every image that loads on a website, including ads.

The DNS server therefore knows which pages you are visiting and which resources you are looking at, and as a result, you are constantly leaking information to your DNS server provider about your activity. Our **DNS** leaks quide has information on how to prevent this.

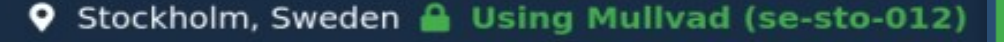

**Connection check** 

 $\lambda$ 

**MULLVAD VPN** 

**Using Mullvad VPN** 

Stockholm, Sweden (31173 Services

**SOCKS through OpenVPN** 

se-sto-012.mullvad.net

 $\bullet$  185.65.135.202

 $AB)$ 

Help Servers Blog

#### **No DNS leaks** O

se-sto-012.mullvad.net 185.65.135.142  $\mathbf{D}$ Sweden (31173 Services AB)

#### **Using Mullvad VPN Your IP is not blacklisted** O D  $\checkmark$ **No DNS leaks No WebRTC leaks** V) D  $\checkmark$

AB)

·https://mullvad.net/en/check/

**SOCKS through OpenVPN** 

Stockholm, Sweden (31173 Services

se-sto-012.mullvad.net

 $\bigcup$  2a03:1b20:4:f011::12d

**SECURE CONNECTION Stockholm Sweden** 

se-sto-012  $\land$ **OpenVPN** In 185.65.135.142:1300 UDP Out 185.65.135.172

**Switch location** 

◯

c

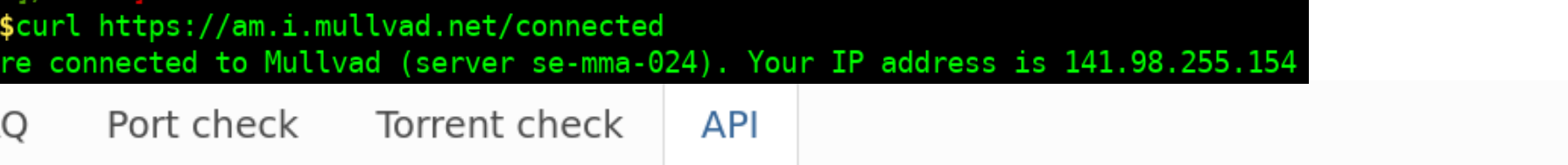

\$ curl https://am.i.mullvad.net/connected You are connected to Mullvad (server se-sto-012). Your IP address is 185.65.135.202

\$ curl https://am.i.mullvad.net/ip 185.65.135.202

\$ curl https://am.i.mullvad.net/city Stockholm

\$ curl https://am.i.mullvad.net/country Sweden <https://mullvad.net/en/check/>

```
$ curl https://am.i.mullvad.net/json
  "iv": "
  "country": "Sweden",
  "city": null,
  "longitude":
  "latitude": I
  "mullvad exit ip": true,
  "mullvad exit ip hostname": "se2-wireguard",
  "mullvad server type": "SOCKS through WireGuard",
  "blacklisted": {
    "blacklisted": false,
    "results": [
        "name": "Project Honeypot",
        "link": "https://www.projecthoneypot.org/about us.php",
        "blacklisted": false
      },
        "name": "Spamhaus",
        "link": "https://www.spamhaus.org/organization/",
        "blacklisted": false
```
### **DNS Leak Test**

With insufficient configuration, it is possible that the browser's DNS requests will be sent to the ISP DNS server directly, and not sent through the VPN or Proxy. Thus, a malicious website will be able to find out the name of your real ISP, and the ISP will know your endpoint IP and which sites you visit.

DNS Leak Test shows which DNS servers your browser uses to resolve domain names. This test attempts to resolve 100 randomly generated domain names asynchronously, 50 with A record (IPv4-only) and 50 with both A and AAAA records (IPv4+IPv6).

Your IP Address:

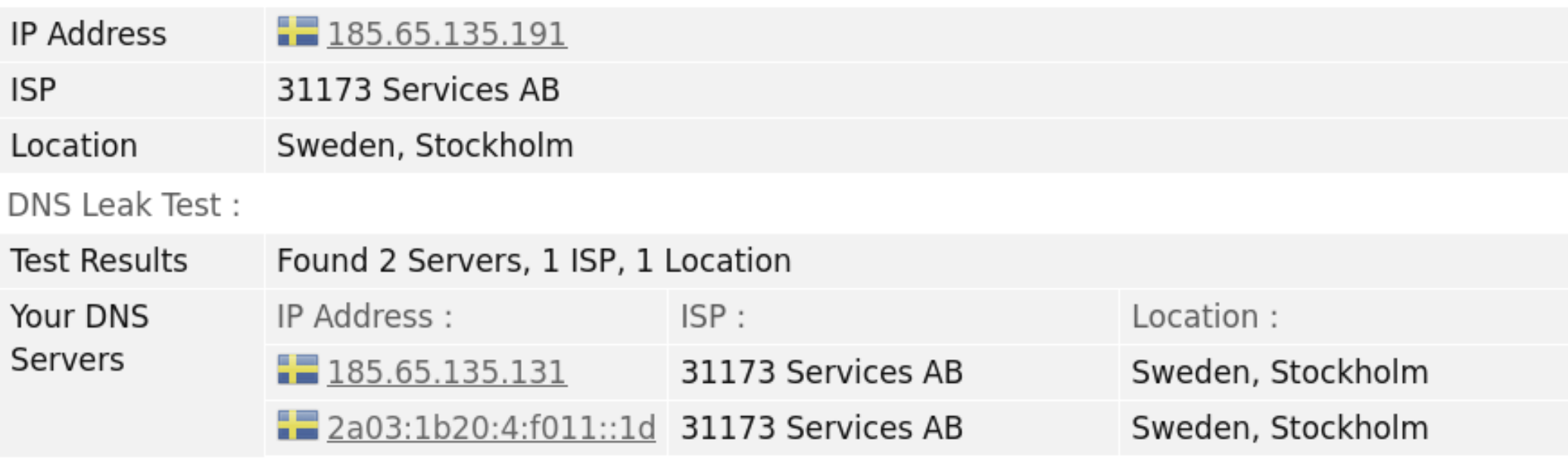

My IP Address:

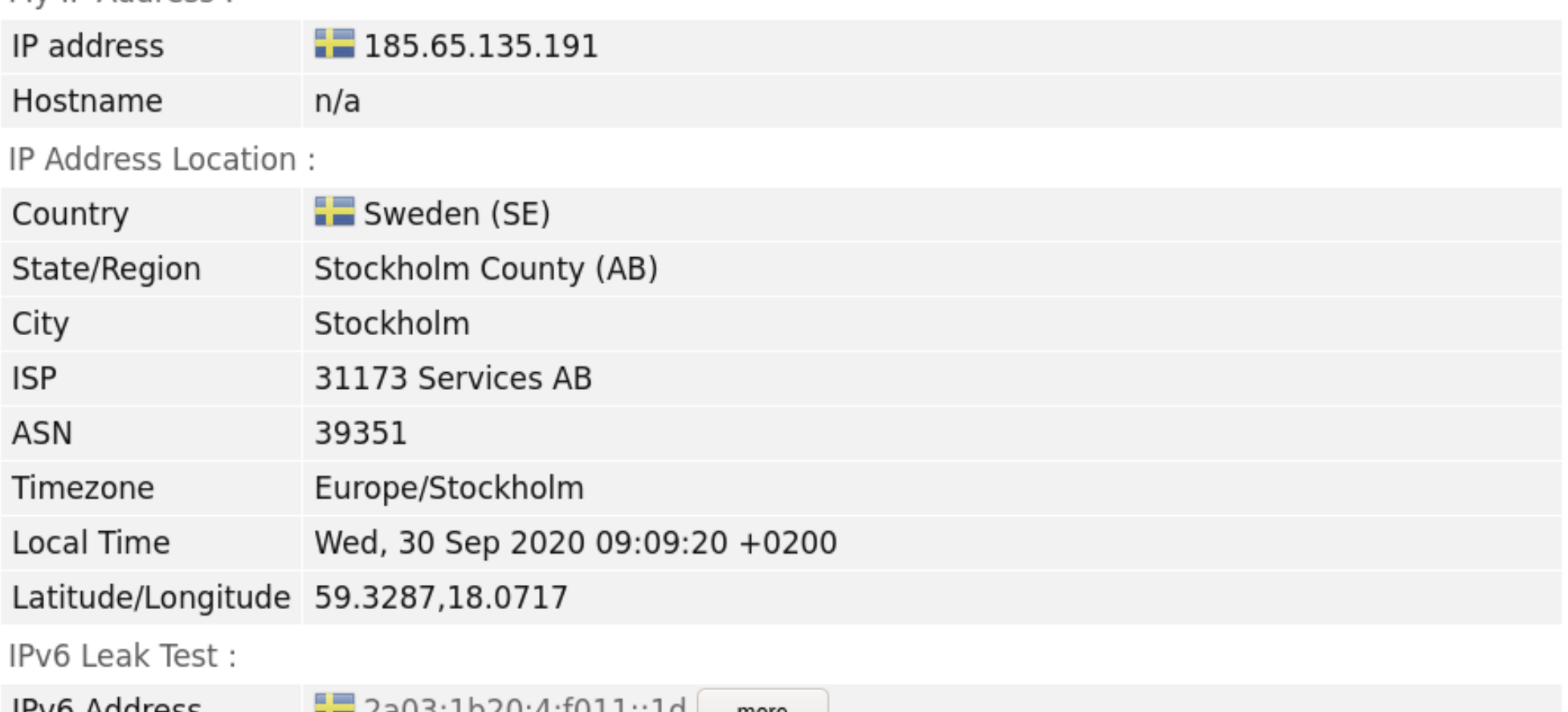

**IPVO AQUIESS**  $= 2803:1020:4:1011:10$ more WebRTC Leak Test: Local IP address n/a  $n/a$ Public IP address

## Fetching Mullvad GPG Keys Using GPG And SKS Keyservers

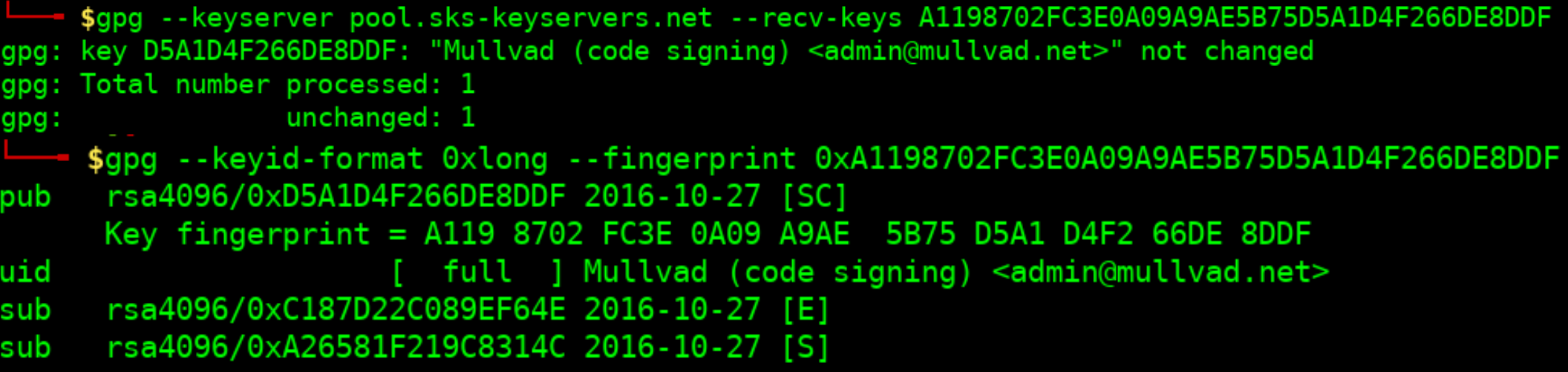

<https://mullvad.net/en/help/verifying-signatures/> [Xe1phix-GnuPG-\[Mullvad\]-Trust-Verified-Signatures.sh](https://gitlab.com/xe1phix/ParrotSecWiki/-/blob/InfoSecTalk/Xe1phix-InfoSec-Talk-Materials/Secure-Linux-Networking-v2-%5BCornCon-2021%5D/Secure-Linux-Networking-v2-%5BCheatsheets%5D/%5BGnuPG%5D-Cheatsheets/Xe1phix-GnuPG-%5BMullvad%5D-Trust-Verified-Signatures.sh)

## **Securely Fetching Mullvads GPG** Signing Key Using Curl (TLS)

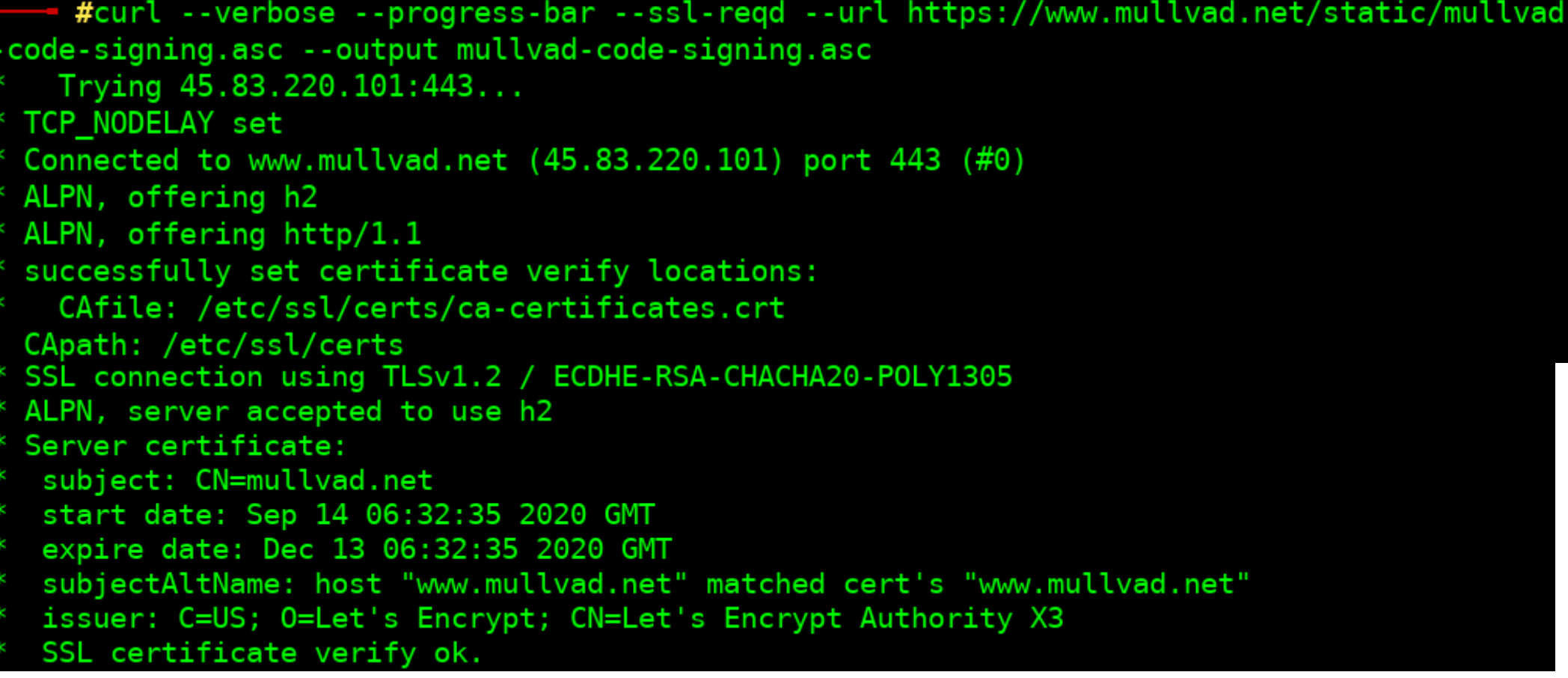

## **Verifying The Mullvad Binary**

\$gpg --keyid-format 0xlong -v --verify MullvadVPN-2020.5 amd64.deb.asc Mul lvadVPN-2020.5 amd64.deb gpg: Signature made Thu 25 Jun 2020 03:42:23 AM CDT using RSA key CA83A46153BC58D69518ED49A26581F219C8314C gpg: gpg: using subkey 0xA26581F219C8314C instead of primary key 0xD5A1D4F266DE8DDF gpg: using subkey 0xA26581F219C8314C instead of primary key 0xD5A1D4F266DE8DDF gpg: using pgp trust model gpg: Good signature from "Mullvad (code signing) <admin@mullvad.net>" [full] gpg: using subkey 0xA26581F219C8314C instead of primary key 0xD5A1D4F266DE8DDF gpg: binary signature, digest algorithm SHA256, key algorithm rsa4096

> [Xe1phix-GnuPG-\[Mullvad\]-Trust-Verified-Signatures.sh](https://gitlab.com/xe1phix/ParrotSecWiki/-/blob/InfoSecTalk/Xe1phix-InfoSec-Talk-Materials/Secure-Linux-Networking-v2-%5BCornCon-2021%5D/Secure-Linux-Networking-v2-%5BCheatsheets%5D/%5BGnuPG%5D-Cheatsheets/Xe1phix-GnuPG-%5BMullvad%5D-Trust-Verified-Signatures.sh) <https://mullvad.net/en/help/verifying-signatures/>

## Mullvad – OpenVPN Details

### Mullvad's OpenVPN servers

Our OpenVPN servers have the following characteristics:

- 4096 bit RSA certificates (with SHA512) are used for server authentication
- 4096 bit Diffie-Hellman parameters are used for key exchange
- DHE is utilized for perfect forward secrecy
- all available data channel ciphers on all ports are offered, including AES-256-GCM (default), AES-256-CBC, and BF-CBC
- re-keying is performed every 60 minutes.

https://mullvad.net/en/what-is-vpn/

### **OpenVPN In-depth Analysis**

CVE-2019-14899

#### CVE-2019-14899

Published 2019-12-11T15:15:00

A vulnerability was discovered in Linux, FreeBSD, OpenBSD, MacOS, iOS, and Android that allows a malicious access point. or an adiacent user, to determine if a connected user is using a VPN, make positive inferences about the websites they are visiting, and determine the correct sequence and acknowledgement numbers in use, allowing the bad actor to inject data into the TCP stream. This provides everything that is needed for an attacker to hijack active connections inside the VPN tunnel.

The victim device connects to the access point, which for most of our testing was a laptop running create ap. The victim device then establishes a connection with their VPN provider.

The access point can then determine the virtual IP of the victim by sending SYN-ACK packets to the victim device across the entire virtual IP space (the default for OpenVPN is 10.8.0.0/24). When a SYN-ACK is sent to the correct virtual IP on the victim device, the device responds with a RST: when the SYN-ACK is sent to the incorrect virtual IP, nothing is received by the attacker.

To quickly demonstrate this difference, we use the nping commands on the AP device running create ap. The source IP is the gateway of our AP, the destination IP is the virtual IP assigned to the tun interface by the VPN client, ap0 is the interface create ap created on the attacker device, and the destination MAC is the victim's wireless MAC

To mitigate CVE-2019-14899. Linux clients have two possible solutions:

· Enable strict reverse path filtering:

sysctl net.ipv4.conf.all.rp filter=1

• Employ IPTables:

iptables -t raw \! -i tun0 -d  $10.0.0.0/8$  -j DROP

> OpenVPNs uses TLS control channels. Which are signed, and every packet on the control channel is authenticated using SHA256 HMAC signatures. and a unique ID for replay protection.

> The Server and Client certificates are hashed using SHA256 fingerprints.

> OpenVPN Servers Require the clients certificate is signed using a key based on RFC3280 TLS rules.

> After OpenVPN negotiates a TLS session, a new set of keys for protecting the tunnel data channel is generated and exchanged over the TLS session.

> TUN/TAP virtual network interface is created > Which facilitates virtual point-to-point IP connection. Once either side of the tunnel hits the 20s TTL without any pings, the connection is terminated.

> A TUN/TAP virtual network interface is created > Which facilitates virtual point-to-point IP connection. Once either side of the tunnel hits the 20s TTL without any pings, the connection is terminated

> subjectAltName and issuerAltName X.509 extensions are supported.

### **OpenVPN - Connection Types**

- Point to Point: the most commonly used VPN. PPTP VPNs are used by remote users to connect them to the VPN network using their existing internet connection. This is a useful VPN for both business users and home users.
- Site to Site : is mostly used in corporate based operations. The fact that many companies have offices located both nationally and internationally, a Site-to-Site VPN is used to connect the network of the main office location to multiple offices. This is also known as an Intranet based VPN.

Note: It is generally a bad idea to use TCP for VPN connections, unless your connection to the server is very stable. High reliability sounds great in theory but any disruption (packet drop, lag spikes, etc...) to the connection will potentially snowball into a \$TCPMeltdown.

### **OpenVPN configuration file generator**

Follow our OpenVPN guides for step-by-step instructions on how to use OpenVPN with Mullvad.

#### 1. Choose your platform

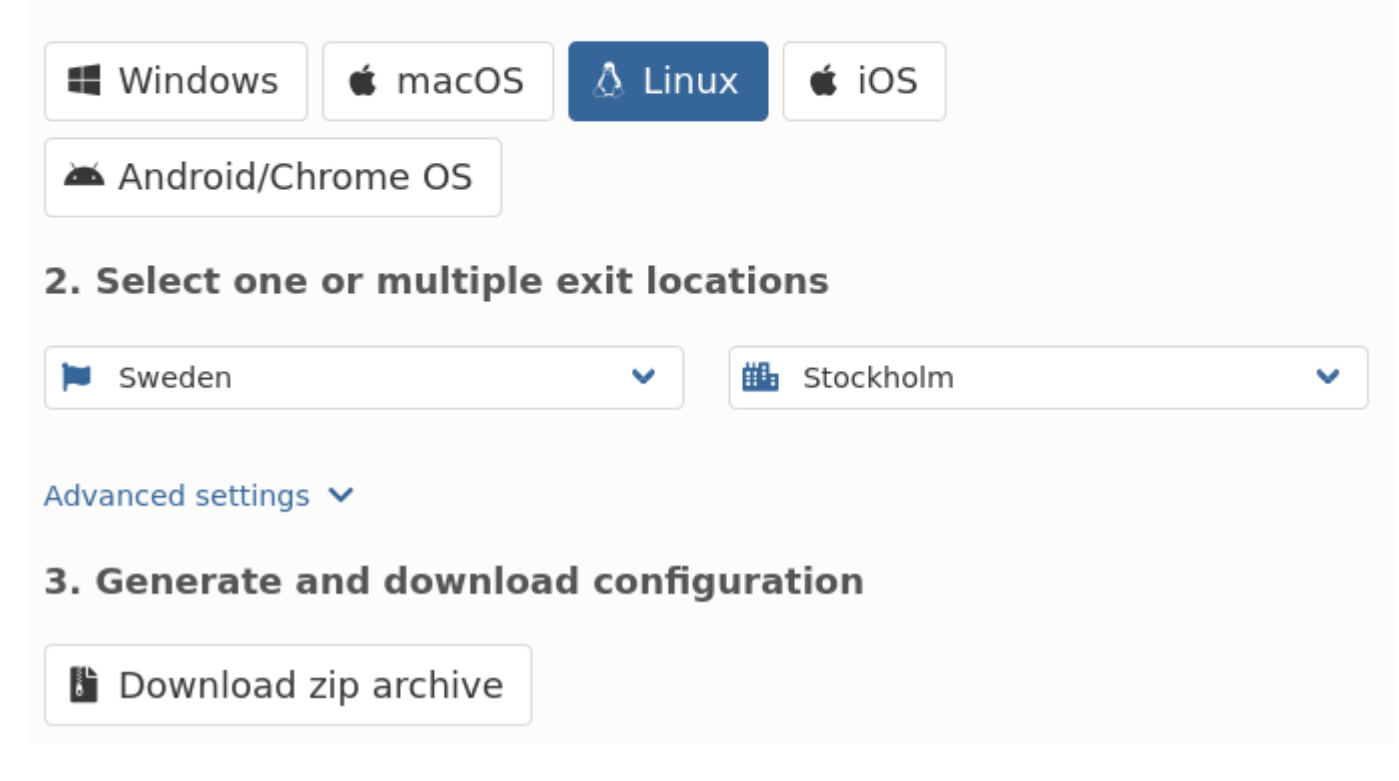

### • <https://mullvad.net/en/account/#/openvpn-config/>

## Mullvad – DNS Server + OpenVPN And **WireGuard SOCKS Proxy Servers**

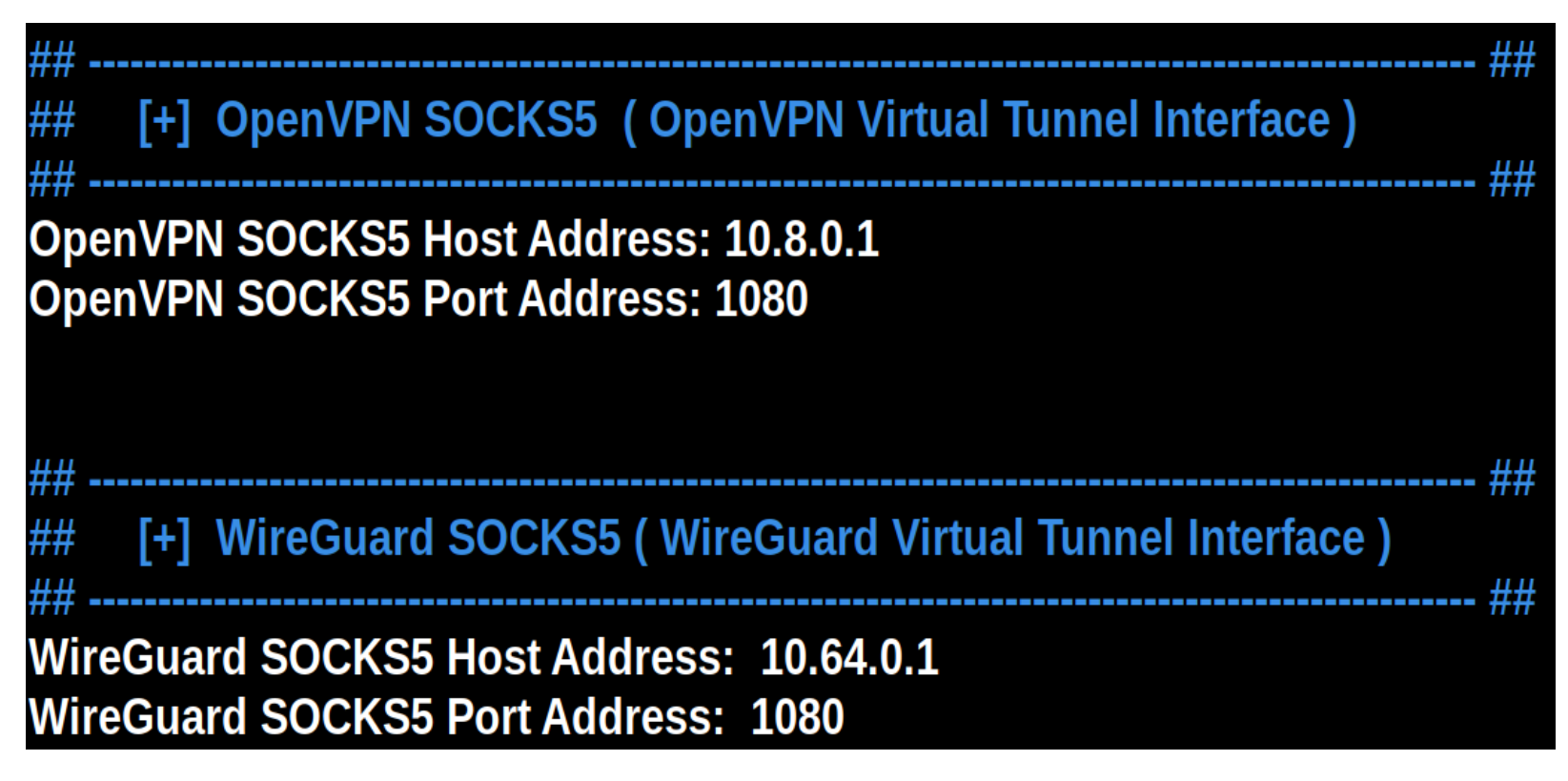

• https://mullvad.net/en/help/socks5-proxy/
## Mullvad – Copying Certificates

Copy the following files to /etc/openvpn/ (use sudo):

- · mullvad ca.crt
- mullvad xx.conf
- · mullvad userpass.txt

#cp -v mullvad ca.crt /etc/openvpn/ && cp -v mullvad se sto.conf /etc/openvpn/ && cp -v mullvad userpass.txt /etc/openvpn/ && cp -v update-resolv-conf /etc/openvpn/ mullvad ca.crt'<sup>s</sup> SP'/etc/openvpn/mullvad ca.crt' mullvad\_se\_sto.conf' -> '/etc/openvpn/mullvad\_se\_sto.conf' mullvad\_userpass.txt' -> '/etc/openvpn/mullvad\_userpass.txt' update-resolv-conf'''-> '/etc/openvpn/update-resolv-conf'

- <https://mullvad.net/en/help/linux-openvpn-installation/>
- <https://mullvad.net/en/account/#/openvpn-config/>

### Mullvad – Immutable Bits:

[+] Turn on The Immutable Bit For The VPN Keys & Certs: echo "## echo "##-=: chattr +i letclopenvpn/mullvad ca.crt chmod - v 0644 mullvad ca.crt chown - v root mullvad ca.crt chattr +i letclopenvpnlmullvad crl.pem chmod -v 0644 mullvad crl.pem chmod ug+r mullvad userpass.txt chown - v root mullvad userpass.txt  $-[root$ @parrot $]-[/]$ #lsattr -l /etc/openvpn/mullvad ca.crt etc/openvpn/mullvad ca.crt Immutable  $-[root$ @parrot $]$ - $[$ / $]$ #chattr +i /etc/openvpn/mullvad\_se\_sto.conf  $[root$ @parrot $]-[/]$ #lsattr -l /etc/openvpn/mullvad se sto.conf etc/openvpn/mullvad se sto.conf Immutable  $-[root@parrot] - [/]$ #chattr +i /etc/openvpn/mullvad userpass.txt [/root@parrot]-[] #lsattr -l /etc/openvpn/mullvad\_userpass.txt etc/openvpn/mullvad userpass.txt Immutable

## Loading The Virtual TUN/TAP Interface

```
[x]-[root@parrot]-[/home/parrotsec-kiosk]
    #modprobe --verbose tun
insmod /lib/modules/5.8.0-2parrot1-amd64/kernel/drivers/net/tun.ko
-[root@parrot]-[/home/parrotsec-kiosk]
 —— #modinfo tun
filename: /lib/modules/5.8.0-2parrot1-amd64/kernel/drivers/net/tun
description: Universal TUN/TAP device driver
#sudo /usr/sbin/openvpn --mktun --dev tun0
2021-07-07 18:56:06 TUN/TAP device tun0 opened
2021-07-07 18:56:06 Persist state set to: ON
```
## Loading The OpenVPN Config

Wed Sep 30 10:17:01 2020 VERIFY OK: depth=2, C=SE, ST=Gotaland, L=Gothenburg, O=Amagicom AB 0U=Mullvad, CN=Mullvad Root CA v2, emailAddress=security@mullvad.net Wed Sep 30 10:17:01 2020 VERIFY 0K: depth=1, C=SE, ST=Gotaland, 0=Amagicom AB, 0U=Mullvad, CN=Mullvad Intermediate CA v3, emailAddress=security@mullvad.net Wed Sep 30 10:17:01 2020 VERIFY KU OK Wed Sep 30 10:17:01 2020 Validating certificate extended key usage Wed Sep 30 10:17:01 2020 ++ Certificate has EKU (str) TLS Web Server Authentication, expect s TLS Web Server Authentication Wed Sep 30 10:17:01 2020 VERIFY EKU OK Wed Sep 30 10:17:01 2020 VERIFY OK: depth=0, C=SE, ST=Gotaland, O=Amagicom AB, OU=Mullvad, CN=se-sto-007.mullvad.net, emailAddress=security@mullvad.net Wed Sep 30 10:17:01 2020 WARNING: 'link-mtu' is used inconsistently, local='link-mtu 1557', remote='link-mtu 1558' Wed Sep 30 10:17:01 2020 WARNING: 'comp-lzo' is present in remote config but missing in loc al config, remote='comp-lzo' Wed Sep 30 10:17:01 2020 Control Channel: TLSv1.3, cipher TLSv1.3 TLS\_CHACHA20\_POLY1305\_SHA 256, 4096 bit RSA Wed Sep 30 10:17:01 2020 [se-sto-007.mullvad.net] Peer Connection Initiated with [AF\_INET]1 85.65.135.137:1194 Wed Sep 30 10:17:02 2020 SENT CONTROL [se-sto-007.mullvad.net]: 'PUSH REQUEST' (status=1)

## OpenVPN – Restart After Suspend

/etc/systemd/system/openvpn-reconnect.service

 $[Unit]$ Description=Restart OpenVPN after suspend

```
[Service]
ExecStart=/usr/bin/pkill --signal SIGHUP --exact openvpn
```
[Install] WantedBy=sleep.target

[OpenVPN-Reconnect.service](https://gitlab.com/xe1phix/ParrotSecWiki/-/blob/InfoSecTalk/Xe1phix-InfoSec-Talk-Materials/Secure-Linux-Networking-v2-%5BCornCon-2021%5D/Secure-Linux-Networking-v2-%5BConfigs%5D/%5BOpenVPN%5D-Configs/openvpn-reconnect.service)

#### Route configuration fails with systemd-networkd

When using **systemd-networkd** to manage network connections and attempting to tunnel all outgoing traffic through the VPN, OpenVPN may fail to add routes. This is a result of systemd-networkd attempting to manage the tun interface before OpenVPN finishes configuring the routes. When this happens, the following message will appear in the OpenVPN log.

openvpn[458]: RTNETLINK answers: Network is unreachable openvpn[458]: ERROR: Linux route add command failed: external program exited with error status: 2

With systemd-233 (currently in testing), systemd-networkd can be configured to ignore the tun connections and allow OpenVPN to manage them. To do this, create the following file:

/etc/systemd/network/90-tun-ignore.network

[Match]  $Name = \text{tun*}$ 

[Link] Unmanaged=true

90-tun-ignore.network

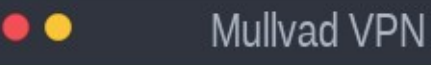

**MULLVAD VPN** 

☆

 $\mathbf c$ 

#### <--Connected Via OpenVPN

**SECURE CONNECTION Stockholm Sweden** 

se-sto-003  $\land$ OpenVPN In 185.65.135.133:1195 UDP Out 185.65.135.163

**Switch location** 

**Connected Via Wireguard-->** 

**SECURE CONNECTION Stockholm Sweden** 

se14-wireguard  $\land$ WireGuard In 185.65.135.71:13757 UDP Out 185.65.135.249

**Switch location** 

Mullvad VPN

**MULLVAD VPN** 

**Disconnect** 

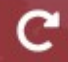

**Disconnect** 

# **Mullvad - Configure Firefox**

- 1. In the **Firefox menu**, click on **Edit** (on some operating systems, click Tools).
- 2. Click on **Preferences** (on some operating systems, click Options).
- 3. Scroll down to **Network Proxy**.
- 4. Click on Settings.
- 5. Select Manual proxy configuration.
- 6. Make sure **HTTP/SSL** and FTP proxy fields are empty.
- 7. In the **SOCKS Host:** field, enter **10.8.0.1** with port **1080**.
- 8. Click on SOCKS v5 and enable Remote DNS or tick Proxy DNS when using SOCKS v5. 9. Click on **OK**.

#### https://mullvad.net/en/help/socks5-proxy/#get-started

#### Firefox users

You are at risk of leaking DNS requests to Cloudflare, no matter which Mullyad setup you have. To prevent this, open Firefox Options  $>$  General  $>$  Network settings  $>$  Settings, then **deselect** "Enable DNS over HTTPS."

You can then visit am.i.mullvad.net to easily check whether or not you're leaking information.

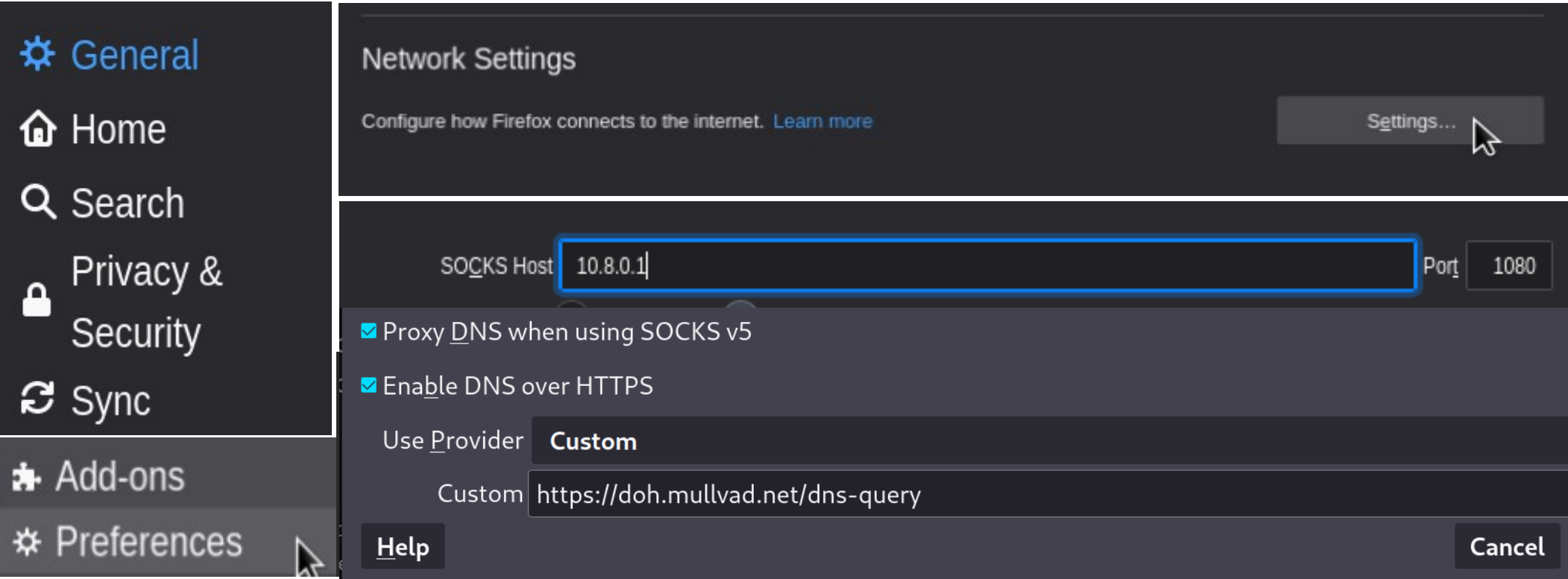

## Mullvad – NetworkManager Setup

Click on the Network icon

Click on VPN-Connections > Configure VPN.

Click on **Add**.

#### Select Import a saved vpn configuration.

Navigate to where you saved the downloaded file, select it and then click **open**.

In the user name field, enter your Mullvad account number.

In the password field, enter "m".

Click Save.

Click on Network icon > VPN Connections > Mullvad xx

https://mullvad.net/en/help/linux-openvpn-installation/

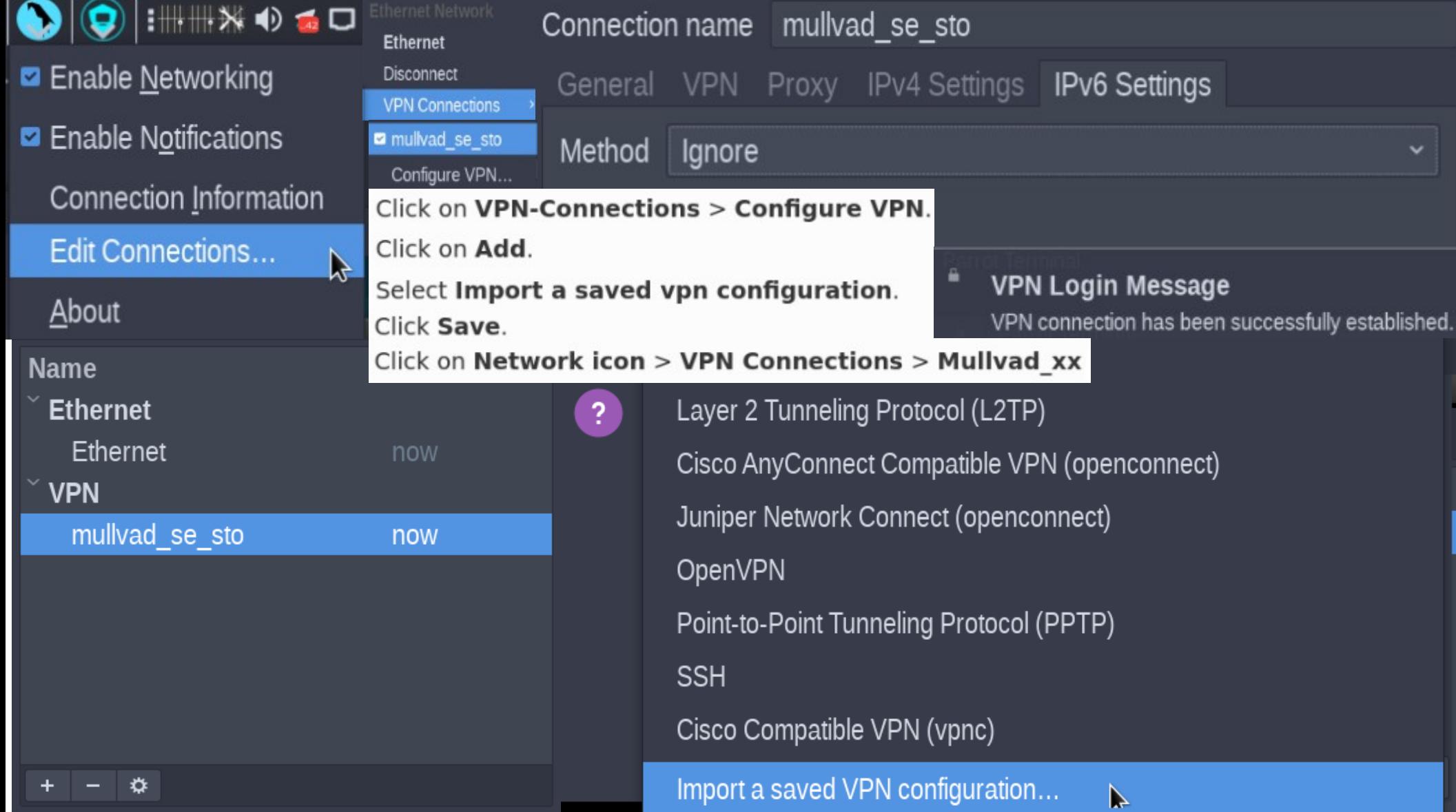

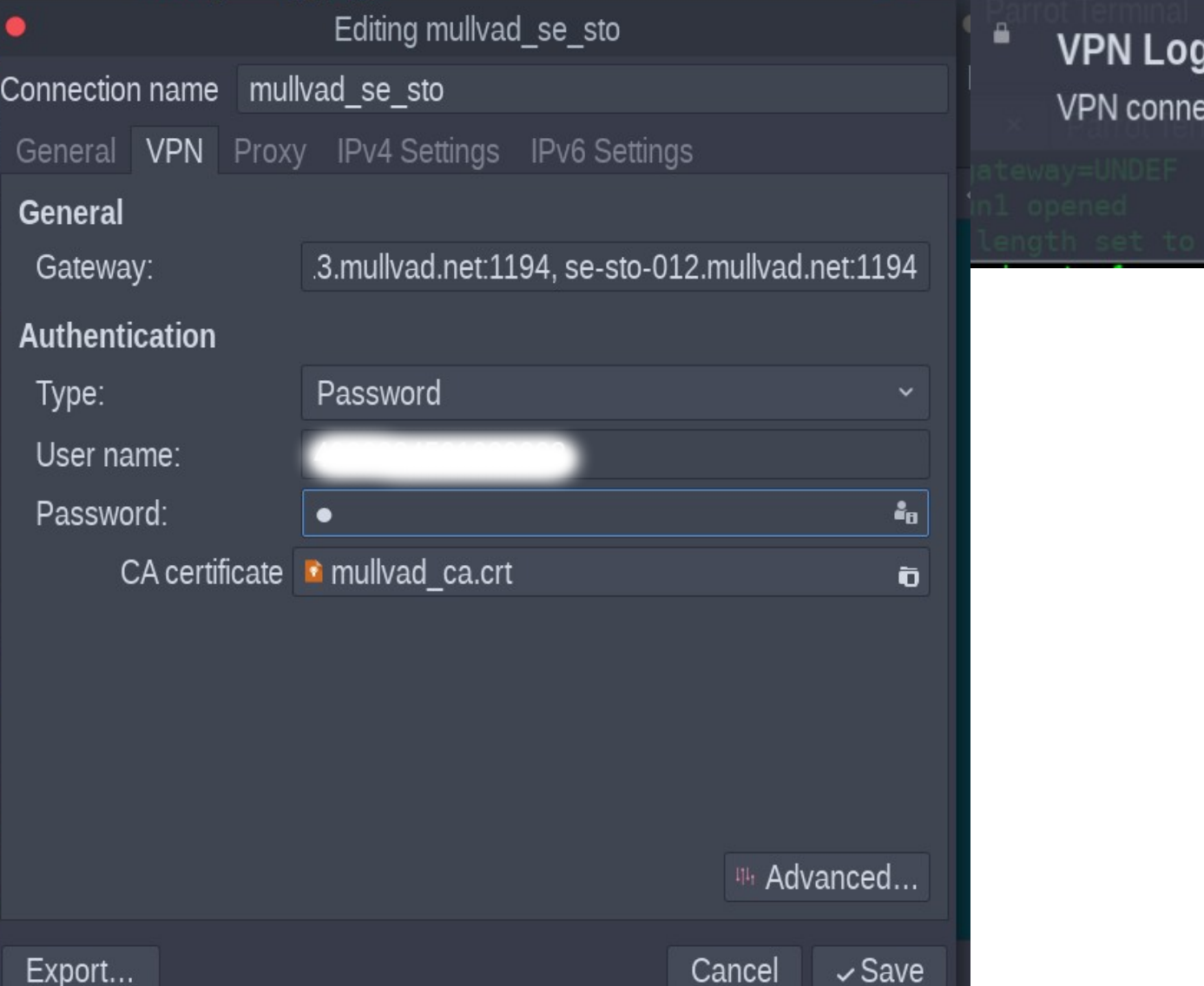

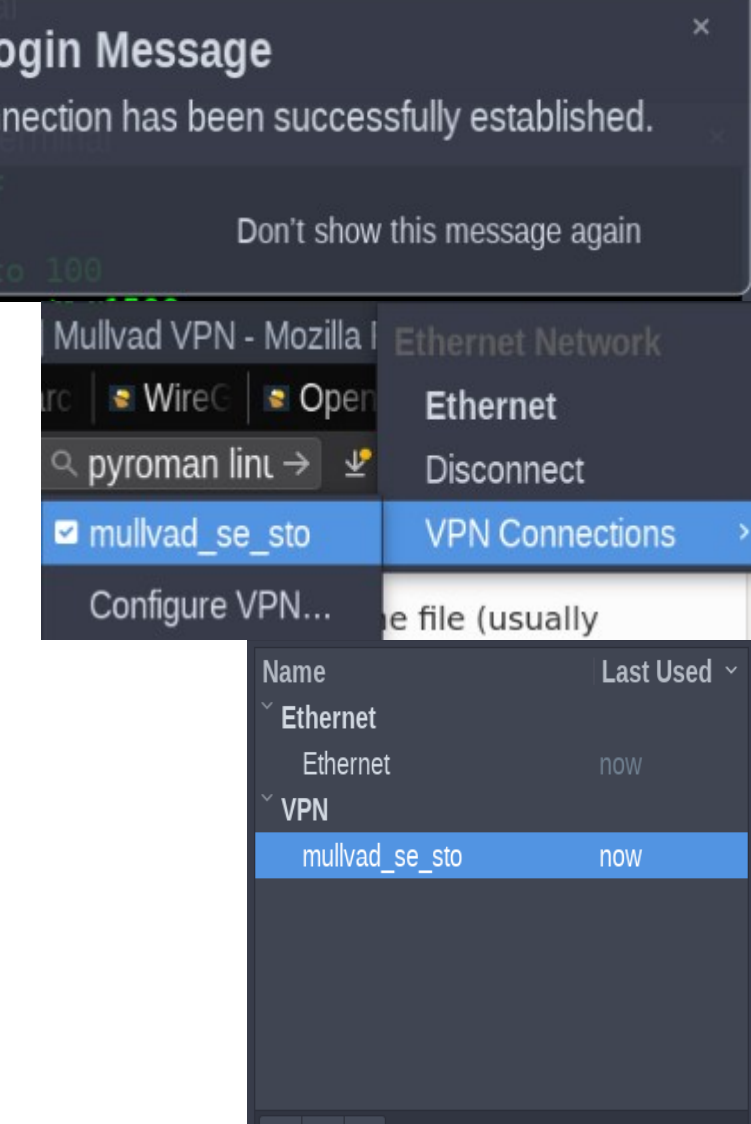

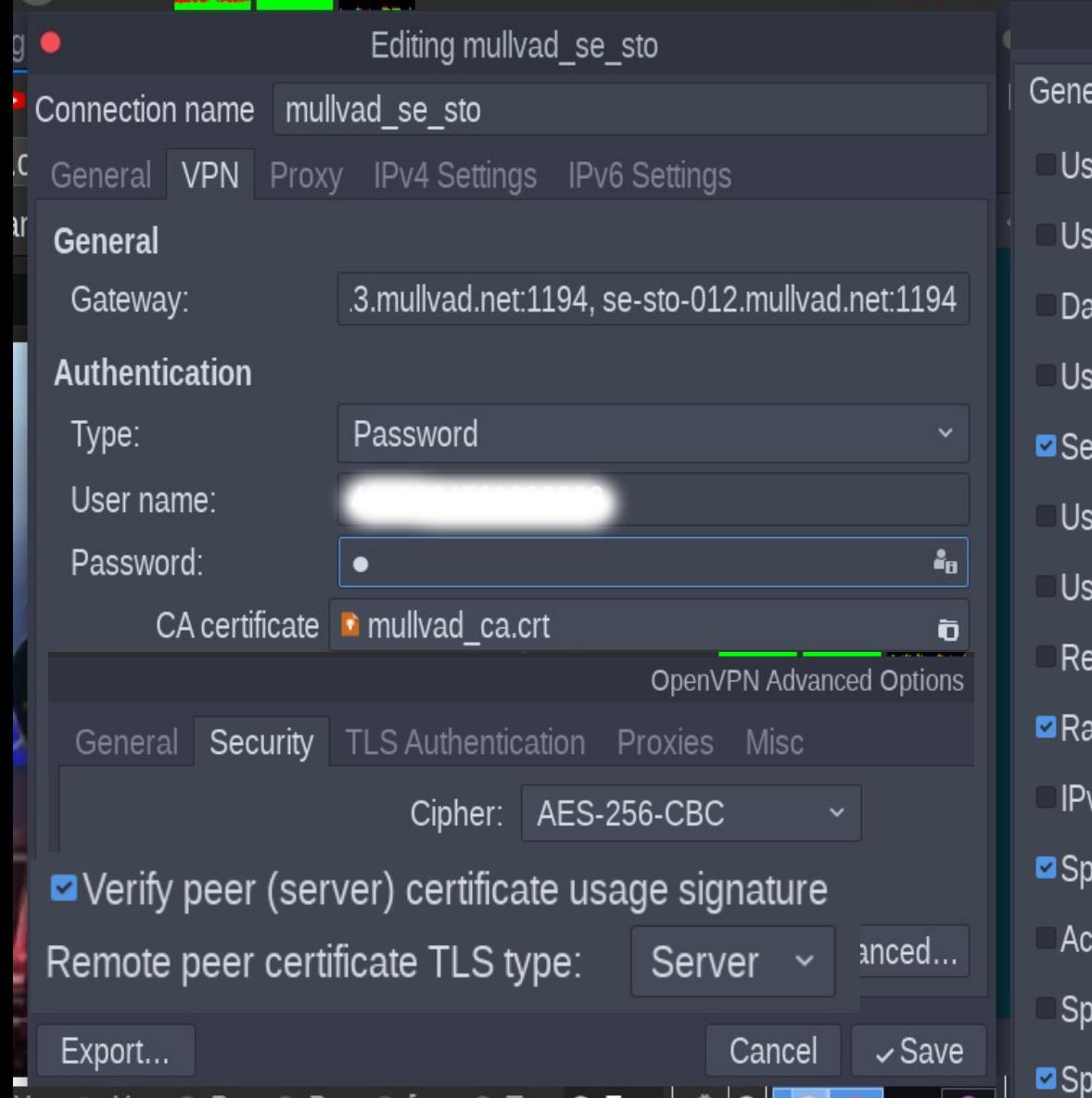

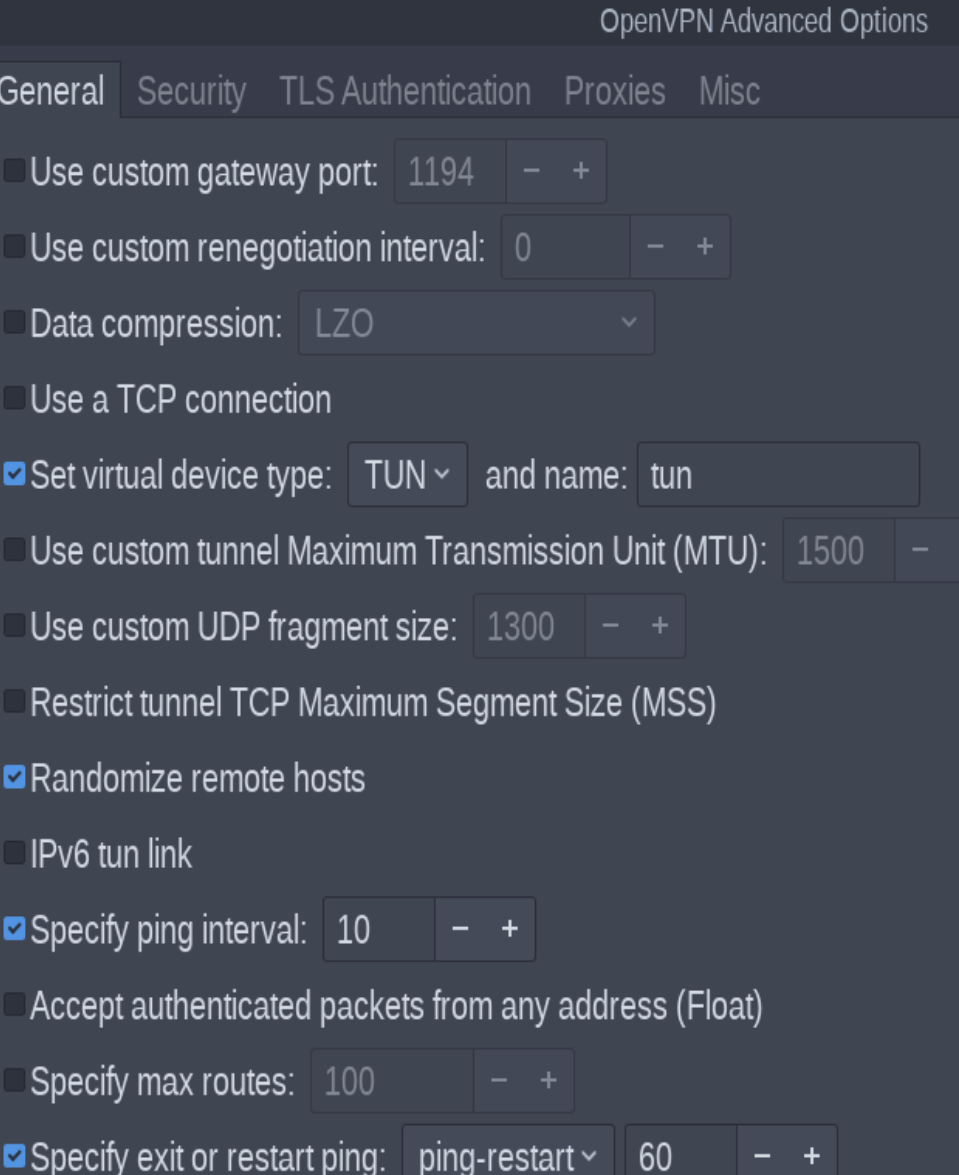

## nmcli – Show Mullyad Connection

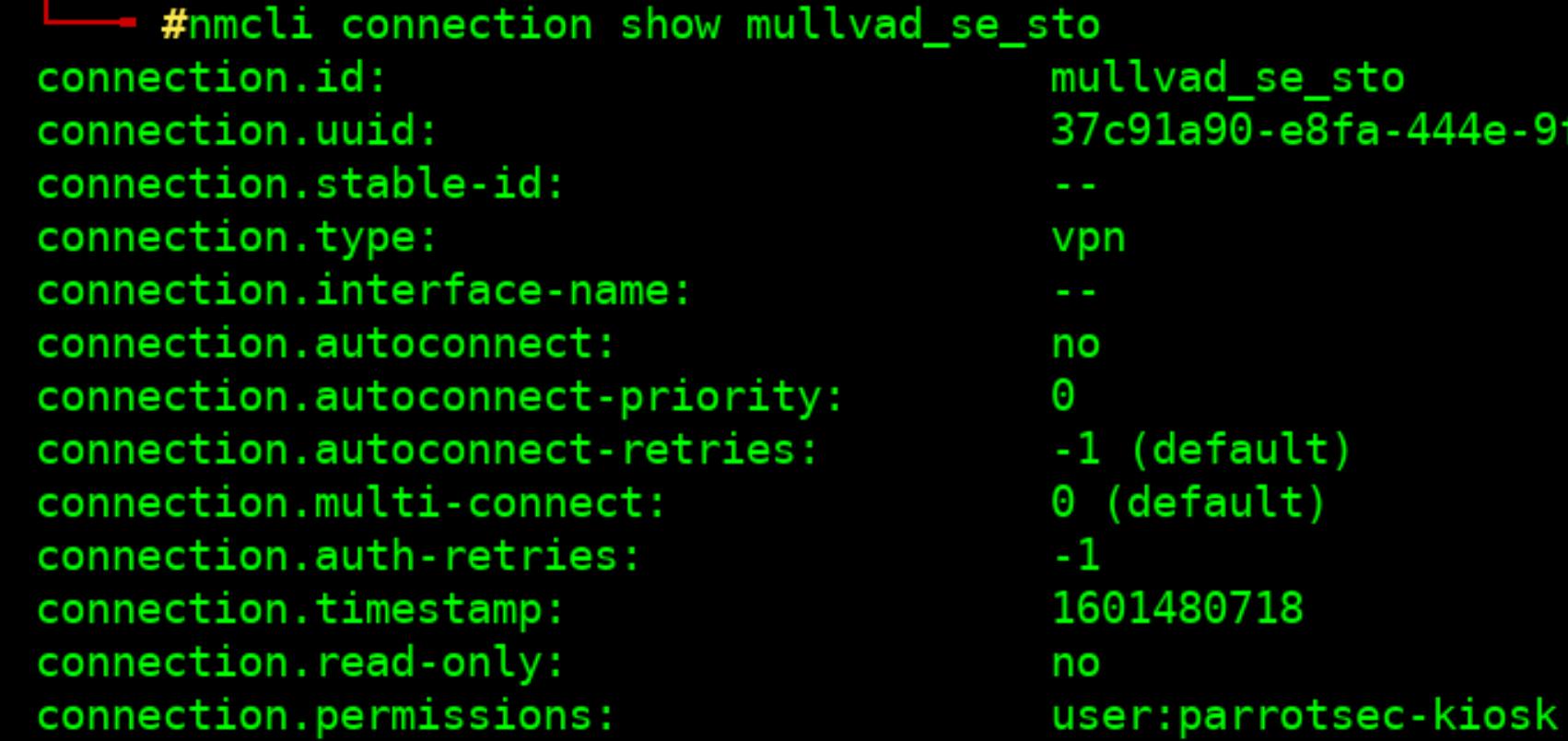

lvad\_se\_sto c91a90-e8fa-444e-9fc9-9ca680c87997

(default)

default)

### nmcli – Examine VPN Connection

V

n

D p G G

GI<br>GI

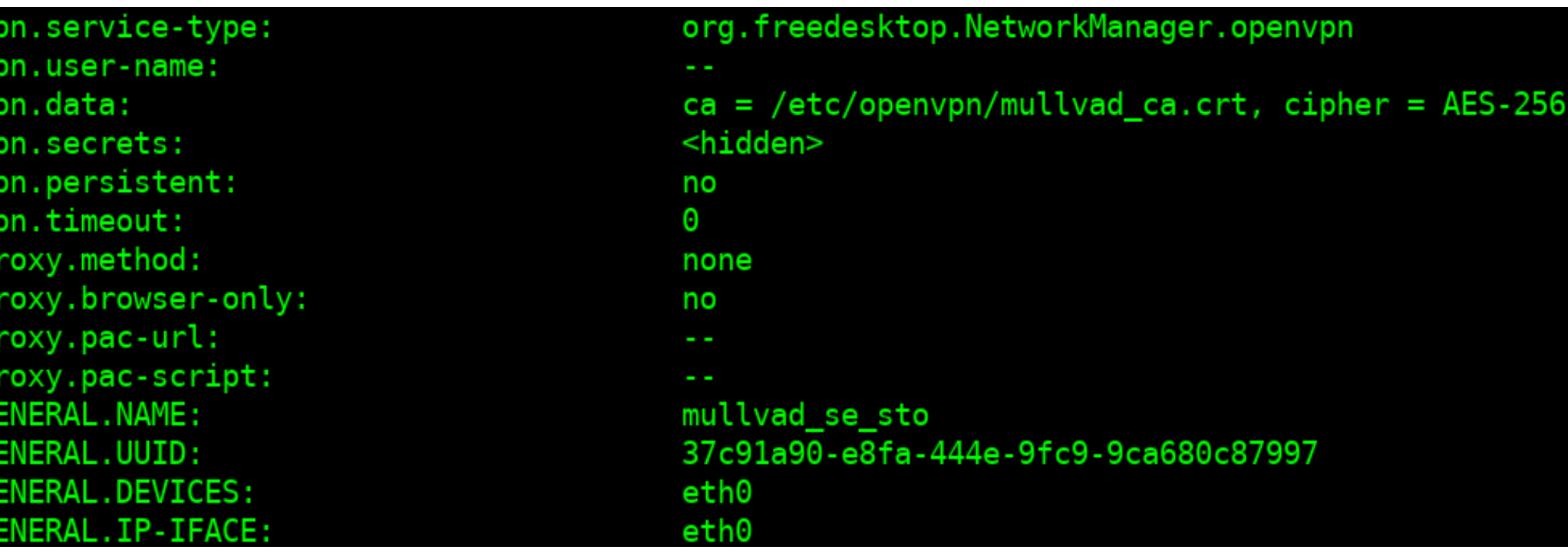

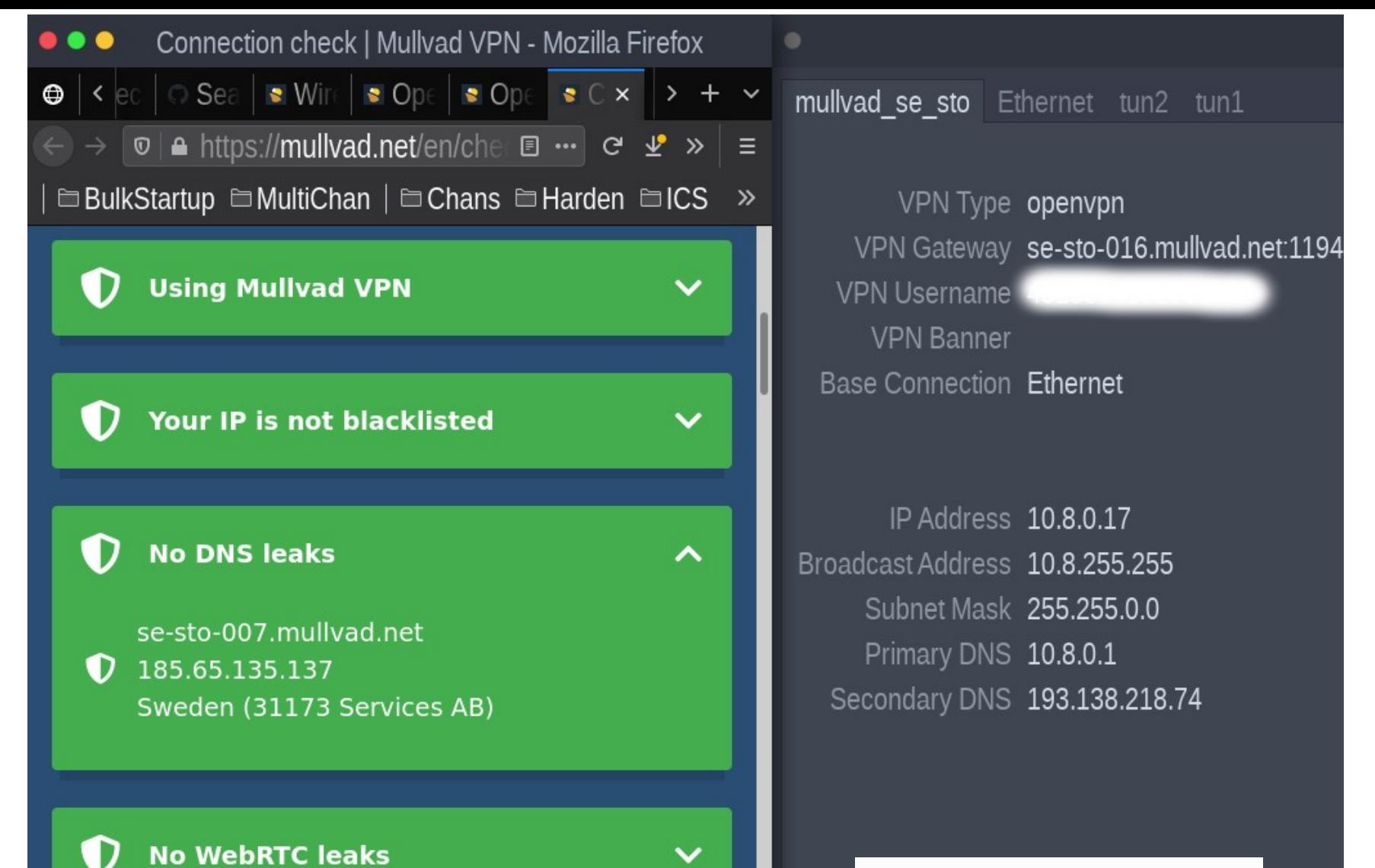

Linux: /var/log/mullvad-vpn/

## Mullvad – Post Quantum Cryptography

In 2017, we used New Hope, Now we

switched to one of the finalists in the NIST post-quantum cryptography competition instead. We will continue to follow the ongoing standardization, and we might support other algorithms in the future.

August 24, 2023

Comments Requested on Three Draft FIPS for Post-Quantum Cryptography

• Draft FIPS 203, Module-Lattice-Based Key-Encapsulation Mechanism Standard

- Draft FIPS 204, Module-Lattice-Based Digital Signature Standard
- Draft FIPS 205, Stateless Hash-Based Digital Signature Standard

If you want to try it out, fire up your terminal/console and run the following command:

mullvad tunnel wirequard quantum-resistant-tunnel set on

To verify if it works you can check that the GUI now says "QUANTUM SECURE CONNECTION" in green. And the CLI command mullvad status -v should print Quantum resistant tunnel: yes.

#### https://csrc.nist.gov/projects/post-quantum-cryptography

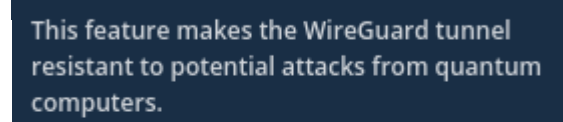

It does this by performing an extra key exchange using a quantum safe algorithm and mixing the result into WireGuard's regular encryption. This extra step uses approximately 500 kiB of traffic every time a new tunnel is established.

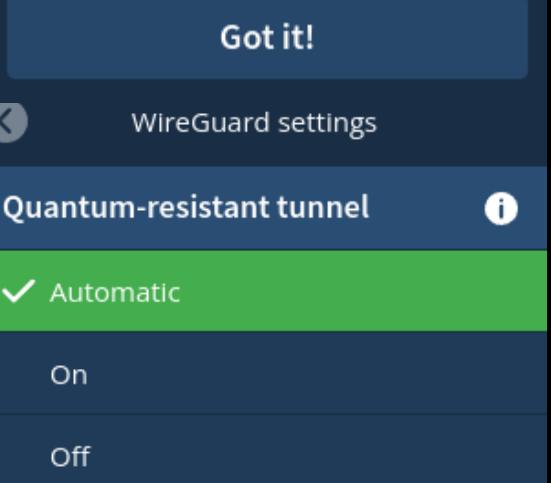

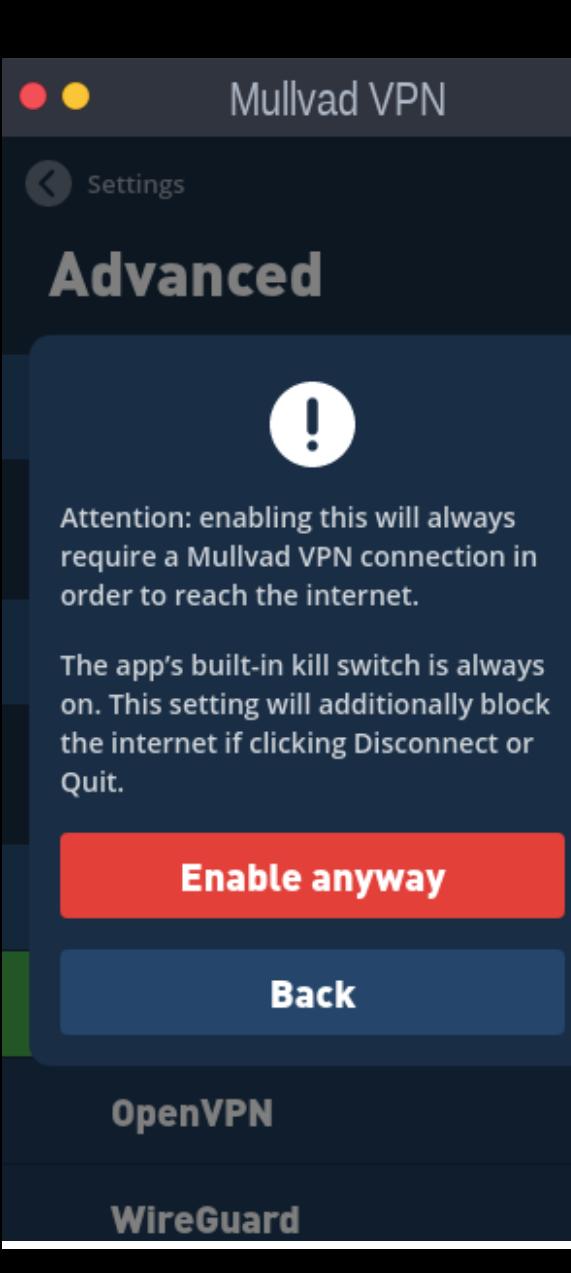

## **Enable Mullvad** KillSwitch

**Mullvad VPN** 

✿

**MULLVAD VPN** 

"Always require VPN" is enabled.

**BLOCKED CONNECTION** 

**United States** 

**BLOCKING INTERNET** 

 $\bullet$   $\bullet$ 

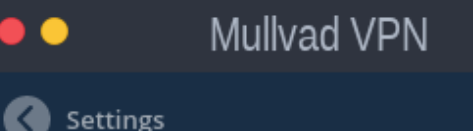

#### **Advanced**

#### **Enable IPv6**

. .

Enable IPv6 communication through the tunnel.

#### **Always require VPN**

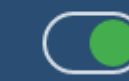

If you disconnect or quit the app, this setting will block your internet.

#### **Tunnel protocol**

#### $\checkmark$  Automatic

**OpenVPN** 

**WireGuard** 

### Enabling Kill Switch Via IPTables

```
sudo iptables - P OUTPUT DROP
sudo iptables -A OUTPUT -o tun+ -j ACCEPT
sudo iptables -A INPUT -i lo -j ACCEPT
sudo iptables -A OUTPUT -o lo -i ACCEPT
sudo iptables -A OUTPUT -d 255.255.255.255 -j ACCEPT
sudo iptables -A INPUT -s 255.255.255.255 -j ACCEPT
sudo iptables -A 0UTPUT -o eth+ -p udp -m multiport --dports 53,1300:1302,1194:1197 -d
141.98.255.0/24,193.138.218.0/24,45.83.220.0/24,185.213.152.0/24,185.213.154.0/24,185.65.135.0
/24,185.65.134.0/24 -j ACCEPT
sudo iptables -A OUTPUT -o eth+ -p tcp -m multiport --dports 53,443 -d
141.98.255.0/24,193.138.218.0/24,45.83.220.0/24,185.213.152.0/24,185.213.154.0/24,185.65.135.0
/24,185.65.134.0/24 -j ACCEPT
sudo iptables -A OUTPUT -o eth+ ! -d 193.138.218.74 -p tcp --dport 53 -j DROP
sudo ip6tables -P OUTPUT DROP
sudo ip6tables -A OUTPUT -o tun+ -j ACCEPT
```
#### <https://mullvad.net/en/help/linux-openvpn-installation/>

## Mullvad – Telegram SOCKS5 Proxy

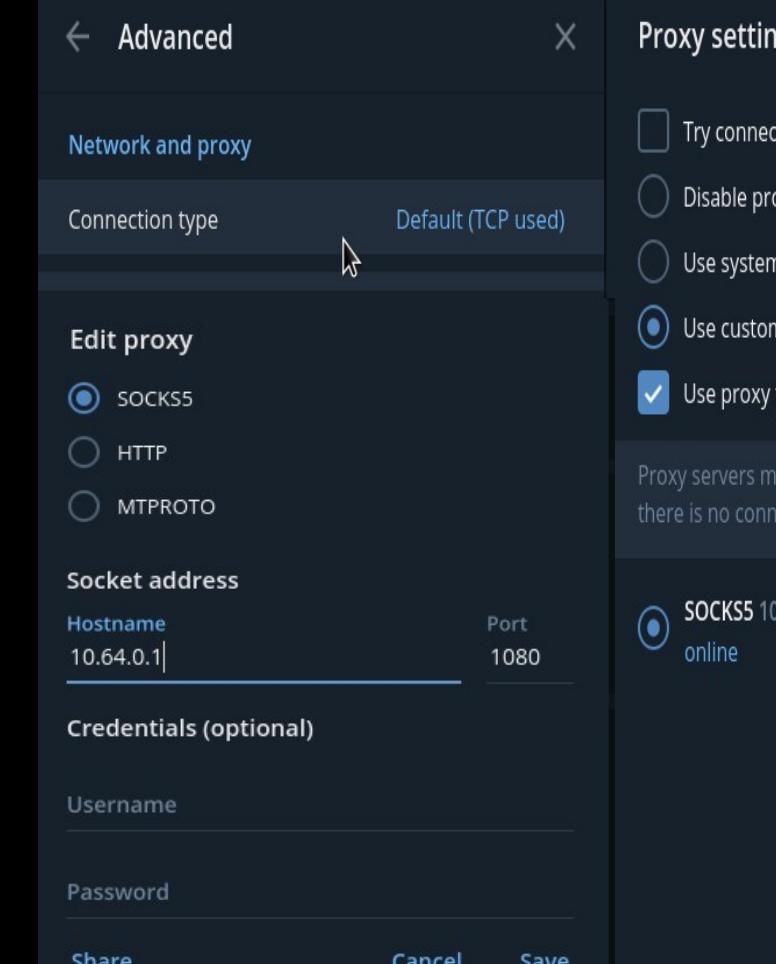

#### igs

- ting through IPv6
- эхγ
- n proxy settings
- n proxy
- for calls
- y be helpful in accessing Telegram if ection in a specific region.

**CLOSE** 

**ADD PROXY** 

0.8.0.1:1080

#### Proxy settings

- Try connecting through IPv6
- Disable proxy
- Use system proxy settings
- (c) Use custom proxy
	- Use proxy for calls
- Proxy servers may be helpful in accessing Telegram if there is no connection in a specific region.

Close

Add proxy

SOCKS5 10.64.0.1:1080  $\odot$ online

#### Advanced  $\times$ Network and proxy Connection type TCP with proxy  $\mathbb{R}$ Data and storage Ask download path for each file Download path Default folder Manage local storage Export Telegram data Automatic media download In private chats In groups

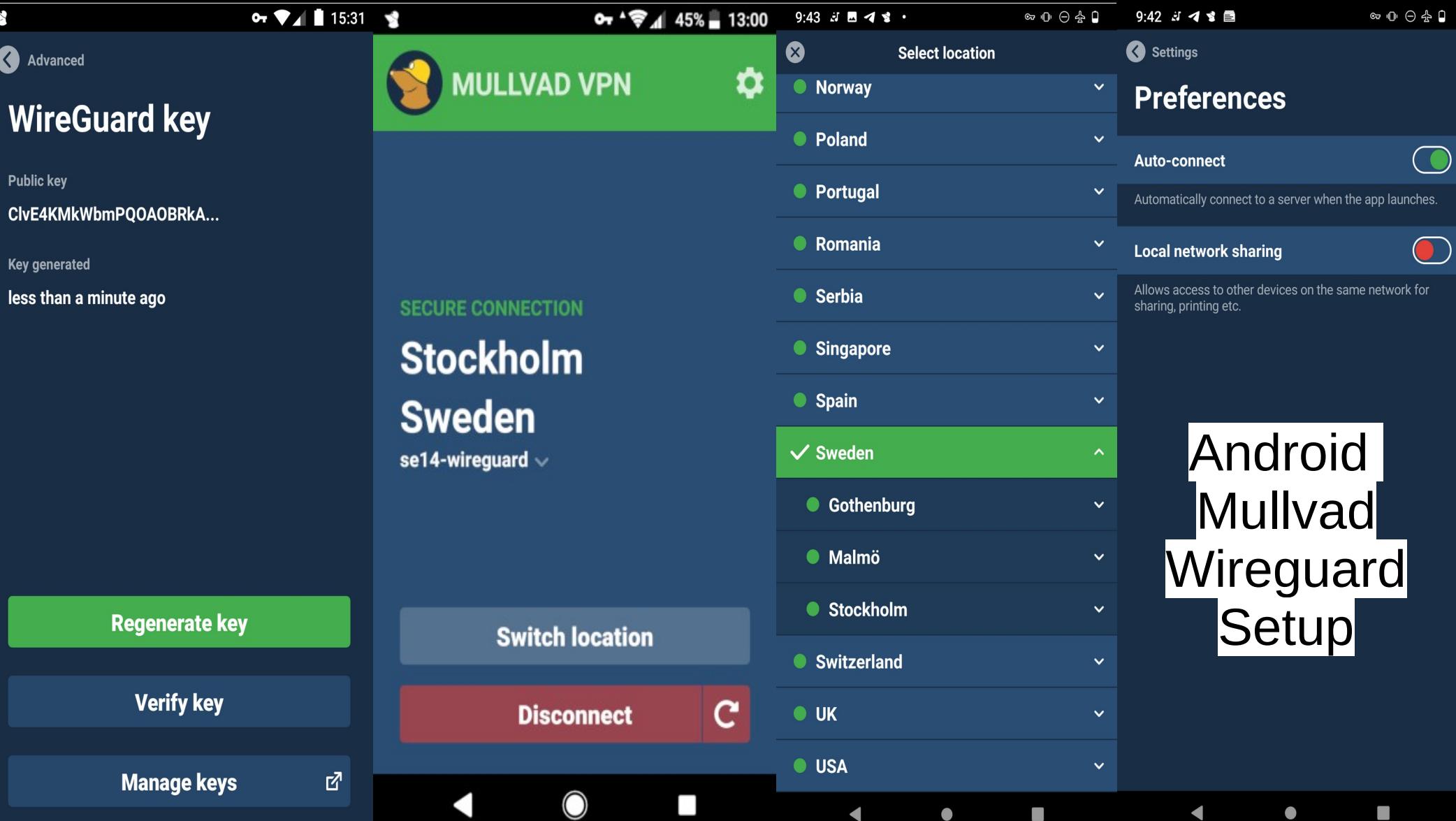

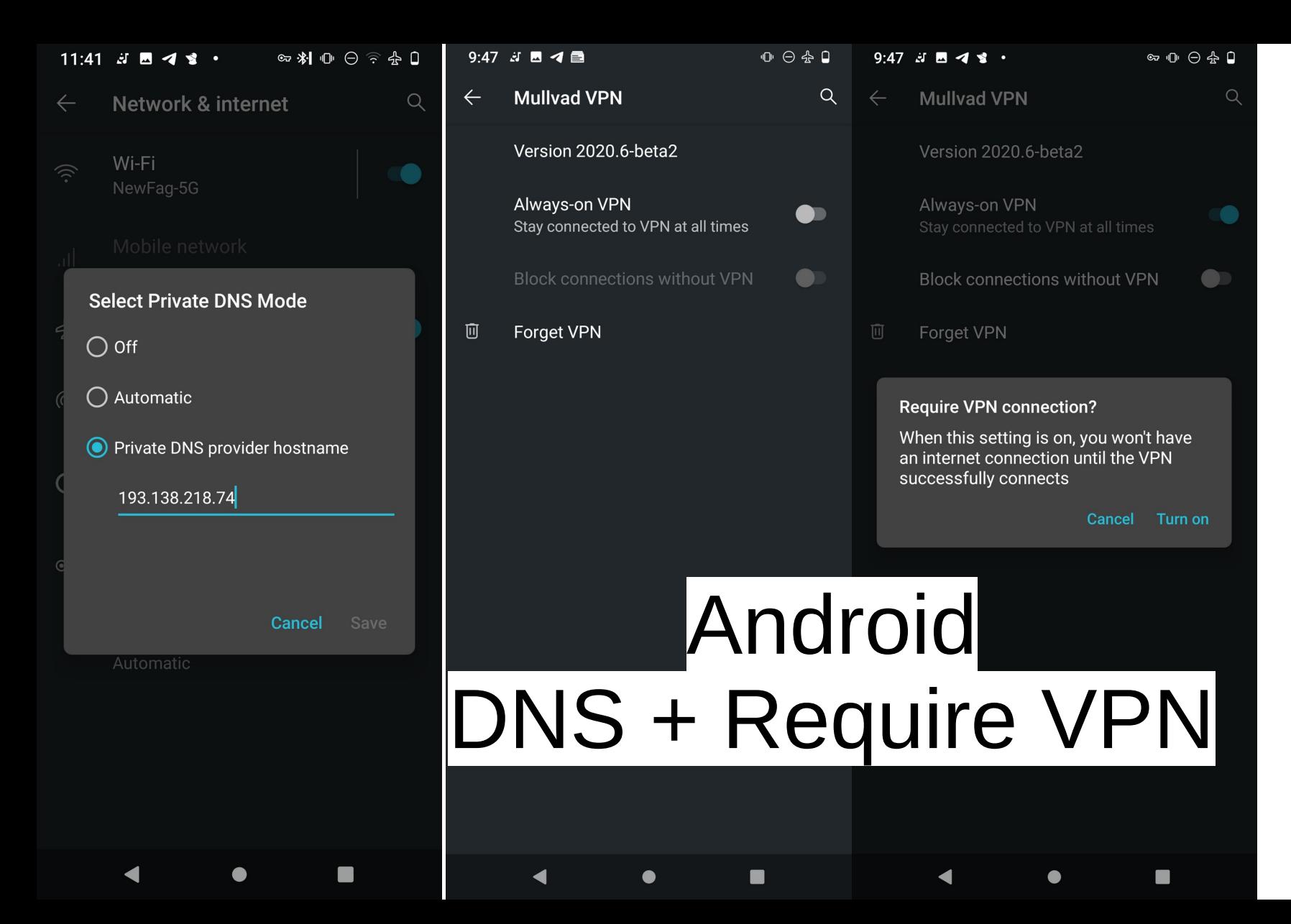

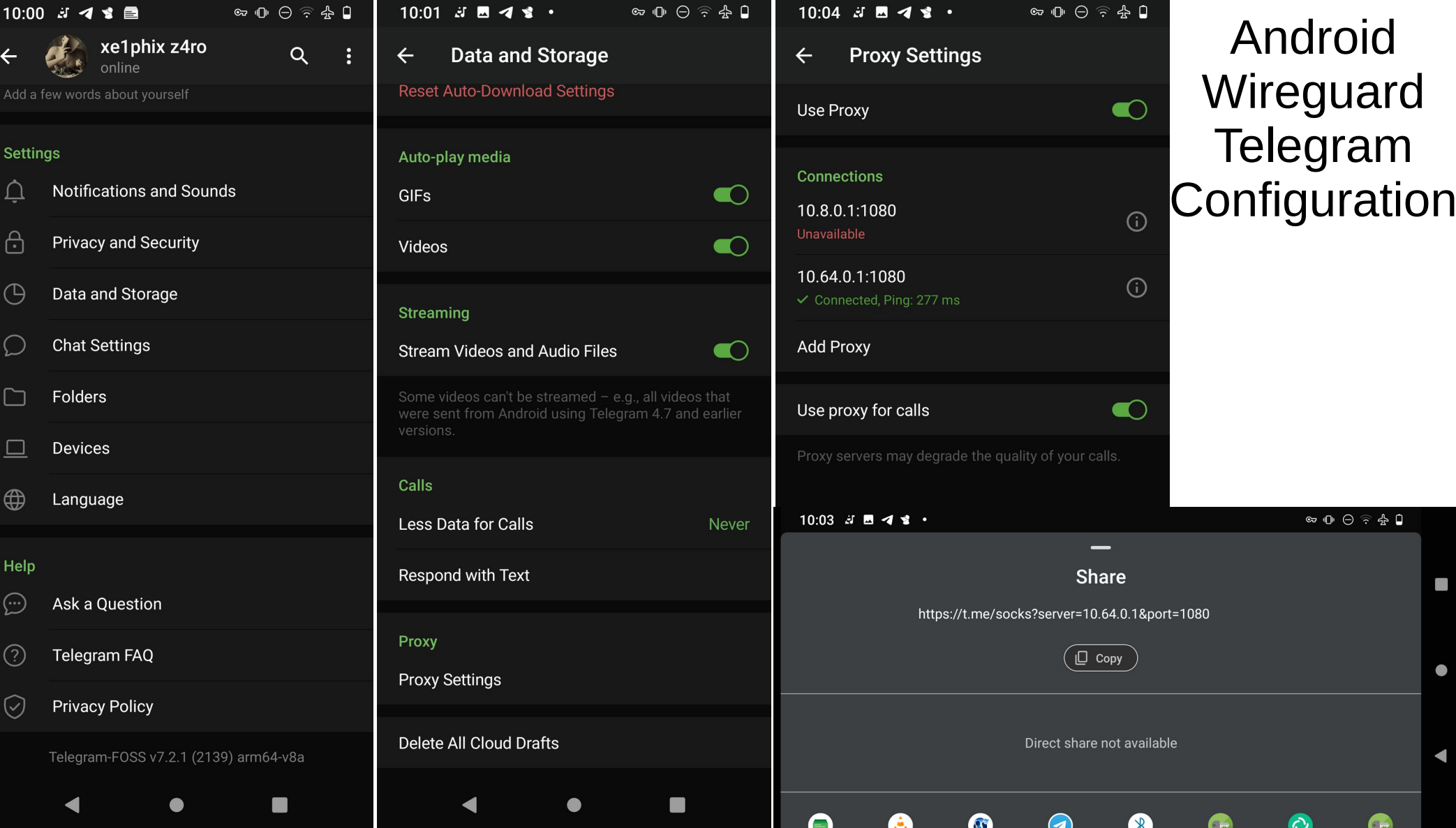

 $\bullet$ 

 $\blacktriangleleft$ 

 $\bullet$ 

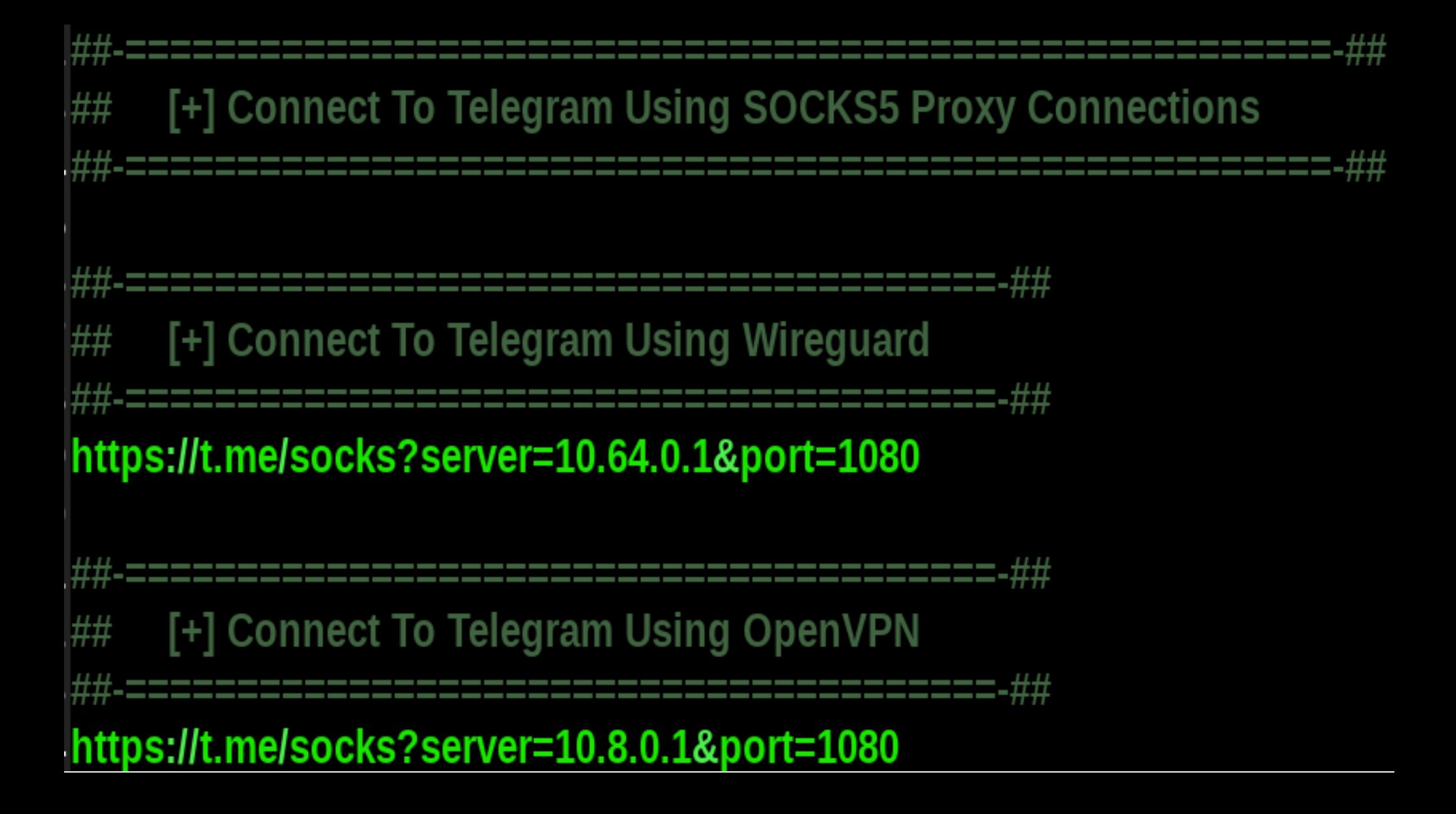

## Telegram - Firetools

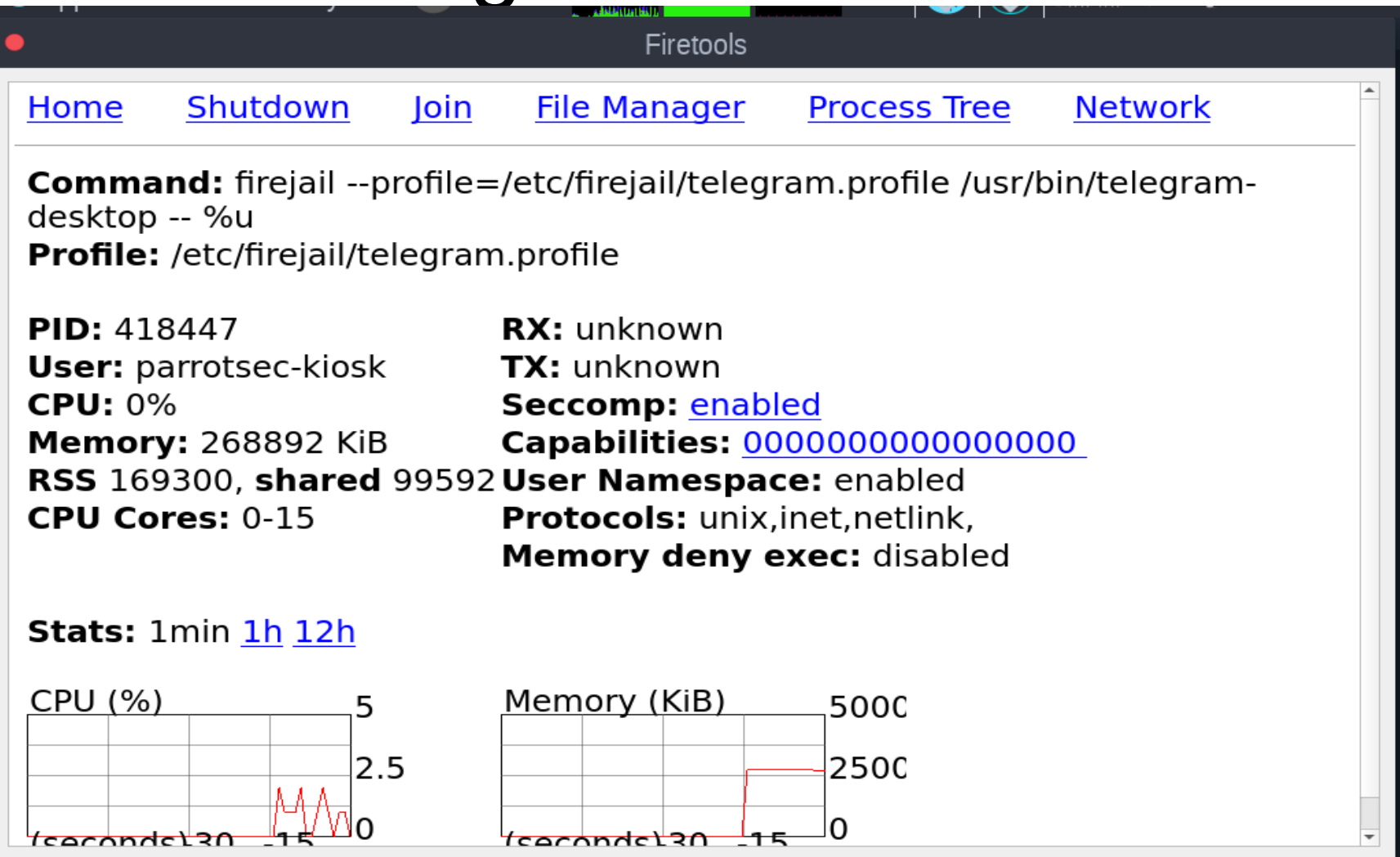

owner @{HOME}/.local/share r, owner @{HOME}/.local/share/TelegramDesktop/rwk, owner @{HOME}/.local/share/TelegramDesktop/\*\* rwkl, owner  $@{HOME}/$ .icons/\*\* r, owner @{HOME}/.cache/\*\* rwk,

# home files owner @{HOME}/ r. owner  $@{HOME}/*$  rwk,

# **Telegram – AppArmor Profilel**

# shared libraries /usr/lib/ $**$  rm,

 $#$ /proc owner @{PROC}/\*/cmdline r,

- noblacklist \${HOME}/.TelegramDesktop noblacklist \${HOME}/.local/share/TelegramDesktop mkdir \${HOME}/.TelegramDesktop mkdir \${HOME}/.local/share/TelegramDesktop whitelist \${DOWNLOADS} whitelist \${HOME}/.TelegramDesktop whitelist \${HOME}/.local/share/TelegramDesktop include whitelist-common.inc include whitelist-runuser-common.inc include whitelist-usr-share-common.inc include whitelist-var-common.inc
- include disable-common.inc include disable-devel.inc include disable-exec.inc include disable-interpreters.inc include disable-programs.inc include disable-shell.inc include disable-xdg.inc

# Telegram - Firejail

- seccomp
- apparmor
- caps.drop all
- netfilter
- nodvd
- nonewprivs
- noroot
- notv
- protocol unix, inet, netlink shell none
- disable-mnt
- private-cache
- private-etc ca-certificates, crypto-policies, fonts, ld.so.cache, l
- ocaltime,machine-id,pki,pulse,resolv.conf,ssl
- private-tmp
- seccomp.block-secondary

# |Telegram – Firejail 2|

## qBittorrent - Anonymous Mode v2

- Disables Local Peer Discovery
- Disables DHT
- Disables UPnP & NAT-PMP
- Only talks to http(s) trackers via (any) proxy
- Only talks to udp trackers via SOCKS5/I2P proxy
- The peer-ID will no longer include the client's fingerprint
- The user-agent will be reset to an empty string
- . Other identifying information will not be exposed to the public directly, such as IP, listening port, etc.
- The announced port used to be 0 but changed to 1 for versions using libtorrent 1.2.5 or later, since some trackers would fail the announce for  $\theta$ .

#### Obittorrent

- 1. Click on Tools followed by Options (Alt-O).
- 2. Click on Connection.
- 3. Click on BitTorrent
- 4. Enable (Check) Enable anonymous mode
- 5. Disable (Uncheck) Enable DHT
- 6. Disable (Uncheck) Enable PeX
- 7. Disable (Uncheck) Enable Local peer discovery
- 8. Click on Connection
- 9. For Enabled protocol: Use the drop-down bar and select TCP
- 10. Under Proxy Server change Type to SOCKS5.
- 11. Change Host: to 10.8.0.1.
- 12. Change Port to 1080.
- 13. Checkmark the box next to use proxy for peer connections.
- 14. Checkmark the box next to Disable connections not supported by proxies.
- 15. Disable (Uncheck) Use PNP / NAT PMP
- 16. Click on Connection

#### https://mullvad.net/en/help/bittorrent/

- 1. Click on Tools followed by Options (Alt-O).
- 2. Click on Connection.
- 3. Click on BitTorrent
- 4. Enable (Check) Enable anonymous mode
- 5. Disable (Uncheck) Enable DHT
- 6. Disable (Uncheck) Enable PeX
- 7. Disable (Uncheck) Enable Local peer discovery

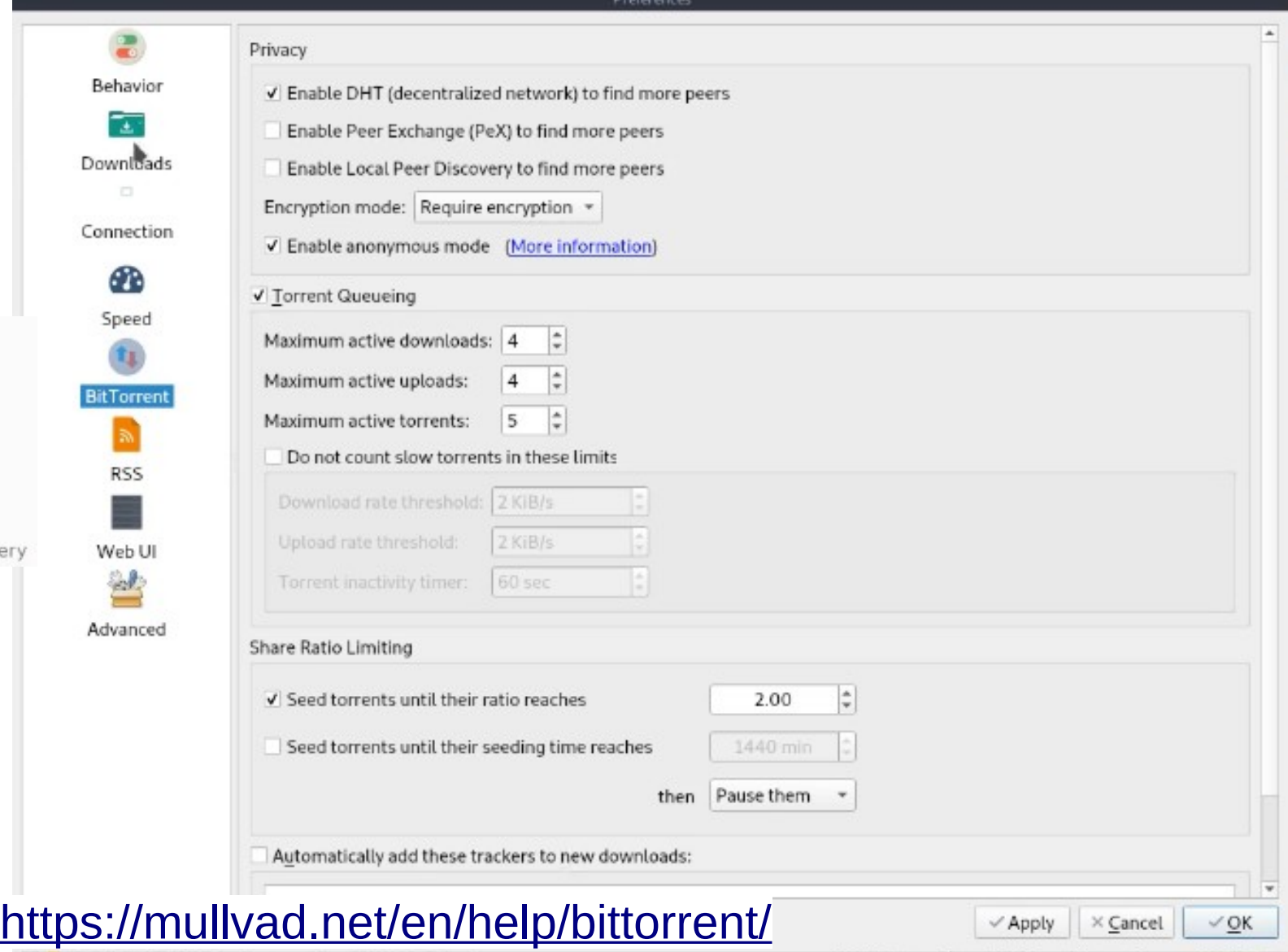

### qBittorrent -OpenVPN SOCKS5 Proxy

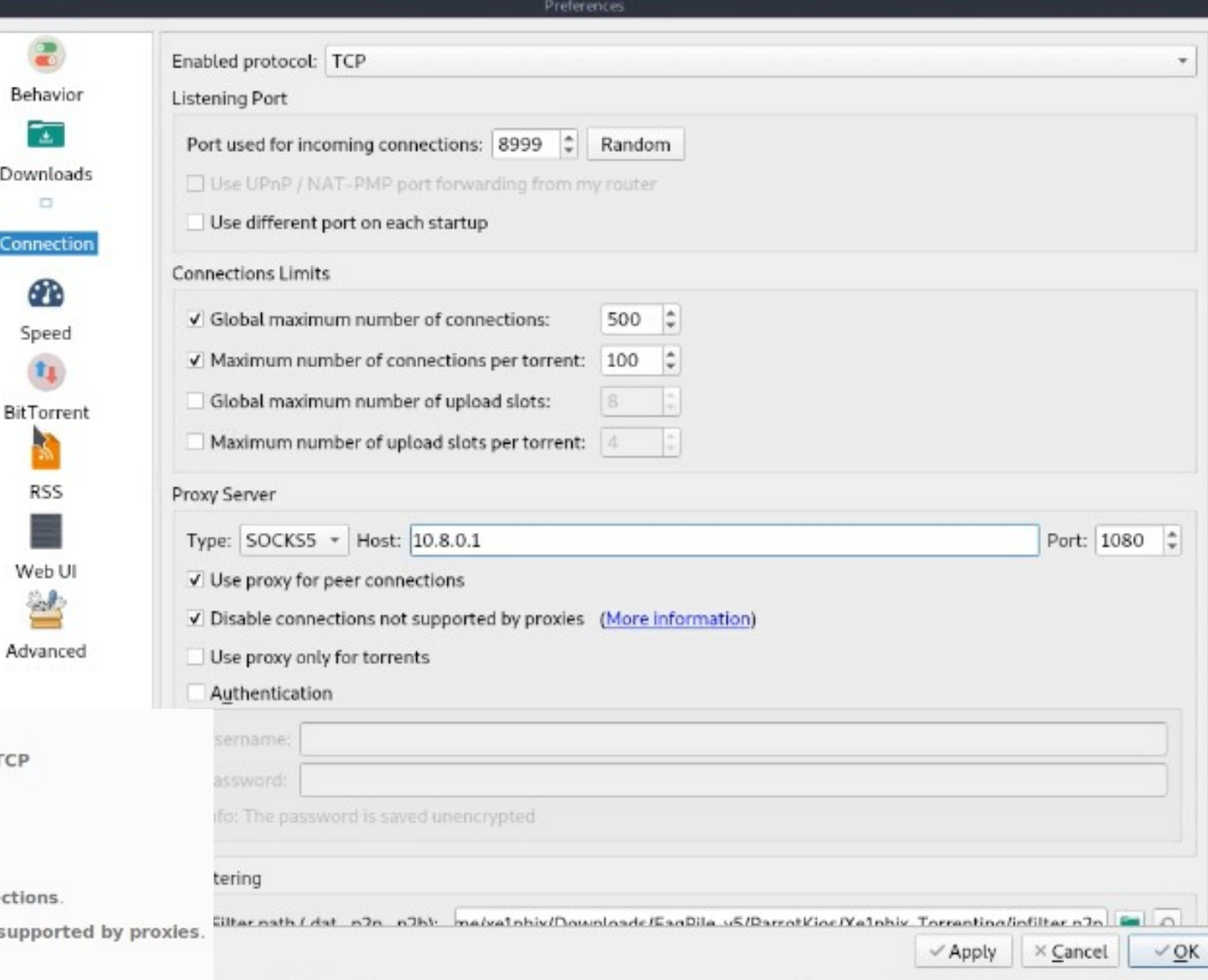

8. Click on Connection

9. For Enabled protocol: Use the drop-down bar and select TCP

10. Under Proxy Server change Type to SOCKS5.

11. Change Host: to 10.8.0.1.

12. Change Port to 1080.

13. Checkmark the box next to use proxy for peer connections.

14. Checkmark the box next to Disable connections not supported

Behavior ☜

Download ۰

Connectio

GB. Speed

**RSS** 

Web UI eм

15. Disable (Uncheck) Use PNP / NAT - PMP

### qBittorrent - Wireguard VPN

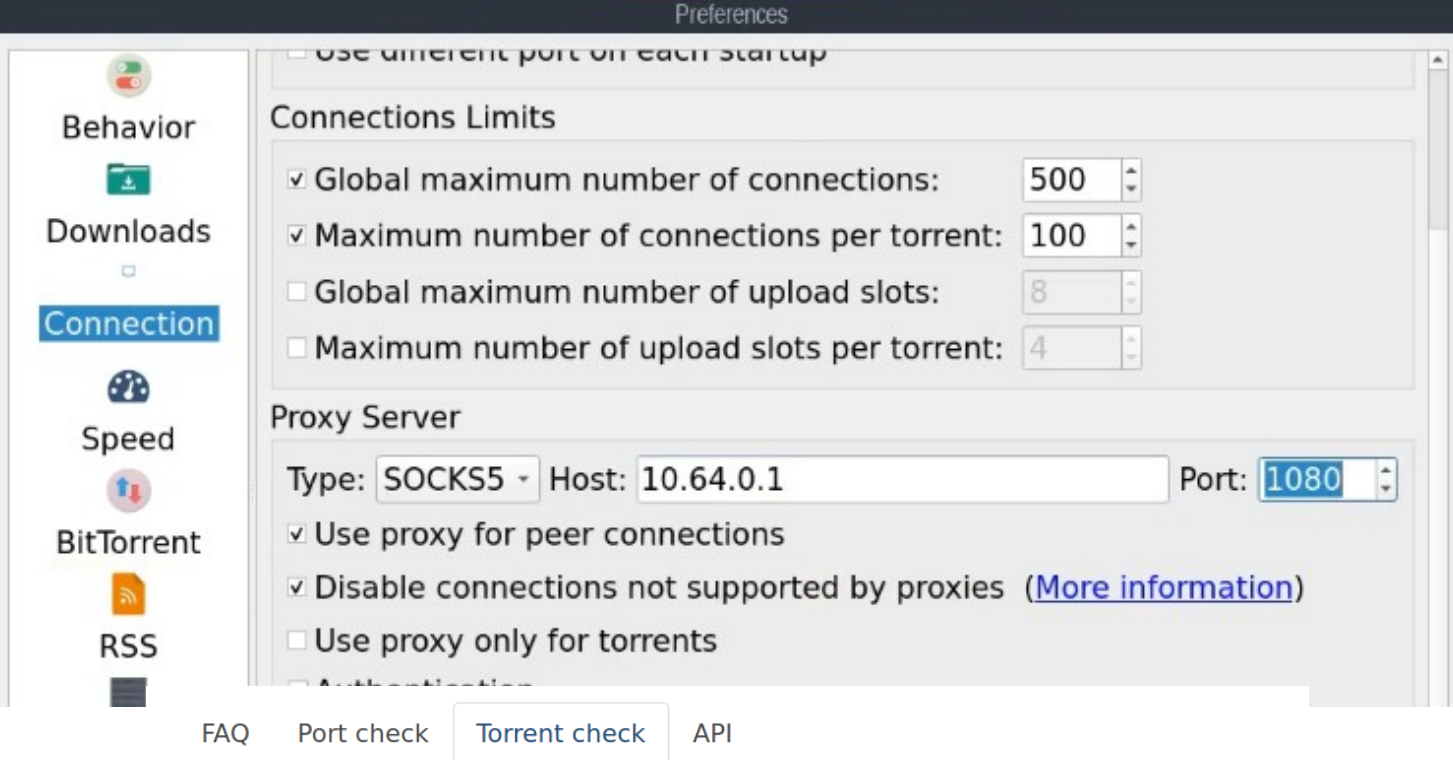

Use this to check if your torrent client is leaking your actual IP address.

#### **1** No leaks detected

Detected IP addresses

• 185.65.135.168 - 31173 Services AB (Sweden) Mullvad IP: se-sto-008

### Fetch IP Filter For qBittorrent

\$wget -0 - http://list.iblocklist.com/\?list\=ydxerpxkpcfqjaybcssw\&fileformat\=p2p\&a  $rchiveformat\eqsim qz \mid qunzip \ge \neg /ipfilter.py2p$ --2020-09-29 05:03:08-- http://list.iblocklist.com/?list=ydxerpxkpcfqjaybcssw&fileformat=p 2p&archiveformat=gz Resolving list.iblocklist.com (list.iblocklist.com)... 54.175.167.220 Connecting to list.iblocklist.com (list.iblocklist.com)|54.175.167.220|:80... connected. HTTP request sent, awaiting response... 302 Found Location: http://cdn1.iblocklist.com/files/7rcwpdsg7s6t9l5774gk/ydxerpxkpcfqjaybcssw.gz [fo llowing] --2020-09-29 05:03:09-- http://cdn1.iblocklist.com/files/7rcwpdsg7s6t9l5774gk/ydxerpxkpcfq jaybcssw.gz Resolving cdn1.iblocklist.com (cdn1.iblocklist.com)... 165.227.124.62 Connecting to cdn1.iblocklist.com (cdn1.iblocklist.com)|165.227.124.62|:80... connected. HTTP request sent, awaiting response... 200 OK Length: 3664582 (3.5M) [application/x-gzip] Saving to: 'STDOUT'

 $100%$ [===========================>] 3.49M 9.40MB/s in 0.4s

2020-09-29 05:03:09 (9.40 MB/e) written to stdeut [2664582]

## qBittorrent - Applying IPFilters

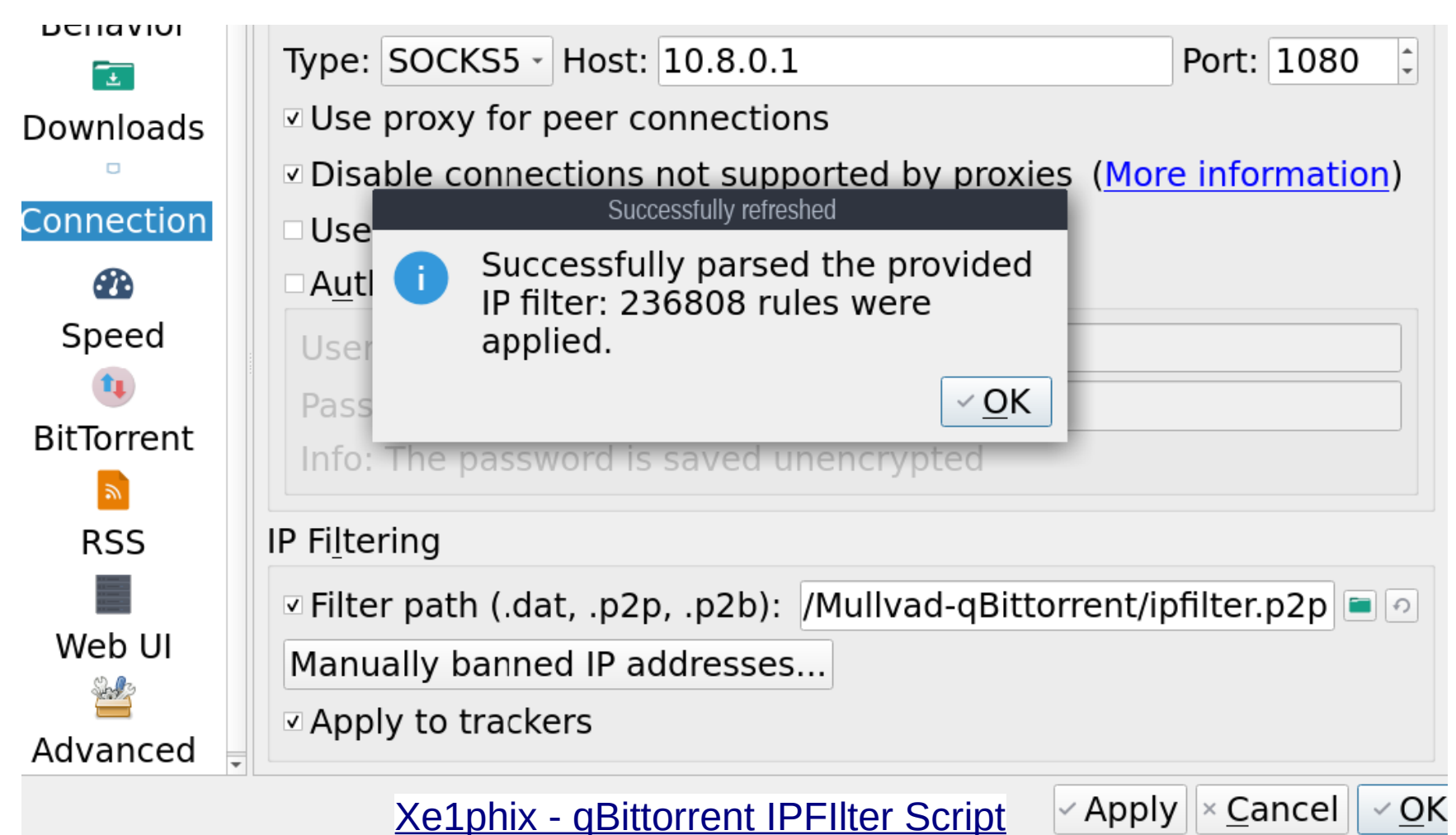

- apparmor machine-id netfilter
- nodvd
- nogroups
- nonewprivs
- noroot
- nosound
- notv
- nou2f
- novideo
- protocol unix, inet, netlink
- seccomp
- shell none
- private-bin python\*, qbittorrent private-dev

# caps.drop all **qBittorrent** - Firejail Profile
include allow-python2.inc include allow-python3.inc

include disable-common.inc include disable-devel.inc include disable-exec.inc include disable-interpreters.inc include disable-passwdmgr.inc include disable-programs.inc include disable-shell.inc

**aBittorrent-**Firejail Profile

mkdir \${HOME}/.cache/qBittorrent mkdir \${HOME}/.config/qBittorrent mkfile \${HOME}/.config/qBittorrentrc mkdir \${HOME}/.local/share/data/qBittorrent whitelist \${DOWNLOADS} whitelist \${HOME}/.cache/qBittorrent whitelist \${HOME}/.config/qBittorrent whitelist \${HOME}/.config/qBittorrentrc whitelist \${HOME}/.local/share/data/qBittorrent include whitelist-common.inc

## OpenVPN – Packet Capture

#tshark -i any -f 'udp port 1194' Running as user "root" and group "root". This could be dangerous. Capturing on 'any' 1 0.000000000 173.22.75.86 → 193.138.218.136 OpenVPN 58 MessageType: P CONTROL HARD RESET CLIENT V2 2 0.128643529 193.138.218.136 → 173.22.75.86 OpenVPN 70 MessageType: P CONTROL HARD RESET SERVER V2 3 0.128865762 173.22.75.86 → 193.138.218.136 OpenVPN 66 MessageType: P ACK V1 4 0.128944171 173.22.75.86 → 193.138.218.136 TLSv1 267 Client Hello 5 0.272074537 193.138.218.136 → 173.22.75.86 TLSv1.3 1244 Server Hello, Change Cipher Spec, Application Data, Application Data 6 0.272276797 193.138.218.136 → 173.22.75.86 TLSv1.3 1232 Continuation Data 7 0.272276872 193.138.218.136 → 173.22.75.86 TLSv1.3 1232 Continuation Data 8 0.272329335 193.138.218.136 → 173.22.75.86 TLSv1.3 851 Continuation Data 9 0.272372003 173.22.75.86 → 193.138.218.136 OpenVPN 66 MessageType: P ACK V1 10 0.272395651 173.22.75.86 → 193.138.218.136 OpenVPN 66 MessageType: P ACK V1 11 0.272421831 173.22.75.86 → 193.138.218.136 OpenVPN 66 MessageType: P ACK V1 12 0.273627595 173.22.75.86 → 193.138.218.136 TLSv1.3 619 Change Cipher Spec, Application Data, Application Data, Application Data 13 0.404691384 193.138.218.136 → 173.22.75.86 TLSv1.3 228 Application Data, Application Data

 $\frac{1}{2}$  #tcpdump -vn -i any 'port 1194' tcpdump: data link type LINUX SLL2 tcpdump: listening on any, link-type LINUX SLL2 (Linux cooked v2), snapshot length 262144 bytes 23:24:11.394485 eth0 Out IP (tos 0x0, ttl 64, id 31803, offset 0, flags [DF], proto UDP (17), length 42) 173.22.75.86.60526 > 193.138.218.133.1194: UDP, length 14 23:24:11.515617 eth0 In IP (tos 0x0, ttl 47, id 43676, offset 0, flags [DF], proto UDP (17), length 54) 193.138.218.133.1194 > 173.22.75.86.60526: UDP, length 26 23:24:11.515794 eth0 Out IP (tos 0x0, ttl 64, id 31818, offset 0, flags [DF], proto UDP (17), length 50) 173.22.75.86.60526 > 193.138.218.133.1194: UDP, length 22 23:24:11.515841 eth0 Out IP (tos 0x0, ttl 64, id 31819, offset 0, flags [DF], proto UDP (17), length 251) 173.22.75.86.60526 > 193.138.218.133.1194: UDP, length 223 23:24:11.645779 eth0 In IP (tos 0x0, ttl 47, id 43696, offset 0, flags [DF], proto UDP (17), length 1228) 193.138.218.133.1194 > 173.22.75.86.60526: UDP, length 1200

## **IPTables - Load Modules**

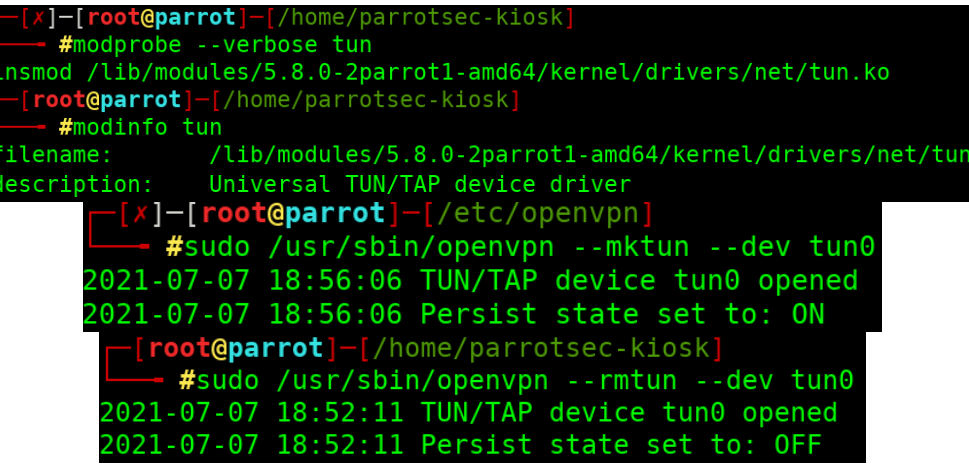

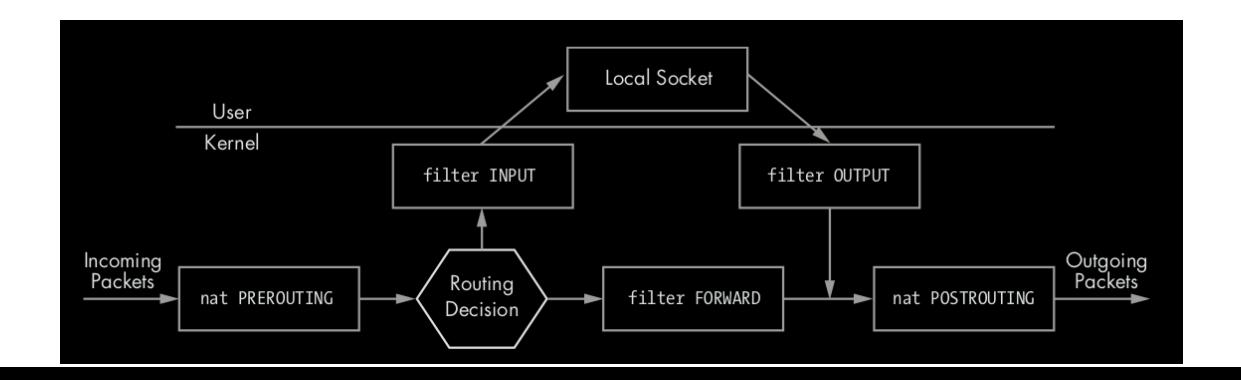

## [+] Drop All Input Packets That Are in An Invalid ctstate:

## IPTables

/sbin/iptables -A INPUT -m state --state INVALID -j LOG --log-prefix "DROP INVALID " --log-ip-options --log-tcp-options Isbinliptables -A INPUT -m state --state INVALID -j DROP /sbin/iptables -A INPUT -m state --state ESTABLISHED,RELATED -j ACCEPT /sbin/iptables -A INPUT -m conntrack --ctstate NEW,RELATED,ESTABLISHED -j ACCEPT [+] Drop All Output Packets That Are in An Invalid ctstate: ## /sbin/iptables -A OUTPUT -m conntrack --ctstate INVALID -j LOG --log-prefix "Invalid ctstate: Blocked: " --log-uid

Isbinliptables - A OUTPUT - m conntrack -- ctstate INVALID -j DROP /sbin/iptables -A OUTPUT -m state --state ESTABLISHED, RELATED -j ACCEPT

[Xe1phix-IPTables-Custom-Script.sh](https://gitlab.com/xe1phix/ParrotLinux-Public-Kiosk-Project/-/blob/master/Xe1phix-%5BIPTables%5D/Xe1phix-ParrotKios-IPTables-Custom-Rules/Xe1phix-IPTables-Goatse-Syntax-v5.4.sh)

## **IPTables - Drop WebRTC**

/sbin/iptables -A INPUT -p udp --dport 3478 -j LOG --log-prefix "DROP WebRTC" Isbinliptables - A INPUT - p udp -- dport 3478 - j DROP /sbin/iptables -A INPUT -p udp --dport 3479 -j LOG --log-prefix "DROP WebRTC" /sbin/iptables -A INPUT -p udp --dport 3479 -j DROP /sbin/iptables -A INPUT -p tcp --dport 3478 -j LOG --log-prefix "DROP WebRTC" /sbin/iptables -A INPUT -p tcp --dport 3478 -j DROP /sbin/iptables -A INPUT -p tcp --dport 3479 -j LOG --log-prefix "DROP WebRTC" /sbin/iptables -A INPUT -p tcp --dport 3479 -j DROP

### **TCP FIN, XMAS, and NULL Scans**

The FIN, XMAS, and NULL scans operate on the principle that any TCP stack (that adheres to the RFC) should respond in a particular way if a surprise TCP packet that does not set the SYN, ACK, or RST control bits is received on a port. If the port is closed, then TCP responds with a RST/ACK, but if the port is open, TCP does not respond with *any* packet at all.

10.0.0.6

10.0.0.8:23

#### **NULL Scan** TCP Packet with NO Flag Set TCP Packet with NO Flag Set .............................. NULL scan, attackers send a TCP frame to a remote host with NO Flags ⋒ ........................... ........................... **RST/ACK** No Response Attacker Server Attacker Server **Port is closed** 10.0.0.6 Port is open 10.0.0.8:23 10.0.0.6 10.0.0.8:23 **FIN Scan** FIN FIN scan sends a TCP frame to a remote device with FIN flag set ................... ....................... **No Response RST/ACK** Attacker Attacker Server Server Port is closed 10.0.0.6 Port is open 10.0.0.8:23 10.0.0.6 10.0.0.8:23 **Xmas Scan** FIN. URG. PUSH FIN. URG. PUSH Xmas scan sends a TCP frame to a remote device ............................ ............................ with URG, ACK, RST, SYN, and FIN flags set **No Response RST** Attacker Attacker Server Server Port is closed Port is open 10.0.0.6

10.0.0.8:23

### **NULL Scan**

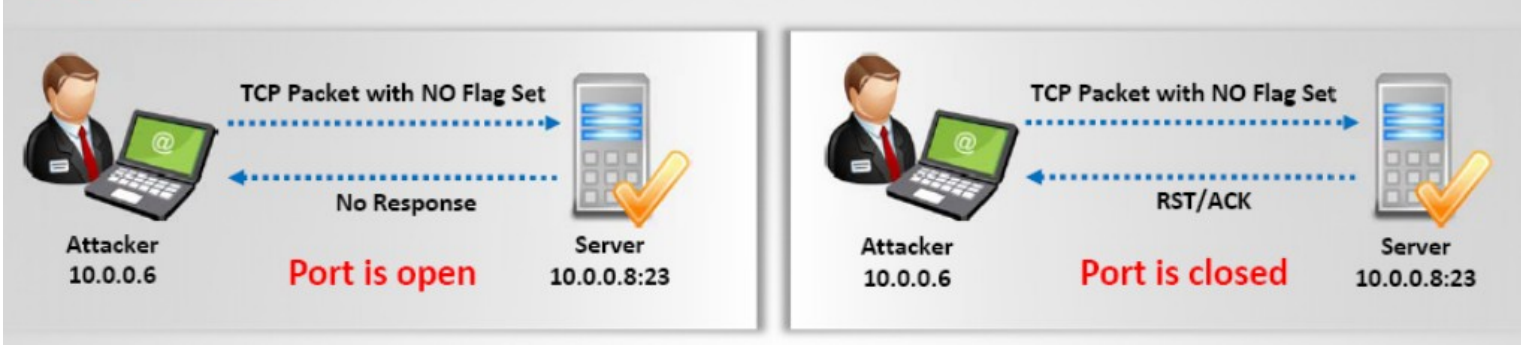

/sbin/iptables -A INPUT -p tcp --tcp-flags ALL NONE -j LOG --log-prefix "IPT: Null Flag " --log-ip-options --log-tcp-options /sbin/iptables -A INPUT -p tcp --tcp-flags ALL NONE -j DROP /sbin/iptables -A INPUT -s 255.0.0.0/8 -j LOG --log-prefix "Spoofed source IP!" --log-ip-options --log-tcp-options /sbin/iptables -A INPUT -s 255.0.0.0/8 -j DROP

### **Xmas Scan**

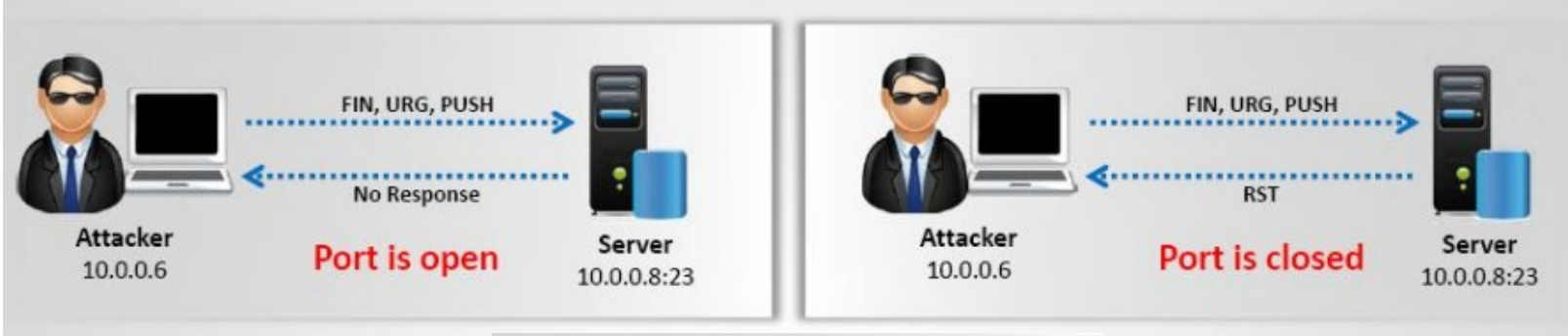

Xmas scan sends a TCP frame to a remote device  $\Theta$ with URG, ACK, RST, SYN, and FIN flags set

**/sbin/iptables -N check-flags** /sbin/iptables -A check-flags -p tcp --tcp-flags ALL FIN,URG,PSH -m limit --limit 5/minute -j LOG --log-level alert --log-prefix "NMAP-XMAS:" /sbin/iptables -A check-flags -p tcp --tcp-flags ALL FIN,URG,PSH -j DROP /sbin/iptables -A check-flags -p tcp --tcp-flags ALL ALL -m limit --limit 5/minute -j LOG --log-level 1 --log-prefix "XMAS:" /sbin/iptables -A check-flags -p tcp --tcp-flags ALL ALL -j DROP /sbin/iptables -A check-flags -p tcp --tcp-flags ALL SYN,RST,ACK,FIN,URG -m limit --limit 5/minute -j LOG --log-level 1 --log-prefix "XMAS-PSH:" /sbin/iptables -A check-flags -p tcp --tcp-flags ALL SYN,RST,ACK,FIN,URG -j DROP

#### **Identifying Open Ports with Nmap**

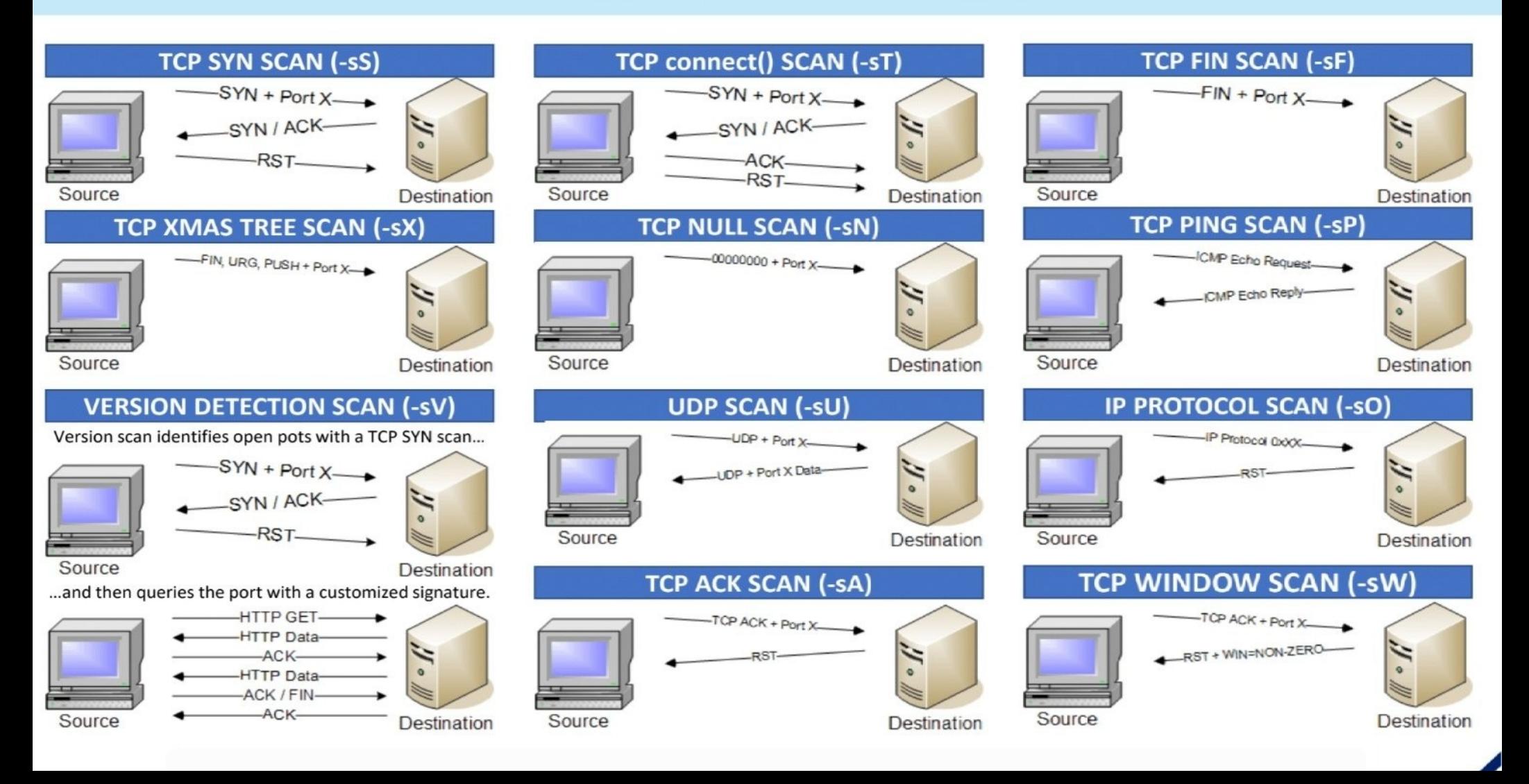

## **IPTables - Blocking Port Scans**

/sbin/iptables -A INPUT -p tcp --tcp-flags ALL ALL -j LOG --log-prefix "IPT: All Flags " --log-ip-options --log-tcp-options /sbin/iptables -A INPUT -p tcp --tcp-flags ALL ALL -j DROP /sbin/iptables -A INPUT -p tcp --tcp-flags ALL ACK,RST,SYN,FIN -j LOG --log-prefix "IPTables: Bad SF Flag " --log-ip-options --log-tcp-options /sbin/iptables -A INPUT -p tcp --tcp-flags ALL ACK, RST, SYN, FIN -j DROP /sbin/iptables -A INPUT -p tcp --tcp-flags SYN,FIN SYN,FIN -j LOG --log-prefix "IPTables: Bad SF Flag " --log-ip-options --log-tcp-options /sbin/iptables -A INPUT -p tcp --tcp-flags SYN, FIN SYN, FIN -j DROP /sbin/iptables -A INPUT -p tcp --tcp-flags SYN,RST SYN,RST -j LOG --log-prefix "IPT: Bad SR Flag " --log-ip-options --log-tcp-options /sbin/iptables -A INPUT -p tcp --tcp-flags SYN, RST SYN, RST -j DROP /sbin/iptables -A INPUT -p tcp --tcp-flags SYN,FIN,PSH SYN,FIN,PSH -j LOG --log-prefix "IPT: Bad SFP Flag " --log-ip-options --log-tcp-options /sbin/iptables -A INPUT -p tcp --tcp-flags SYN, FIN, PSH SYN, FIN, PSH -j DROP /sbin/iptables -A INPUT -p tcp --tcp-flags SYN,FIN,RST SYN,FIN,RST -j LOG --log-prefix "IPT: Bad SFR Flag " --log-ip-options --log-tcp-options /sbin/iptables -A INPUT -p tcp --tcp-flags SYN, FIN, RST SYN, FIN, RST -j DROP /sbin/iptables -A INPUT -p tcp --tcp-flags SYN,FIN,RST,PSH SYN,FIN,RST,PSH -j LOG --log-prefix "IPT: Bad SFRP Flag " --log-ip-options --log-tcp-options /sbin/iptables -A INPUT -p tcp --tcp-flags SYN,FIN,RST,PSH SYN,FIN,RST,PSH -j DROP /sbin/iptables -A INPUT -p tcp --tcp-flags FIN FIN -j LOG --log-prefix "IPT: Bad F Flag " --log-ip-options --log-tcp-options /sbin/iptables -A INPUT -p tcp --tcp-flags FIN FIN -j DROP

#### Xe1phix-IPTables-Custom-Script.sh

##

### [+] Drop + Reject all IPv6 Traffic: | | P6 Tables

**/sbin/ip6tables -P INPUT DROP Isbin/ip6tables -P OUTPUT DROP /sbin/ip6tables - A OUTPUT -j REJECT Isbin/ip6tables -P FORWARD DROP** /sbin/ip6tables - A FORWARD -j REJECT

[+] Block All IPv6 Packets VIA IPTables As Well: ##

/sbin/iptables - A INPUT - p ipv6 -j DROP **Isbinliptables - A OUTPUT - p ipv6 -j DROP** /sbin/iptables - A FORWARD - p ipv6 -j DROP /sbin/ip6tables -A OUTPUT -d fd00::/8 -j BLOCK

## Brief List of IPv6 Weaknesses

- Man in the middle with spoofed ICMPv6 neighbor advertisement.  $\blacksquare$
- Man in the middle with spoofed ICMPv6 router advertisement.  $\blacksquare$
- Man in the middle using ICMPv6 redirect or ICMPv6 too big to implant route.  $\blacksquare$
- Man in the middle to attack mobile IPv6 but requires ipsec to be disabled.
- Man in the middle with rogue DHCPv6 server.
- Traffic flooding with ICMPv6 router advertisement, neighbor advertisement, neighbor solicitation, multicast listener discovery, or smurf attack.
- Denial of Service which prevents new IPv6 attack on the network.
- Denial of Service which is related to fragmentation.
- Traffic flooding with ICMPv6 neighbor solicitation and a lot of crypto stuff to make CPU target busy.

#### [IPv6 Attack Cheatsheet](https://github.com/zbetcheckin/IPv6)

#### [A Complete Guide on IPv6 Attack and Defense](https://www.sans.org/white-papers/33904/)

The THC IPV6 ATTACK TOOLKIT comes already with lots of effective attacking tools:

- parasite6: ICMPv6 neighbor solitication/advertisement spoofer, puts you as man-in-the-middle, same as ARP mitm (and parasite)
- alive6: an effective alive scanng, which will detect all systems listening to this address
- dnsdict6: parallized DNS IPv6 dictionary bruteforcer
- fake router6: announce yourself as a router on the network, with the highest priority
- redir6: redirect traffic to you intelligently (man-in-the-middle) with a clever ICMPv6 redirect spoofer
- toobig6: mtu decreaser with the same intelligence as redir6
- detect-new-ip6: detect new IPv6 devices which join the network, you can run a script to automatically scan these systems etc.
- dos-new-ip6: detect new IPv6 devices and tell them that their chosen IP collides on the network (DOS).
- 
- flood router6: flood a target with random router advertisements
- flood advertise6: flood a target with random neighbor advertisements
- fuzz ip6: fuzzer for IPv6
- implementation6: performs various implementation checks on IPv6
- implementation6d: listen daemon for implementation6 to check behind a FW
- fake\_mld6: announce yourself in a multicast group of your choice on the n 'ffO2::1'.
- fake mld26: same but for MLDv2
- fake mldrouter6: fake MLD router messages
- fake mipv6: steal a mobile IP to yours if IPSEC is not needed for authentication
- fake advertiser6: announce yourself on the network
- smurf6: local smurfer
- rsmurf6: remote smurfer, known to work only against linux at the moment
- exploit6: known IPv6 vulnerabilities to test against a target
- denial6: a collection of denial-of-service tests againsts a target
- thcping6: sends a hand crafted ping6 packet
- sendpees6: a tool by willdamn@gmail.com, which generates a neighbor solicitation requests with a lot of CGAs (crypto stuff ;-) to keep the CPU busy. nice.

and about 25 more tools for you to discover :-)

#### **Smurf attack**

Flood the target with network traffic amplification. Send ICMPv6 echo requests to 'FF02::1' with the spoofed source from the attack target. \$ sudo ./smurf6 eth0 TARGETIPv6ADDR

#### **Router Advertisement MITM &**

Announce yourself as a router and become the default router. \$ sudo ./fake router26 eth0 # 'fake router26 -h' have many interesting options

#### **Neighbor Advertisement**

Flood the local network with neighbor advertisements. The performance on IPv6 host neighbor tables will degrade and cause a DoS.

\$ sudo ./flood advertise6 eth0 TARGETIPv6ADDR

- trace6: very fast traceroute6 with supports ICMP6 echo request and TCP-SYN \$ sudo ./na6 -i eth0 --target TARGETIPv6ADDR --dst-address ff02::1

 $--over^1$  - - override - E  $1:2:3:4:5:6$  --loop --verbose

#### **Neighbor Solicitation** ●

Flood the network with neighbor solicitations. If no target is supplied, guery address will be

\$ sudo ./flood solicitate6 eth0 TARGETIPv6ADDR

#### **Firewall audit & Filter bypass tests**

Performs various access control & bypass attempts to check implementations. \$ sudo ./firewall6 -H eth0 TARGETIPv6ADDR DSTPORT # Option '-u' for UDP

#### **Disable an Existing Router**

Impersonate the local router and send a Router Advertisement with a "Router Lifetime" small value. The victim host will remove the router from the 'default routers list'.

\$ sudo ./ra6 -i eth0 --src-address ROUTERADDR --dst-address TARGETIPv6ADDR --lifetime 0 --loop 1 --verbose

#### **IPv6 Attack Toolkit Github**

### Sysctl – IPv6

deun#sysctleswinetiipv6Wconf.defaultrautoconf=0 net.ipv6.conf0default?autoconft=40 htals#sysctlmkW2net%ipv6%conf%allvautoconf=0 net.ipv6.conf.all.autoconf = 0

> [x]-[root@parrot]-[/home/parrotsec] #sysctl -w net.ipv6.conf.all.disable ipv6=1  $net.jpg.conf. all. disable  $ipv6 = 1$$

net.ipv6.conf.default.disableaipv6.=21

in sysctl settings from the file specified or /etc/sysctl.conf Load sysctl --load=/etc/sysctl.d/40-ipv6.conf

[IPv6 Module Parameters](https://www.kernel.org/doc/html/latest/_sources/networking/ipv6.rst.txt)

## touch /etc/sysctl.d/40-ipv6.conf

net.ipv6.conf.default.disable\_ipv6 =  $40$ -ipv6.configured.conf.eth0.accept\_dad = 0 net.ipv6.conf.eth0.disable ipv6 =  $1$ net.ipv6.conf.lo.disable  $ipv6 = 1$ 

 $net.jp$ V6.conf.all.forwarding =  $0$  $net.ipv6.conf. default. forwarding =  $0$$  $net.ipv6.conf.eth0.forwarding =  $0$$  $net.jpv6.conf-lo.forwarding =  $0$$ 

 $net.jpv6.conf. all. accept  $ra = 0$$  $net.ipv6.conf. default. accept  $ra = 0$$  $net.jpv6.comf.eth0.accept_ra = 0$ net.ipv6.conf.lo.accept  $ra = 0$ 

 $net.ipv6.conf. all. router solicitations =  $0$$  $net.ipv6.conf. default. router_ solid iterations = 0$ net.ipv6.conf.eth0.router\_solicitations = 0  $net.ipv6.conf.lo. router$  solicitations =  $0$ 

40-ipv6.conf

**Sysctl** 

sysctl.conf

net.ipv6.conf.all.accept  $dad = 0$ net.ipv6.conf.default.accept  $dad = 0$ 

net.ipv6.conf.all.dad transmits = net.ipv6.conf.default.dad transmits = net.ipv6.conf.eth0.dad transmits = net.ipv6.conf.lo.dad transmits =

net.ipv6.conf.all.accept redirects = net.ipv6.conf.default.accept redirects = 0 net.ipv6.conf.eth0.accept redirects = net.ipv6.conf.lo.accept redirects =

 $net.jpv6.conf. all.autoconf =  $0$$ net.ipv6.conf.default.autoconf = 0 net.ipv6.conf.eth0.autoconf =  $0$ net.ipv6.conf.lo.autoconf =  $0$ 

## IPTables - OpenVPN

[+] Allow Packets Through The Tun/Tap Virtual VPN Interface Only: /sbin/iptables -I INPUT -o tun+ -j ACCEPT **/sbin/iptables -I OUTPUT -o tun+ -j ACCEPT** Isbinliptables - A INPUT ! - i tun+ -j DROP Isbinliptables - A OUTPUT ! - o tun+ -j DROP

/sbin/iptables -A INPUT -i tun+ -s 10.64.0.0/24 --dport 1080 -j ACCEPT /sbin/iptables -A OUTPUT -i tun+ -d 10.64.0.0/24 --dport 1080 -j ACCEPT /sbin/iptables -A INPUT -i tun+ -s 10.8.0.0/24 --dport 1080 -j ACCEPT /sbin/iptables -A INPUT -i tun+ -s 10.8.0.0/24 --dport 1194 -j ACCEPT /sbin/iptables -A OUTPUT -i tun+ -d 10.8.0.0/24 --dport 1080 -j ACCEPT /sbin/iptables -A OUTPUT -i tun+ -d 10.8.0.0/24 --dport 1194 -j ACCEPT /sbin/iptables - A FORWARD -i tun+ -s 10.8.0.0/24 --dport 1080 -j ACCEPT /sbin/iptables - A FORWARD -i tun+ -s 10.8.0.0/24 --dport 1194 -j ACCEPT

## **IPTables – Policy For Loop**

# Whitelist for x in grep  $\sim \sqrt{4}$  \$WHITELIST | awk '{print \$1}'; do echo "Allowing \$x..." \$IPTABLES - A INPUT -t filter -s \$x -j ACCEPT done

# Blacklist for x in grep  $\sqrt{4}$  \$BLACKLIST | awk '{print \$1}'; do echo "Denied \$x..." \$IPTABLES - A INPUT -t filter -s \$x -j DROP done

### **IPTables – Save + Restore**

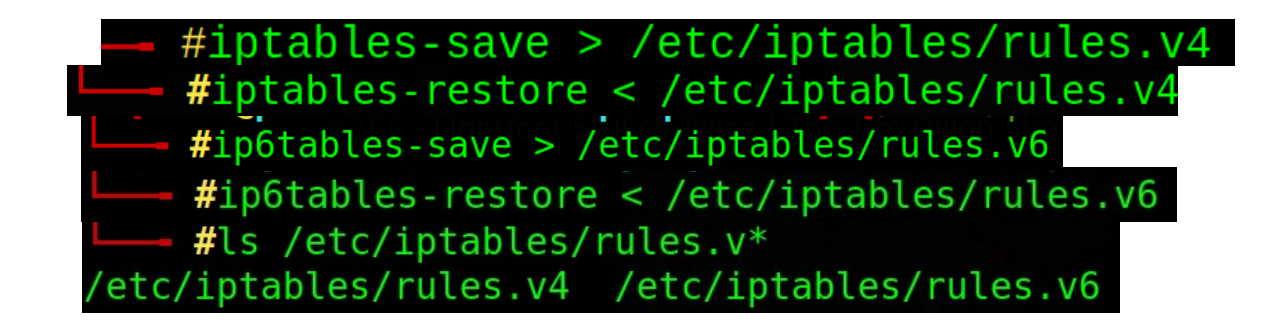

## **IPSet - Git Clone**

 $\overline{\phantom{a}}$  sqit clone https://qithub.com/firehol/blocklist-ipsets Cloning into 'blocklist-ipsets'... remote: Enumerating objects: 7536, done. remote: Counting objects: 100% (1559/1559), done. remote: Compressing objects: 100% (662/662), done. remote: Total 7536 (delta 1044), reused 1222 (delta 897), pack-reused 5977 Receiving objects: 100% (7536/7536), 28.06 MiB | 6.54 MiB/s, done. Resolving deltas: 100% (3919/3919), done.

https://github.com/firehol/blocklist-ipsets

## **IPSet – Enabling Lists**

 $-$  #update-ipsets enable dshield dshield top 1000 et compromised et spamhaus spamhaus dro p spamhaus edrop malwaredomainlist snort ipfilter talosintel ipfilter firehol level4 fireho l\_level3 firehol\_level2 firehol\_level1 dshield: Enabling dshield... dshield top 1000: Enabling dshield top 1000... et compromised: Enabling et compromised... et spamhaus: Enabling et spamhaus... spamhaus drop: Enabling spamhaus drop... spamhaus\_edrop: Enabling spamhaus\_edrop... malwaredomainlist: Enabling malwaredomainlist... snort\_ipfilter: Enabling snort\_ipfilter... talosintel\_ipfilter: Enabling talosintel ipfilter... firehol\_level4: Enabling firehol\_level4... firehol level3: Enabling firehol level3... firehol\_level2: Enabling firehol\_level2... firehol\_level1: Enabling firehol\_level1...

```
[root@parrot]-[/home/parrotsec-kiosk/Downloads]
                   #update-ipsets --verbose
             Mon May 17 22:20:27 CDT 2021: /usr/sbin/update-ipsets
             Getting list of active ipsets...
             Found these ipsets active:
                         dshield| parsing attributes:
                                 11243360/10 mins passed, downloading...
                                 fetch: 'http://feeds.dshield.org/block.txt'
                                  running downloader 'geturl'
                                  curl 'http://feeds.dshield.org/block.txt'
                              Average Speed Time Time Time Current
 % Total % Received % Xferd
                              Dload Upload Total Spent Left Speed
100
   1125
         100 1125
                     \Theta0 7450 0 --:--:-- --:--:-- --:--:-- 7450
                                 HTTP/200 OK
                                 downloaded successfully
                                  saving downloaded file
                                  forced reprocessing (ignoring download status)
                                  converting with 'dshield parser'
                                  parsing attributes:
                                  SAVED no need to load ipset in kernel
                                 version 1, 17 subnets, 5120 unique IPs
```
## **IPSet - Custom Bash For Loop**

for IP in \$(cat /etc/ipset/snort\_ipfilter.restore) do ipset - A Snort SIP done

https://github.com/firehol/blocklist-ipsets

## **IPSet – List Blacklist IPs**

```
Name: Snort
Type: hash:ip
Revision: 4
Header: family inet hashsize 1024 maxelem 65536
Size in memory: 28280
References: 1
Number of entries: 836
Members:
23.129.64.209
27.69.166.251
2.50.24.70
112.238.151.252
92.222.92.152
117.194.161.66
```
## IPSet – Saving Rules + Listing IPTables Rule

### ——<del>— #i</del>pset save create Snort hash:ip family inet hashsize 1024 maxelem 65536 add Snort 23.129.64.209 add Snort 27.69.166.251 add Snort 2.50.24.70 add Snort 112.238.151.252

 $\rightarrow$  #iptables -L # Warning: iptables-legacy tables present, use iptables-legacy to see them Chain INPUT (policy ACCEPT) target prot opt source the destination DROP all -- anywhere anywhere match-set Snort src

### <https://github.com/firehol/blocklist-ipsets>

## **FWSnort - Fetch Rules**

 $\Box$  #fwsnort --update-rules

[+] Downloading latestNrules into /etc/fwsnort/snorttrules/1+2021+07-22010:42:419BBuhttp://rules.emergin athreats.net/open/snort-2.9.0/emerging-all/rules

Resolving rules.emergingthreats.net (rules.emergingthreats.net)... 52.5.252.216, 23.21.164.163

Connecting todrules emergingthreats net (rules emergingthreats net) 52:5.252.216 :80. Froonnected HTTPD**requestosent,vawaiting responser:020010K.**DBus.E

Length:  $18266286 (17M)$  [text/plain]

Saving to: 'emerging allurules'

emerging-all.rules in 1.2s 

ff2021-07-22 10:42:42RMINhttps://rules.emergingthreats.net/fwrules/emerging-IPTABLES-ALL.rules ResolvingErules.emergingthreats.netf(rules.emergingthreats.net).eln23.21.164.163, 52.5.252.216 Connecting to rules.emergingthreats.net (rules.emergingthreats.net)|23.21.1 $\overline{6}4.163|$ :443... connected. HTTPerequest sent, awaiting response... 200 OK Length:s88177r(86K)i[text/plain]r Saving to: 'emerging-IPTABLES-ALL.rules'

 $in 0.04s$ 

2021-07-22E10:42:42d(2:04eMB/s)l-tiemerging-IPTABLES-ALLdrules/asavedn[88177/88177] [+] Finished.

### **FWSnort - IPTables Script**

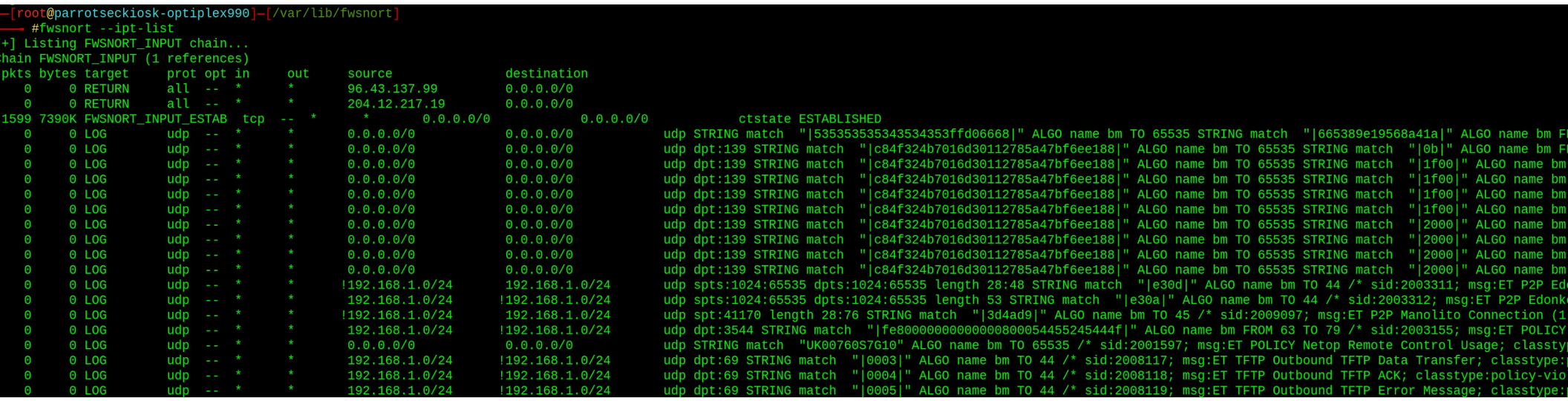

```
[| root@parrotseckiosk-optiplex990] - [/var/lib/fwsnort]
\overline{\phantom{a}} #iptables -L
Chain INPUT (policy ACCEPT)
target prot opt source by destination
FWSNORT INPUT all -- anywhere anywhere
Chain FORWARD (policy ACCEPT)
target prot opt source by destination
FWSNORT FORWARD all -- anywhere
                                            anywhere
Chain OUTPUT (policy ACCEPT)
target prot opt source better that the destination
FWSNORT_OUTPUT all -- anywhere anywhere
Chain FWSNORT_FORWARD (1 references)
target prot opt source target destination
RETURN all -- buygetpromo.com anywhere
RETURN all -- anywhere buygetpromo.com
RETURN all -- 204.12.217.19 anywhere
RETURN all -- anywhere 204.12.217.19
FWSNORT_FORWARD_ESTAB tcp -- anywhere       anywhere        ctstate ESTABLISHED<br>LOG     udp -- anywhere       anywhere        udp STRING match "|535353535343534353ffd0
6668|" ALGO name bm TO 65535 STRING match "|665389e19568a41a|" ALGO name bm FROM 55 TO 65535 /* sid:200
9285; msg:ET SHELLCODE Bindshell2 Decoder Shellcode (UDP); classtype:shellcode-detect; reference:url,doc
.emergingthreats.net/2009285; rev:2; FWS:1.6.8; */ LOG level warning ip-options prefix "[1] SID2009285 "
LOG      udp  --  anywhere         192.168.1.0/24     udp dpt:139 STRING match "|c84f324b7016d3
0112785a47bf6ee188|" ALGO name bm TO 65535 STRING match "|0b|" ALGO name bm FROM 44 TO 45 /* sid:200869
```
### FWSnort – Save + Restore

Rules added: 25798 Finished.

== #iptables-save > /etc/iptables/FWSnort.rules

\_[root@parrotseckiosk-optiplex990]\_[/var/lib/fwsnort] #iptables-restore < /dtc/iptables/FWSnort.rules

### Mullvad's WireGuard servers

Our WireGuard servers utilize the following protocols and primitives:

- ChaCha20 for symmetric encryption, authenticated with Poly1305, using RFC7539's AEAD construction
- Curve25519 for ECDH
- BLAKE2s for hashing and keyed hashing, as described in RFC7693
- SipHash24 for hashtable keys
- HKDF for key derivation, as described in RFC5869
- . Noise IK handshake from Noise, building on the work of CurveCP, NaCL, KEA+, SIGMA, FHMQV, and HOMQV.

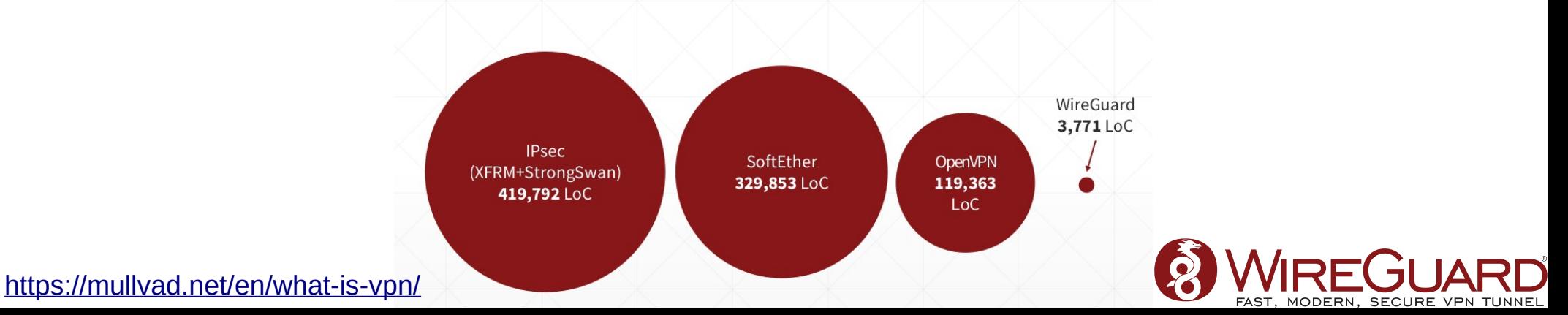

#### **Security Design Principle 1: Easily Auditable**

#### **WireGuard configuration file generator**

Follow our WireGuard guides for step-by-step instructions on how to use WireGuard with Mullyad

#### 1. Choose your platform

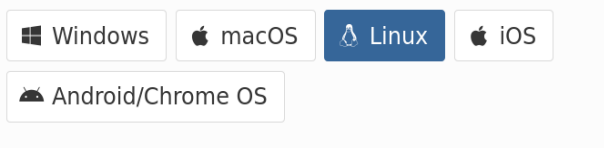

#### 2. Generate a WireGuard key

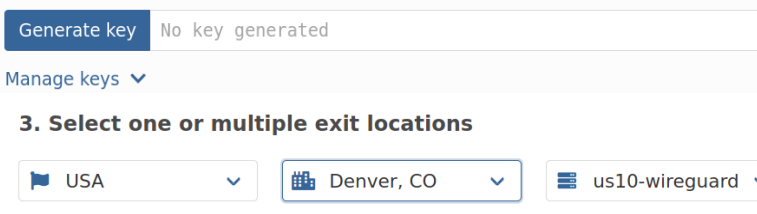

#### Advanced settings A

**Multihop** 

**Z** enable

#### **Select an entry server**

Sweden

**能**Stockholm  $\equiv$  se2-wirequard  $\sim$  $\sim$ 

#### **Server connection protocol**

 $O$  IPv4  $O$  IPv6

#### **Tunnel traffic**

○ both O Only IPv4 ○ Only IPv6

#### **Custom port**

51820

**B** Enable kill switch (Linux only)

#### **Multihop - Another layer of security**

Even though a standard, single-hop VPN configuration will be adequate for the majority of users, incoming/outgoing traffic correlation may still be possible. Multihop adds another level of security for those concerned where the correlating of in and outgoing traffic over several locations (with different ISP and hosting providers) and preferably nations, becomes even more difficult.

#### **How**

For instance, if you are connected to se1-wireguard.mullyad.net and then want to exit via us3-wirequard.mullyad.net, you would configure your browser/program to use us3wg.socks5.mullyad.net on port 1080 as your exit node.

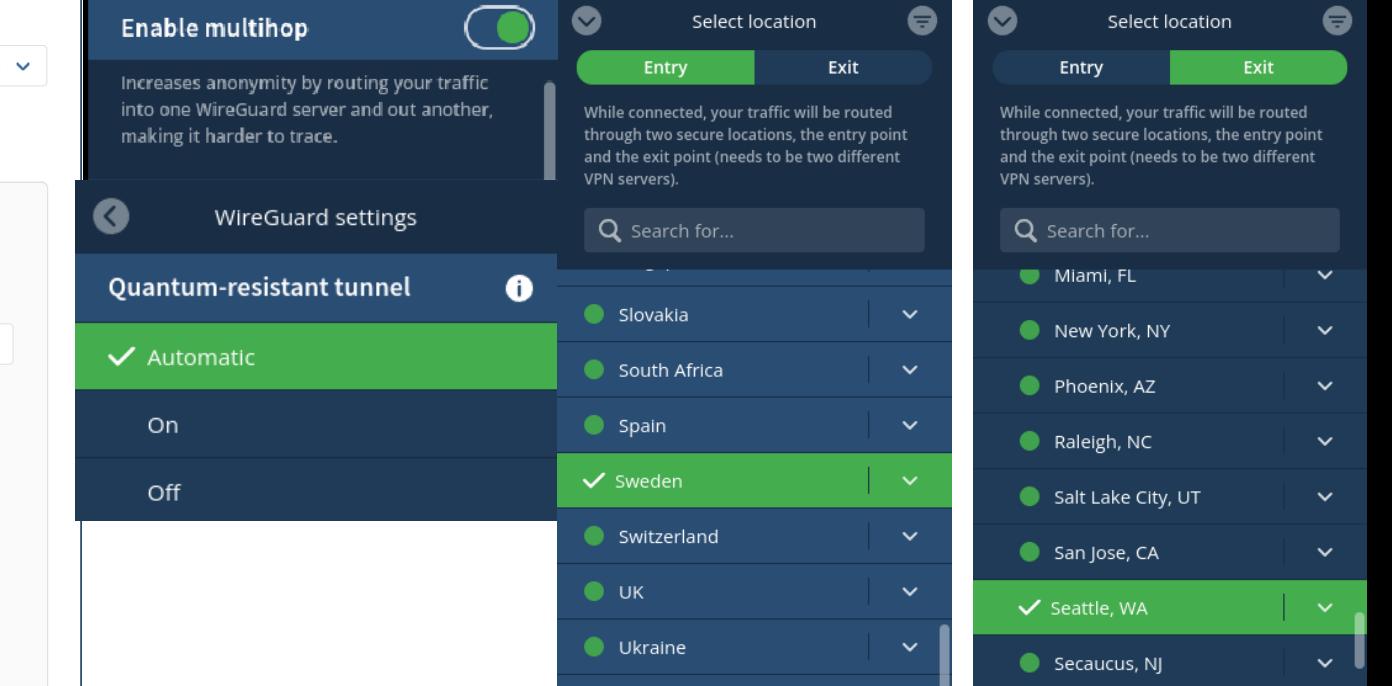

## Using WireGuard<sup>o</sup>

Mullvad VPN

Settings Advanced

- 1. Click on the gear icon.
- 2. Click on **Advanced**.
- 3. Under Tunnel protocol, select WireGuard.

WireGuard is the default protocol.

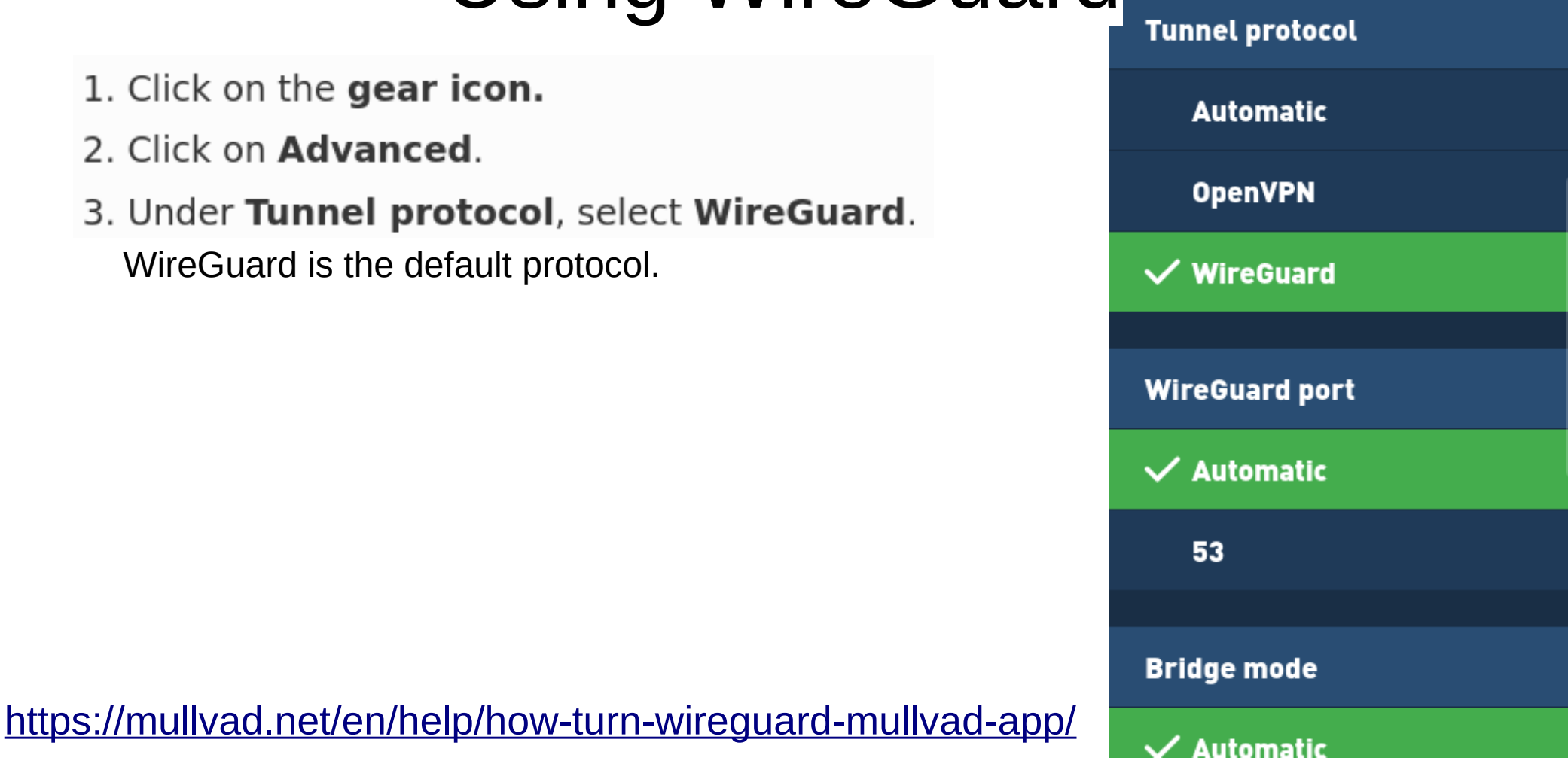

# Regenerate WireGuard Key

**•Regenerate key: Replace your** current key. This will also replace your internal static IP address.

**•Verify key:** This will verify your current key.

**•Manage keys: Open your account** page on our website so you can get an overview of all your keys.

Public kev

ur9wjHwEnLe8vtnLAI6h...

Mullvad VPN

Key generated

3 months ago

Regenerate key

**Verify key** 

## Mullvad - WireGuard Configuration Script:

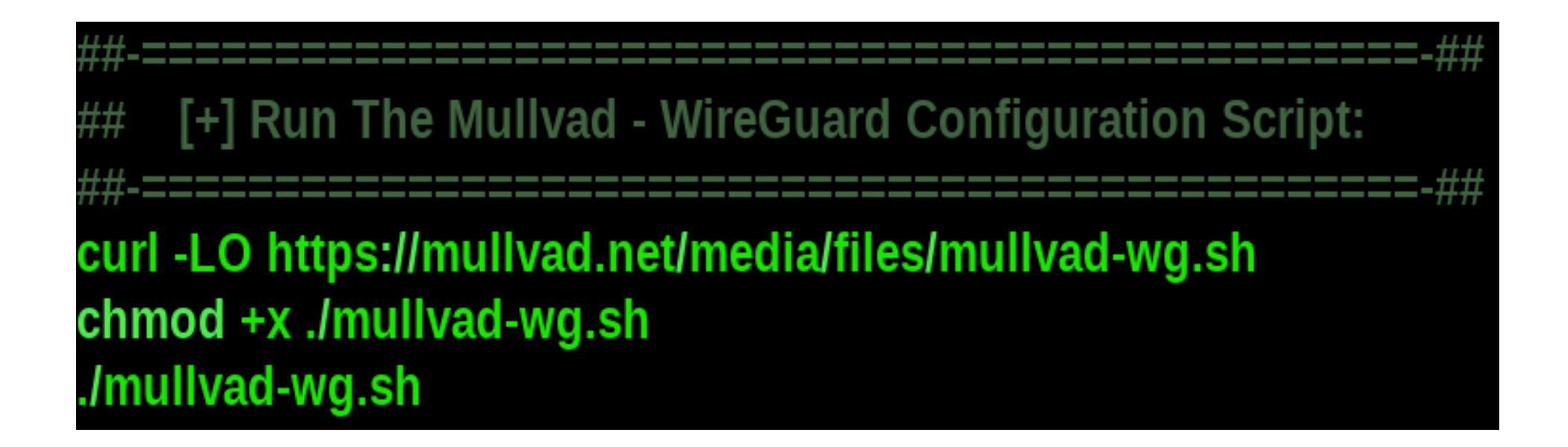

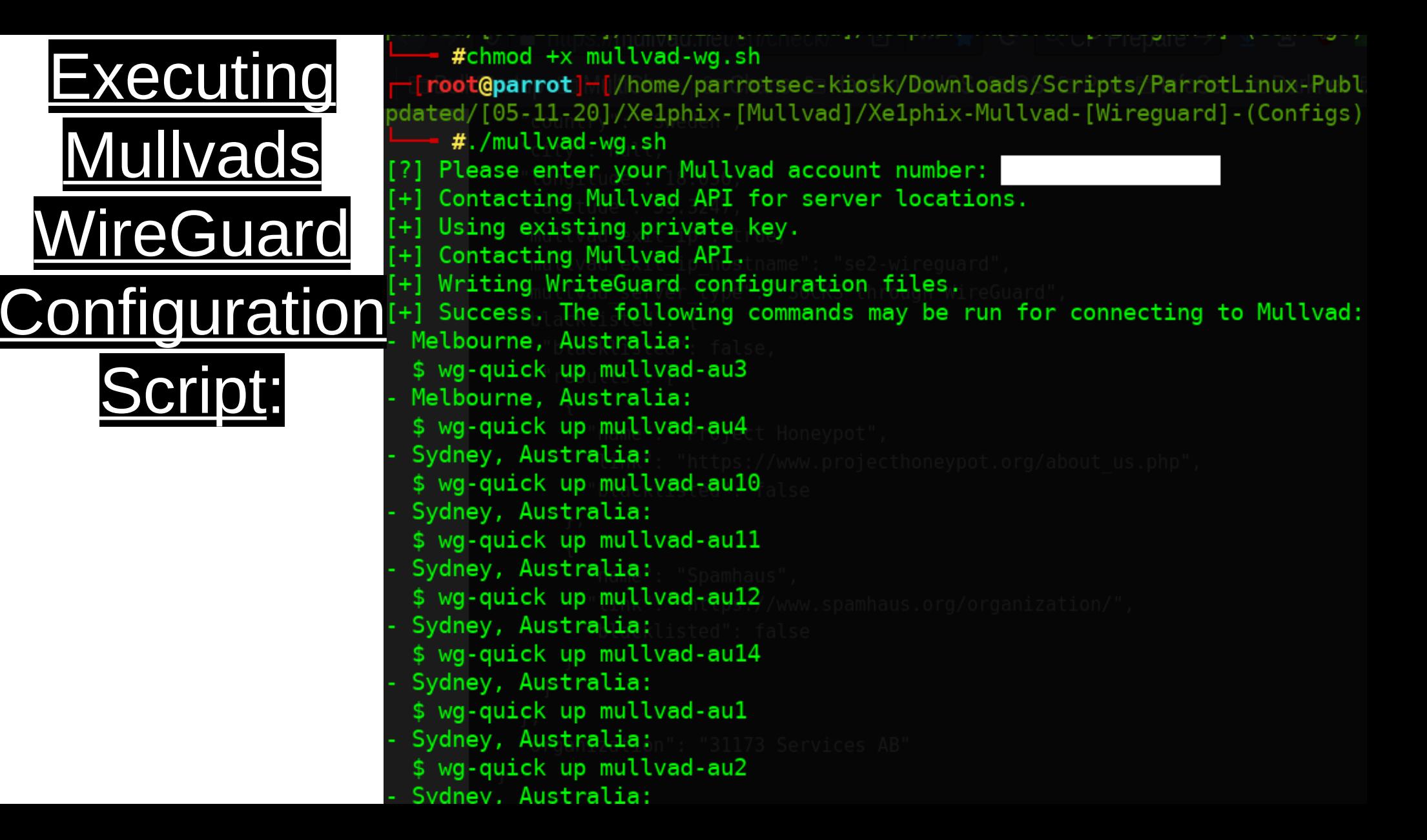

### Setting Wireguard Directory Permissions

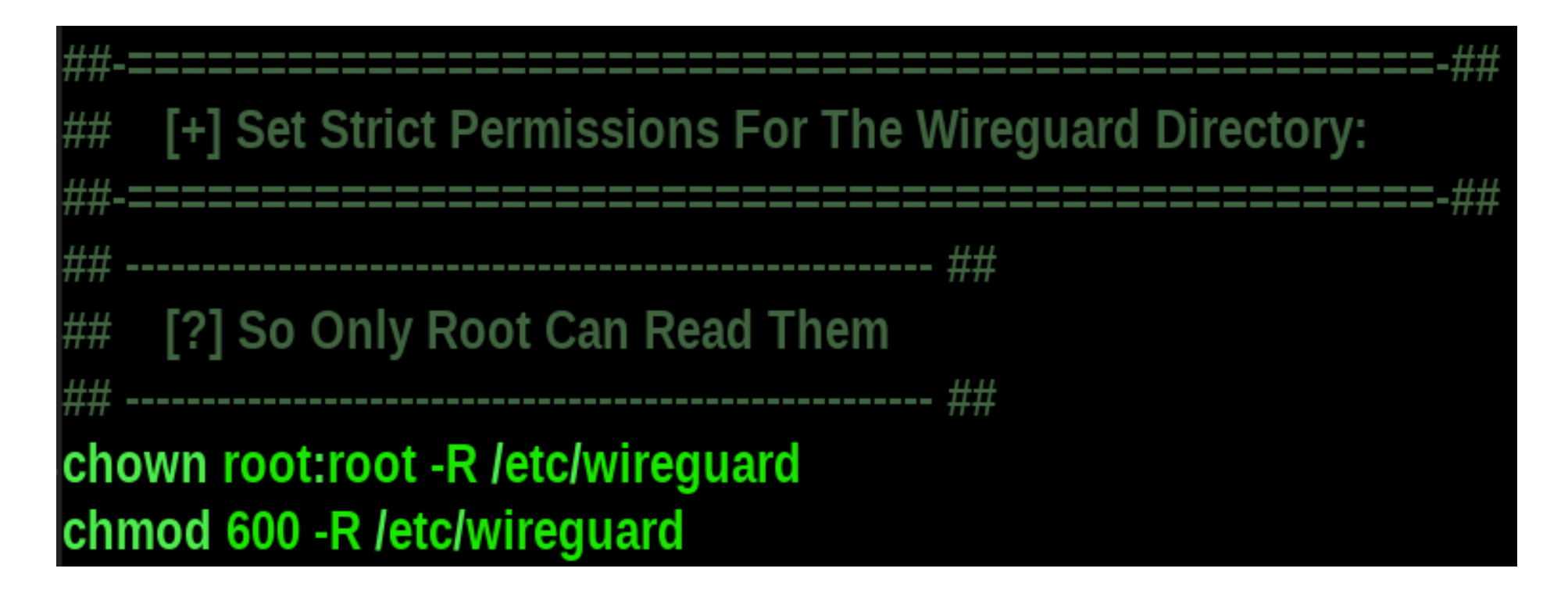

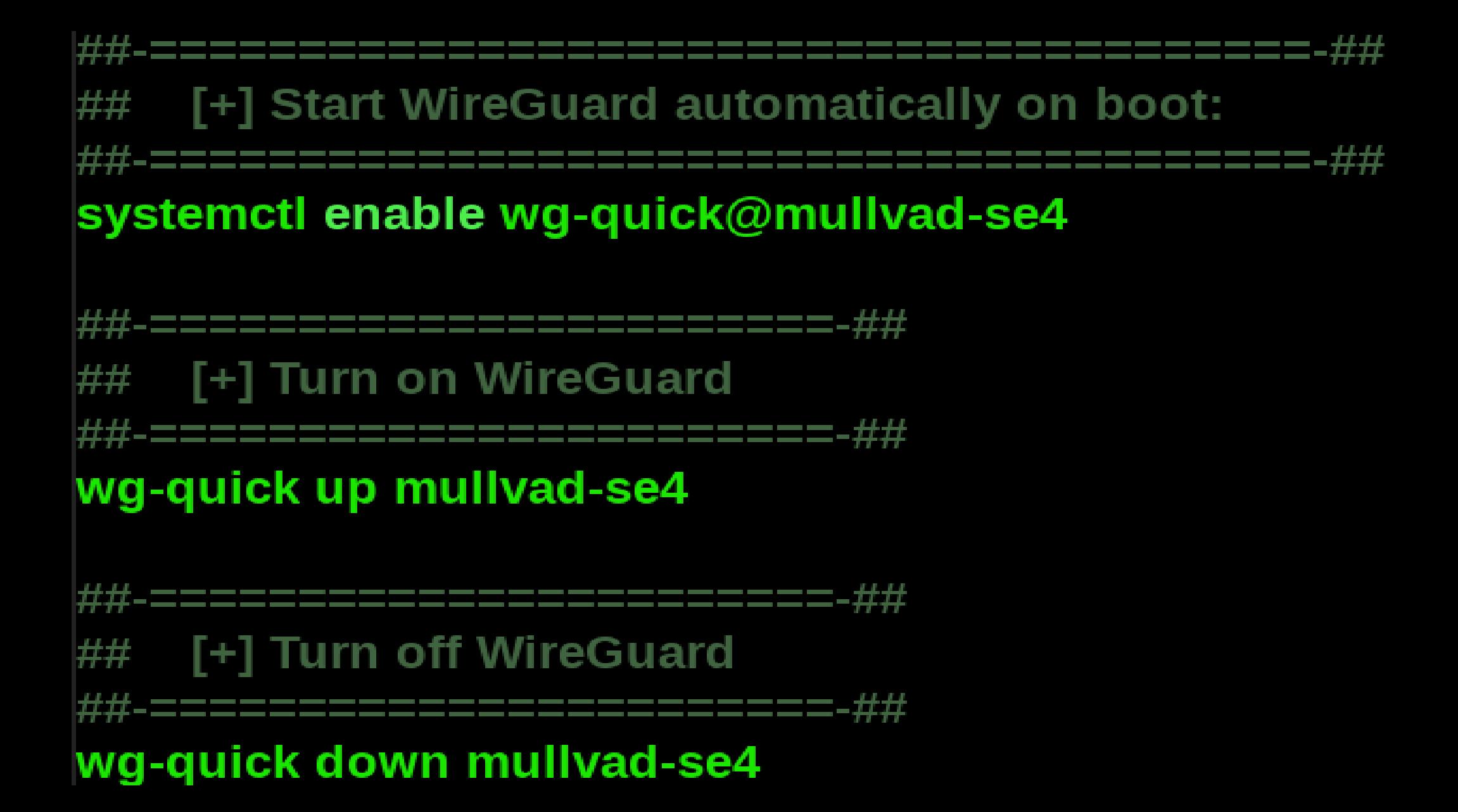
-[parrotsec-kiosk@parrot]-[~]  $\overline{\phantom{a}}$  \$ifconfig -a eth0: flags=4163<UP, BROADCAST, RUNNING, MULTICAST> mtu 1500 inet 192.168.1.101 netmask 255.255.255.0 broadcast 192.168.1.255 txqueuelen 1000 (Ethernet) ether and the state of the state of the state of the state of the state of the state of the state of the state of the state of the state of the state of the state of the state of the state of the state of the state of the s RX packets 110525696 bytes 154223654529 (143.6 GiB) RX errors 0 dropped 2971 overruns 0 frame Oct Settup TX packets 60166078 bytes 15588710581 (14.5 GiB) TX errors 0 dropped 0 overruns 0 carrier 0 collisions 0 device interrupt 20 memory 0xe1500000-e1520000 lo: flags=73<UP,LOOPBACK,RUNNING> mtu 65536 inet 127.0.0.1 netmask 255.0.0.0 loop txqueuelen 1000 (Local Loopback) RX packets 76017 bytes 6290667 (5.9 MiB) RX errors 0 dropped 0 overruns 0 frame 0 TX packets 76017 bytes 6290667 (5.9 MiB) TX errors 0 dropped 0 overruns 0 carrier 0 collisions 0 mullvad-se2: flags=209<UP, POINTOPOINT, RUNNING, NOARP> mtu 1420 netmask 255.255.255.255 destination inet LPIC-2 RX packets 4572595 bytes 6355760108 (5.9 GiB) IRX errors 0 dropped 0 overruns 0 frame 0 LTX packets 3382508 bytes 357405840 (340.8 MiB) TX errors 0 dropped 0 overruns 0 carrier 0 collisions 0

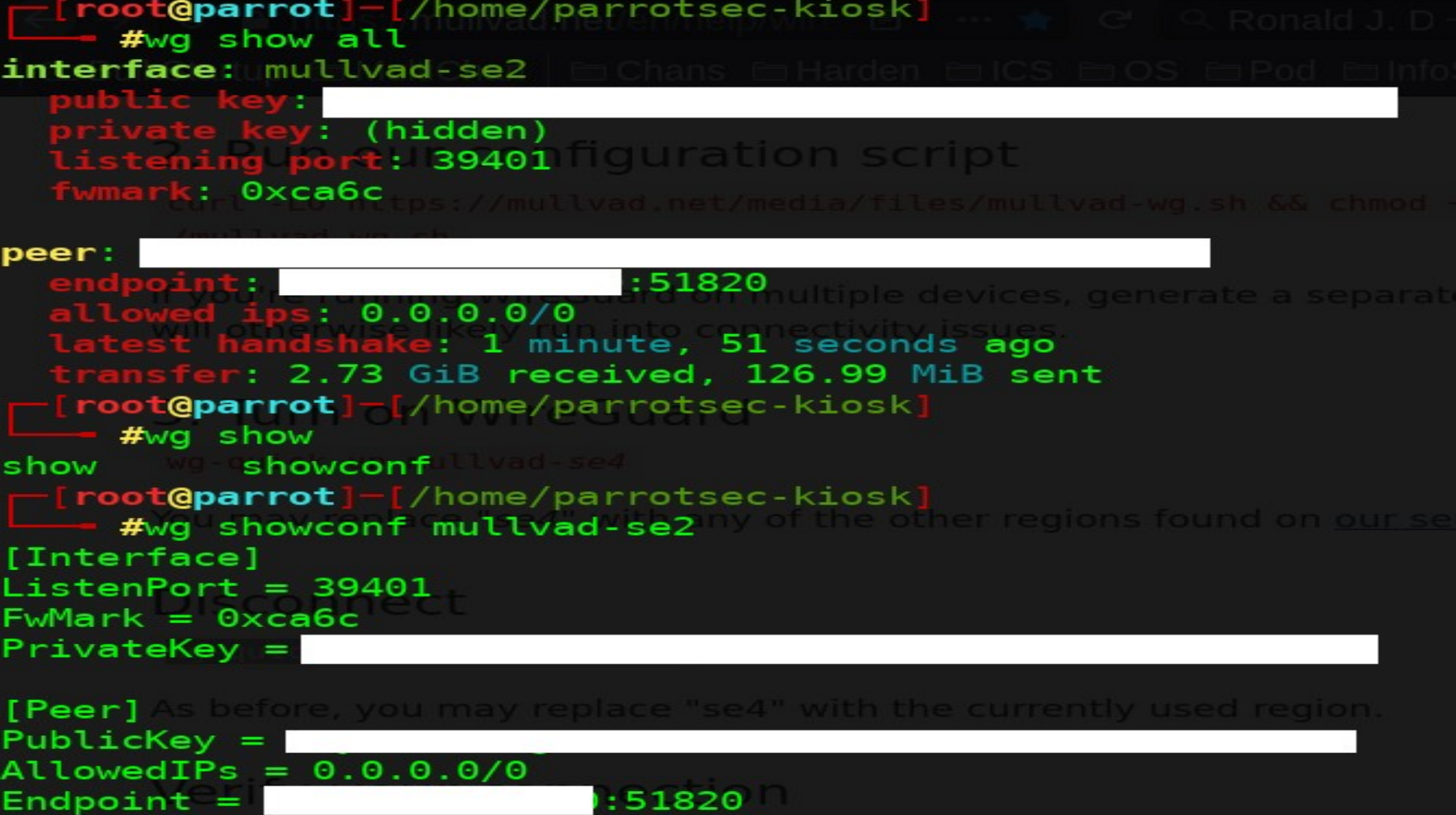

# Setting The Wireguard Interface Up

#wg-quick up mullvad-se2 [#] ip link add mullvad-se2 type wirequard [#] wg setconf mullvad-se2 /dev/fd/63  $[#]$  ip  $-4$  address add /32 dev mullvad-se2 [#] ip link set mtu 1420 up dev mullvad-se2  $[#]$  resolvconf -a tun.mullvad-se2 -m 0 -x [#] wg set mullvad-se2 fwmark 51820  $[#]$  ip -4 route add 0.0.0.0/0 dev mullvad-se2 table 51820  $[#]$  ip  $-4$  rule add not fwmark 51820 table 51820  $[#]$  ip -4 rule add table main suppress prefixlength 0 [#] sysctl -q net.ipv4.conf.all.src\_valid\_mark=1  $[#]$  nft -f /dev/fd/63  $[#]$  systemd-resolve -i mullvad-se2 --set-dns=193.138.218.74 --set-domain=~. [#] iptables -I OUTPUT ! -o mullvad-se2 -m mark ! --mark \$ (wg show mullvad-se2 fwmark) ddrtype ! --dst-type LOCAL -j REJECT && ip6tables -I OUTPUT ! -o mullvad-se2 -m mark | rk \$ (wg show mullvad-se2 fwmark) -m addrtype ! --dst-type LOCAL -j REJECT

 $-m<sub>a</sub>$ 

 $-$ ma

## Setting The Wireguard Interface Down

P<sup>-[</sup>root@parrot]-[/home/parrotsec-kiosk]  $\frac{1}{2}$  #wg-quick down mullvad-se2 [#] iptables -D OUTPUT ! -o mullvad-se2 -m mark ! --mark \$ (wg show mullvad-s e2 fwmark) -m addrtype ! --dst-type LOCAL -j REJECT && ip6tables -D OUTPUT ! -o mullvad-se2 -m mark ! --mark \$ (wg show mullvad-se2 fwmark) -m addrtype ! Redst-type LOCAL -j REJECT [#] ip 4 rule delete table 51820  $[#]$  ip -4 rule delete table main suppress prefixlength 0 [#] ip link delete dev mullvad-se2  $[#]$  resolvconf -d tun.mullvad-se2 -f  $nft - f / dev / fd / 63$ 

# Wireguard – Packet Capturing

-[x]-[root@parrotseckiosk-optiplex990]-[/home/parrotseckiosk/Downloads] ==== #tcpdump -vn -i 2 -w Wirequard2.pcap tcpdump: listening on wg-mullvad, link-type RAW (Raw IP), snapshot length 262144 bytes ^C1522 packets captured 1522 packets received by filter 0 packets dropped by kernel - #tcpdump -vn -i any 'port 51820' tcpdump: data link type LINUX SLL2 tcpdump: listening on any, link-type LINUX SLL2 (Linux cooked v2), snapshot length 262144 bytes 23:18:49.592702 eth0 Out IP (tos 0x88, ttl 64, id 49418, offset 0, flags [none], proto UDP (17), length 176) 173.22.75.86.35865 > 193.138.218.80.51820: UDP, length 148 23:18:49.725905 eth0 In IP (tos 0x0, ttl 47, id 3184, offset 0, flags [none], proto UDP (17), length 120) 193.138.218.80.51820 > 173.22.75.86.35865: UDP, length 92 23:18:49.726272 eth0 Out IP (tos 0x0, ttl 64, id 49439, offset 0, flags [none], proto UDP (17), length 124) 173.22.75.86.35865 > 193.138.218.80.51820: UDP, length 96 23:18:49.726291 eth0 Out IP (tos 0x0, ttl 64, id 49440, offset 0, flags [none], proto UDP (17), length 124) 173.22.75.86.35865 > 193.138.218.80.51820: UDP, length 96  $-$  #tshark  $-$ i anv  $-$ f 'port 51820' Running as user "root" and group "root". This could be dangerous. Capturing on 'any' 1 0.000000000 193.138.218.82 → 173.22.75.86 WireGuard 140 Transport Data, receiver=0x3AB8D0E6, counter=19, datalen=64 2 0.000137455 173.22.75.86 → 193.138.218.82 WireGuard 140 Transport Data, receiver=0xF118CCB1, counter=64, datalen=64 3 0.000321491 173.22.75.86 → 193.138.218.82 WireGuard 428 Transport Data, receiver=0xF118CCB1, counter=65, datalen=352 4 0.010524773 173.22.75.86 → 193.138.218.82 WireGuard 172 Transport Data, receiver=0xF118CCB1, counter=66, datalen=96 5 0.010535063 173.22.75.86 → 193.138.218.82 WireGuard 172 Transport Data, receiver=0xF118CCB1, counter=67, datalen=96 6 0.010540163 173.22.75.86 → 193.138.218.82 WireGuard 156 Transport Data, receiver=0xF118CCB1, counter=68, datalen=80 7 0.060060201 193.138.218.82 → 173.22.75.86 WireGuard 140 Transport Data, receiver=0x3AB8D0E6, counter=20, datalen=64 8 0.060190618 173.22.75.86 → 193.138.218.82 WireGuard 140 Transport Data, receiver=0xF118CCB1, counter=69, datalen=64

### Add the Ca.crt to the Certificate Manager

1. Log in to your pfSense device click on "System" -> "Cert. manager" -> "CAs" and then click on "+Add"

2. Edit the descriptive name and name it Mullvad CA.

3. Set the Method to Import an existing Certificate Authority

4. Paste the certificates found in mullvad\_ca.crt that was extracted earlier into the "Certificate data" field.

5. Click on Save.

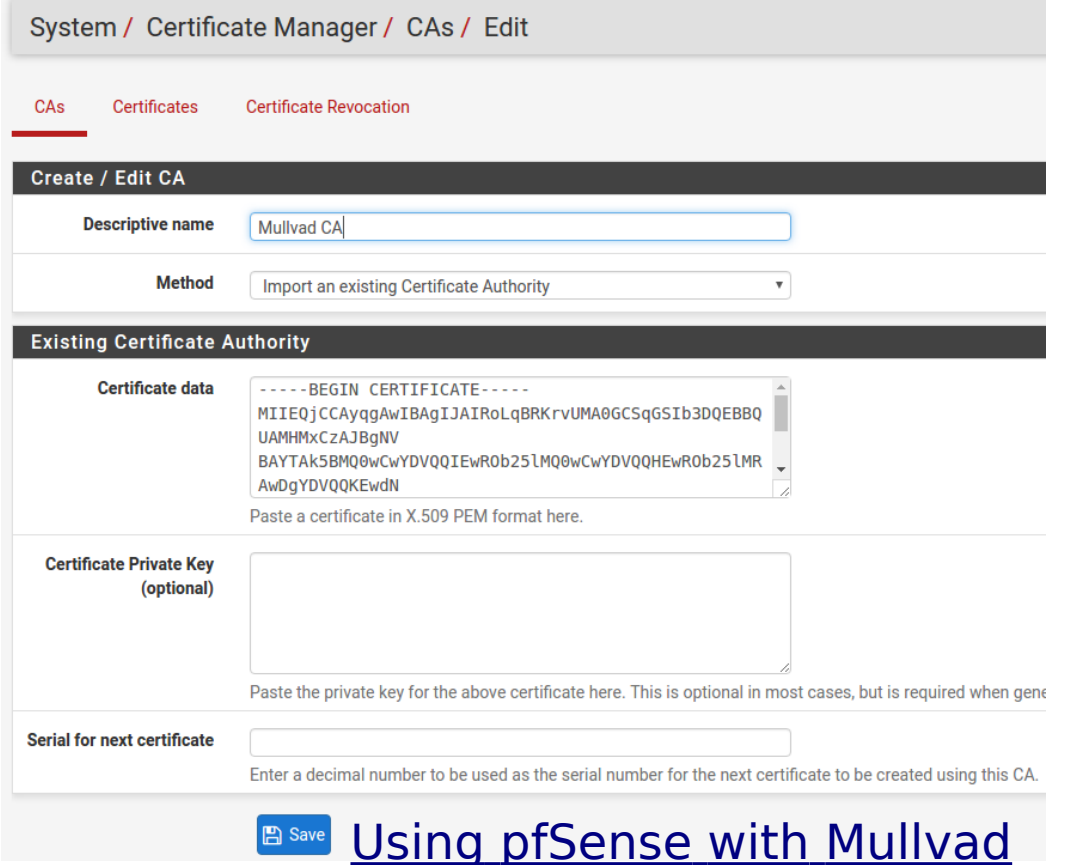

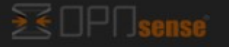

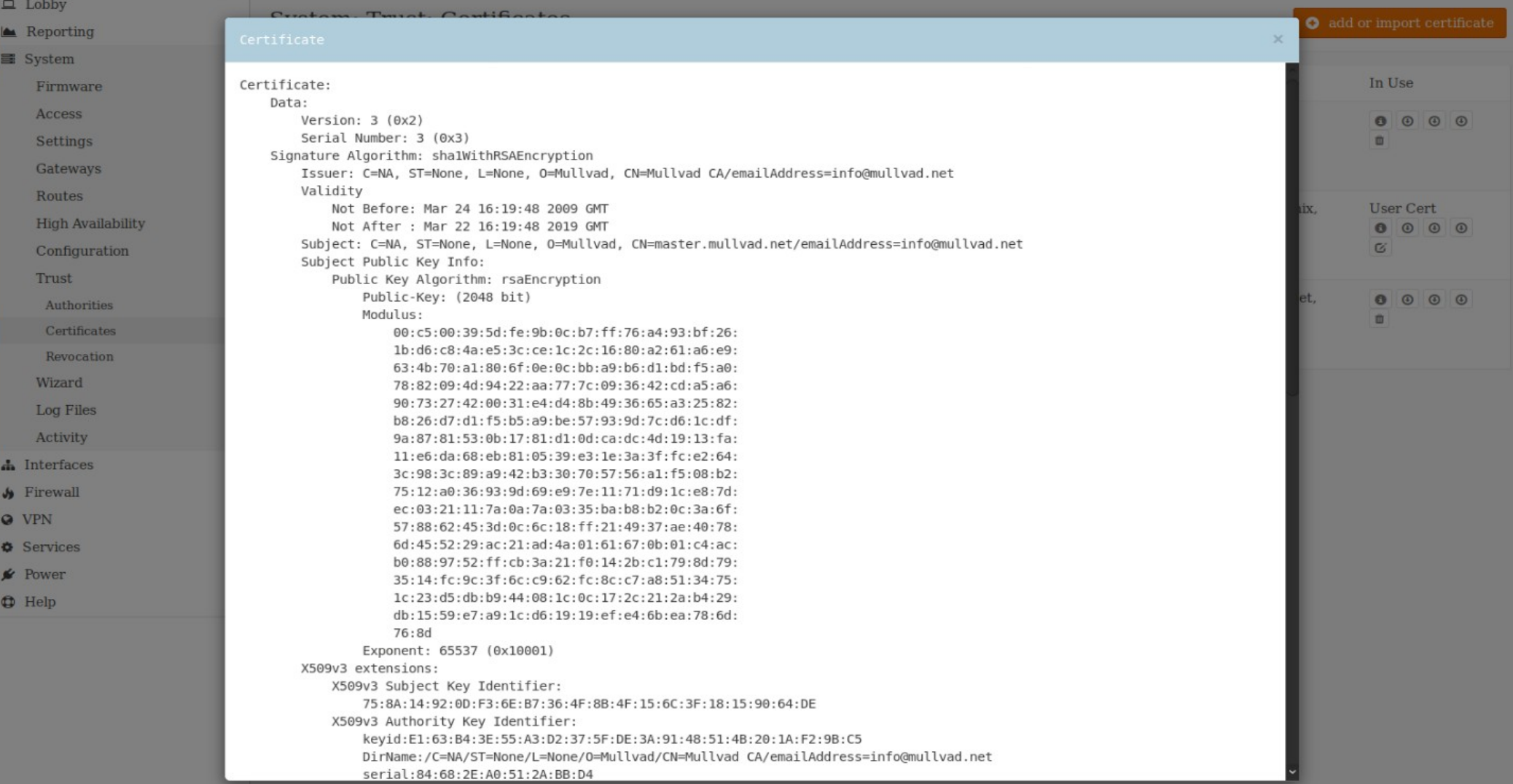

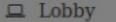

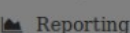

**■ System** 

Firmware

**Access** 

Settings

Gateways

Routes

**High Availability** 

Configuration

Trust

Authorities

Certificates

Revocation

Wizard

Log Files

Activity

h Interfaces

 $\bigvee$  Firewall

**Q** VPN

**O** Services

**★** Power

 $\bigoplus$  Help

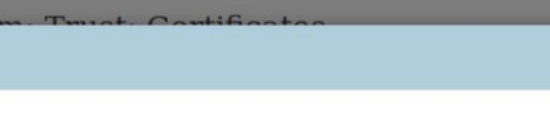

Issuer: C=NL, ST=Zuid-Holland, L=Middelharnis, O=OPNsense

Subject: C=NL, ST=Zuid-Holland, L=Middelharnis, O=OPNsense

 $C = -1$ 

Certificate:

Data:

Version:  $3(0x2)$ 

bd:07:4b:f1:a8:9f:f7:37

Subject Public Key Info:

Signature Algorithm: sha256WithRSAEncryption

Not Before: Sep 23 04:30:51 2017 GMT

Not After : Sep 23 04:30:51 2018 GMT

Public Key Algorithm: rsaEncryption

Public-Key: (4096 bit)

Serial Number:

Validity

 $\mathbf{x}$ 

In Use 0000

**User Cert** 8 8 8 8  $\alpha$ 0000 市

Modulus: 00: c5: f6: 54: 3f: 06: 1f: 21: 6a: 9c: 79: 7b: c2: 64: f7: 6a:ed:b8:ce:be:45:63:65:92:fa:68:ac:9a:e6:le: 40: c5: 7c: 4d: 46: be: 69: 87: 33: a9: 8b: 4d: 72: 49: e3: 0f:c2:54:42:f9:33:b4:89:d8:6d:5e:6d:63:7a:3d: 90:32:a5:b0:a8:53:7d:3e:e7:b2:3f:c6:e1:50:2d: 4a:af:39:ec:eb:21:18:ee:91:04:8e:c6:5c:f9:c0: e9:73:55:da:80:50:d5:a9:85:80:8f:8c:34:c5:62: 78:32:fc:b7:9f:54:e8:b8:fc:12:01:44:30:bb:66: b8:ad:a8:de:77:6d:02:91:1e:a8:9f:86:65:ae:2d: 8d:94:00:41:67:16:36:c9:a8:0b:18:91:b8:12:79: 27:7b:10:98:34:59:47:a4:66:82:64:aa:59:a5:1d: 3b: c3:8c: da: 9a: eb: 98: 42: 0a: 9b: b4: 93: 29: 78: 6e: a5:6b:1a:a8:d2:bd:e6:6a:6f:04:b3:23:2f:14:20: 00:00:da:cf:04:4d:9e:70:82:60:68:1b:47:d9:78: dc:80:0c:c9:88:86:53:9c:28:f2:b3:0c:2c:24:46: 14:60:a6:6f:85:95:cc:af:04:39:ee:b0:34:7d:dc: 51:bf:ae:b3:fc:bd:5f:42:7c:65:48:d8:e6:75:9d: 2b:20:f2:6d:98:6e:17:f4:61:46:7d:e1:40:6b:9b: de:65:cl:ce:65:9f:a0:b0:12:ff:59:95:b1:bc:c7: c7:74:5b:48:73:91:6c:40:78:aa:bd:7a:e4:30:84: a8:dd:80:0a:9a:97:8a:6c:6c:ef:c4:19:9c:05:81: da:0c:26:a8:fd:2c:39:8c:8c:ea:60:db:c4:62:9f: 71:41:c1:56:f5:af:67:b3:63:19:e5:5d:23:cf:04: 28:48:b1:dd:71:82:86:2c:bc:2a:d2:a3:1f:f2:d3: 68:9d:0d:a3:8a:08:ee:54:fe:0a:fa:4a:54:72:96:

## **OPNSense - Import Mullvad Certificate**

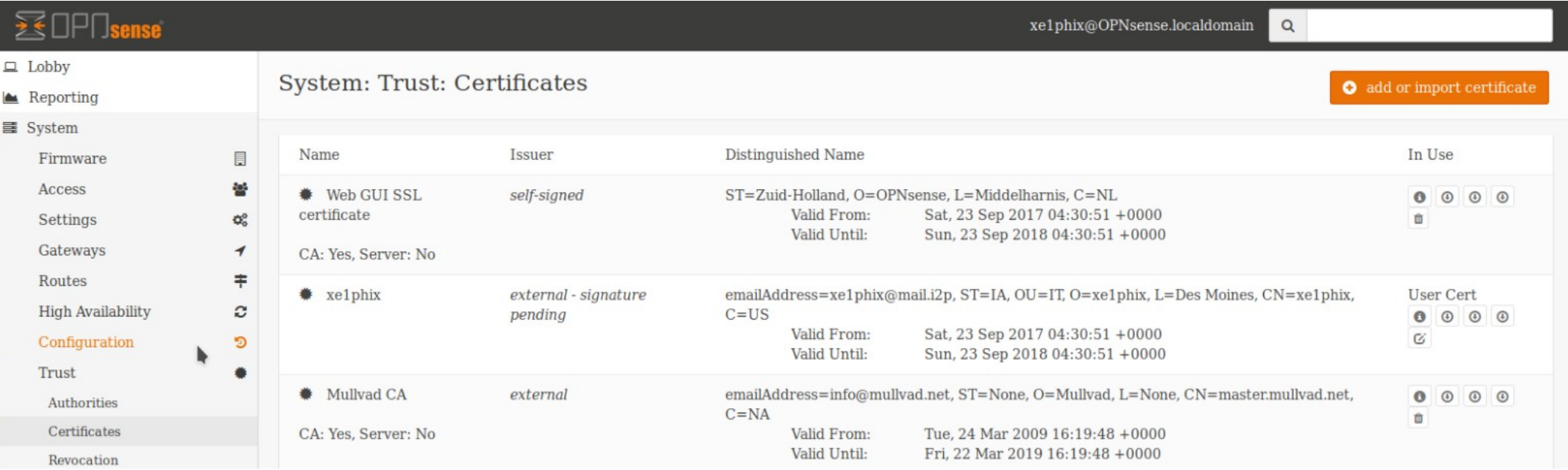

### **Add a VPN connection**

This example will make use of se.mullyad.net. You can of course replace this server with any other country. region, or specific server that you wish to use. See our list of available servers.

Click on VPN -> OpenVPN -> Clients and then click on +Add

- 1. Set Server Mode to: Peer to Peer (SSL/TLS)
- 2. Set Protocol to: UDP on IPV4 only
- 3. Set Device mode to: tun Layer 3 Tunnel Mode
- 4. Set Interface to: WAN
- 5. Set Server host to: se.mullyad.net
- 6. Set Server port to: 1301
- 7. Set Description to: Mullvad Sweden
- 8. Set your mullyad account number as Username under User Authentication Settings (make sure it does not contain any spaces)
- 9. set M as Password under User Authentication Settings
- 10. Set TLS Configuration to: Unchecked
- 11. Set Peer: Certificate Authority to: Mullvad CA
- 12. Set Client Certificate to: None (Username or Password required)
- 13. Set Encryption Algorithm to: AES-256-GCM
- 14. Set Enable Negotiate Cryptographic Parameters to: Checked
- 15. Add AES-256-GCM to the Allowed NCP Encryption Algorithms field.
- 16. Set Auth digest Algorithm to: SHA384
- 17. Set Compression to: No LZO Compression [Legacy style, comp-lzo no]
- 18. In the Custom options field, paste: remote-cert-tls server
- 19. Set UDP Fast I/O to : checked

21. Click Save.

20. Set Send/Recieve buffer to 1.00 MiB

bisense Interfaces **Circuroll MDNL** Help -**B Cuptam** Conringe -Chatule . Diagnostice -VPN / OpenVPN / Clients / Edit 生同日の **Client Specific Overrides** Wizards Clients **General Information Disabled □Disable this client** Set this option to disable this client without removing it from the list. **Server mode**  $\overline{\phantom{a}}$ Peer to Peer (SSL/TLS)  $\overline{\phantom{a}}$ Protocol **UDP** on IPv4 only Device mode tun - Laver 3 Tunnel Mode  $\overline{\phantom{a}}$ "tun" mode carries IPv4 and IPv6 (OSI laver 3) and is the most common and compatible mode across all platforms "tap" mode is capable of carrying 802.3 (OSI Laver 2.) Interface **WAN** The interface used by the firewall to originate this OpenVPN client connection 앍 **Local port** Set this option to bind to a specific port. Leave this blank or enter 0 for a random dynamic port. **Server host or address** se.mullvad.net The IP address or hostname of the OpenVPN server. 앏 **Server port** 1301 The nort used by the server to receive client connections **Proxy host or address** The address for an HTTP Proxy this client can use to connect to a remote server. TCP must be used for the client and server protocol. 와 **Proxy port Proxy Authentication** none The type of authentication used by the proxy server. **Description** Mullvad - Sweden A description may be entered here for administrative reference (not parsed). **User Authentication Settings Username ENTERYOURMULLVADACCOUNTNUMBERHERE** Leave empty when no user name is needed ٠ Password Confirm Leave empty when no password is needed **Cryptographic Settings TLS Configuration OB** Sea TLS Key A TLS key enhances security of an OpenVPN connection by requiring both parties to have a common key before a peer can perform a TLS handshake. This layer of HMAC authentication allows control channel packets without the proper key to be dropped, protecting the peers from attack or unauthorized connections. The TLS Key does not have any effect on tunnel data.

Using pfSense with Mullyad

# Add an Interface and NAT Rules

### **Add an Interface**

- 1. Click on Interfaces -> Assignments
- 2. Use the Drop-down menu for the Available network ports: and select ovpnc\* and then click on +Add
- 3. Click on the New interface name, it is usually named OPT1 or OPT2.
- 4. Set Enable: Enable Interface to be checked
- 5. Click on Save.

### **Add NAT rules**

- 1. Click on Firewall -> NAT -> Outbound and then select Mode: "Manual Outbound NAT rule Generation (AON) and then click on Save.
- 2. Copy the entry that contains your local IP address (The one that does not contain port 500 nor 127.0.0.0, In this example 172.17.1.0/24 is used, for you this will most like differ and will probably be 192.168.1.0/24) by clicking on the Copy icon found under Actions to the right of the NAT entry (Add a new mapping based on this one)
- 3. Click on the Pen icon (Edit mapping) and change so that interface is the mullvad one and write a description.
- 4. Make sure that both Disabled and do not NAT are unchecked
- 5. Delete the other rules that contain your local IP that exists via WAN, (keep the 127.0.0.0) This will ensure that you can not reach the internet if the VPN tunnel is down from your clients behind the pfSense router.
- 6. Click on Save.

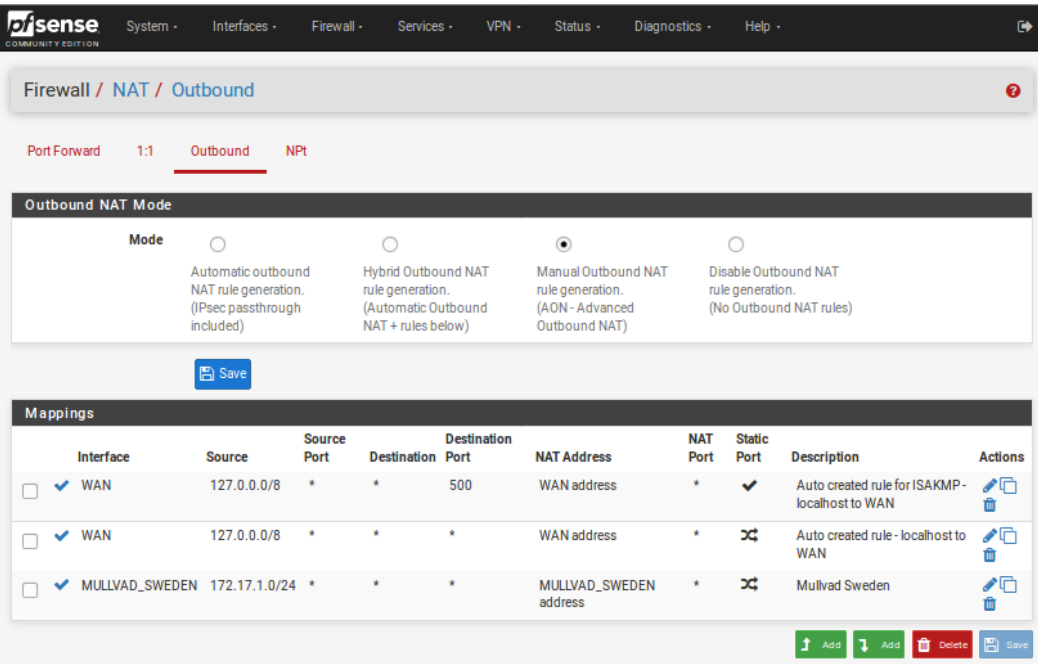

### Using pfSense with Mullvad

# PFSense – Mullyad DoH DNS

### **DNS**

- 1. Click on Services
- 2. Click on DHCP server
- 3. Set DNS server 1 to: 193.138.218.74
- 4. Set DNS server 2 to: 10.8.0.1
- 5. Click on Save

After you have completed these steps, click on VPN -> OpenVPN -> Related status icon and then click on the Restart openvpn Service found under Service to reload it all. Then on your client computers, go to https://ifconfig.co to see that they are working as intended.

# ProtonVPN

### ● ProtonVPN

- <https://www.privacytools.io/providers/vpn/#protonvpn>
- [https://protonvpn.com](https://protonvpn.com/)
- ProtonVPN's Linux

**Graphical User Interface** 

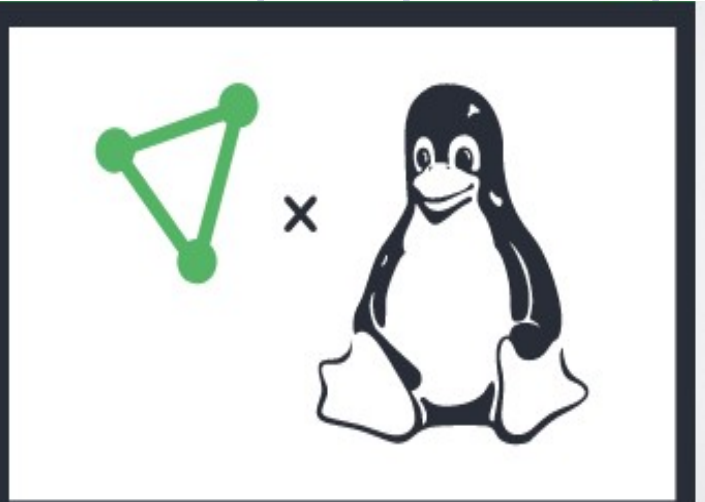

- <https://github.com/ProtonVPN>
	- <https://github.com/ProtonVPN/protonvpn-cli>
	- <https://github.com/ProtonVPN/linux-cli-community>

### **√** ProtonVPN

### **Strong Encryption**

We use only the highest strength encryption to protect your Internet connection. This means all your network traffic is encrypted with AES-256, key exchange is done with 4096-bit RSA, and HMAC with SHA384 is used for message authentication.

### **Strong Protocols**

We use only VPN protocols which are known to be secure - IKEv2/IPSec and OpenVPN. ProtonVPN does not have any servers that support PPTP and L2TP/IPSec. even though they are less costly to operate. By using ProtonVPN, you can be confident that your VPN tunnel is protected by the most reliable protocol.

### **No Logs Policy**

Under Swiss law, we are not obligated to save any user connection logs, nor can we be forced to perform targeted logging on specific users. This allows us to ensure that your private browsing history does, in fact, stay private and cannot be turned over to a thirdparty under any circumstances. Our no logs policy applies to all our users, including anyone using our free VPN.

#### **Features**

#### **DNS Management**

#### **DNS Leak Protection**

ProtonVPN-CLI features a DNS Leak Protection feature, which makes sure that your online traffic uses ProtonVPN's DNS Servers. This prevents third parties (like your ISP) from being able to see your DNS queries (and, therefore, your browsing history).

ProtonVPN-CLI accomplishes this by updating the /etc/resolv.conf file when you connect to a VPN server, and makes sure that only ProtonVPN's DNS Server is written in this file. It will also backup the previous state of /etc/resolv.conf to revert all changes upon disconnection.

Please note that if you change your network (e.g., if you connect to a different WiFi hotspot) without first disconnecting, /etc/resolv.conf will likely be updated, which would remove ProtonVPN's DNS Servers. This could cause DNS leaks, so to keep your data safe, use protonypn reconnect after changing your network.

#### **Custom DNS**

You can also make a custom DNS server your default for all your ProtonVPN connections. ProtonVPN-CLI lets you add up to 3 custom DNS Servers.

#### **Enabling Custom DNS**

To configure custom DNS Servers, use the protonypn configure command, then press 4 to choose DNS Management. Then press 2 to choose that you want to configure a custom DNS Server. Now enter the IP addresses of up to 3 DNS Servers you want to use and confirm with Enter.

#### **Disabling DNS Management**

If you don't want ProtonVPN-CLI to do any changes to your DNS, you can do this as well. This will cause ProtonVPN-CLI to not touch /etc/resolv.conf and your device will always use the DNS servers configured by you or through your network.

#### **Disabling any DNS management**

To enable DNS Leak Protection use the protonypn configure command, then pre choose DNS Management. Then press 3 to disable any DNS management.

### **IPv6 Leak Protection**

ProtonVPN-CLI features an IPv6 Leak Protection feature. It makes sure that your IPv6 address is not leaked when you connect to a ProtonVPN server.

This feature is enabled by default, and for security reasons, it can't be disabled.

It works by detecting the IPv6 address, backing it up, and removing it from the default interface. When disconnecting, it adds the IPv6 address back to the default interface and deletes the backup.

### **Kill Switch and Always-on VPN**

ProtonVPN applications offer a built-in Kill Switch feature or the Always-on VPN feature. In the event that you lose connection with the VPN server, Kill Switch blocks all network traffic, while Always-on automatically re-establishes a connection to a VPN server. These features prevent a VPN server disconnect from inadvertently compromising your privacy by revealing your true IP address.

### **Open Source**

Founded by MIT and CERN scientists, ProtonVPN believes in transparency and peer review. Our apps are 100% open source, so anyone can examine our code. This transparency means that you can have confidence that our apps are doing what they are supposed to be doing, and only what they are supposed to be doing. You can see the code for all our apps on GitHub. Learn More

### **DNS Leak Prevention**

ProtonVPN doesn't just protect your browsing traffic, we also protect your DNS queries. By routing your DNS queries through the encrypted tunnel and not relying on third-party DNS providers, we ensure that your browsing activity cannot be exposed by leaks from DNS queries.

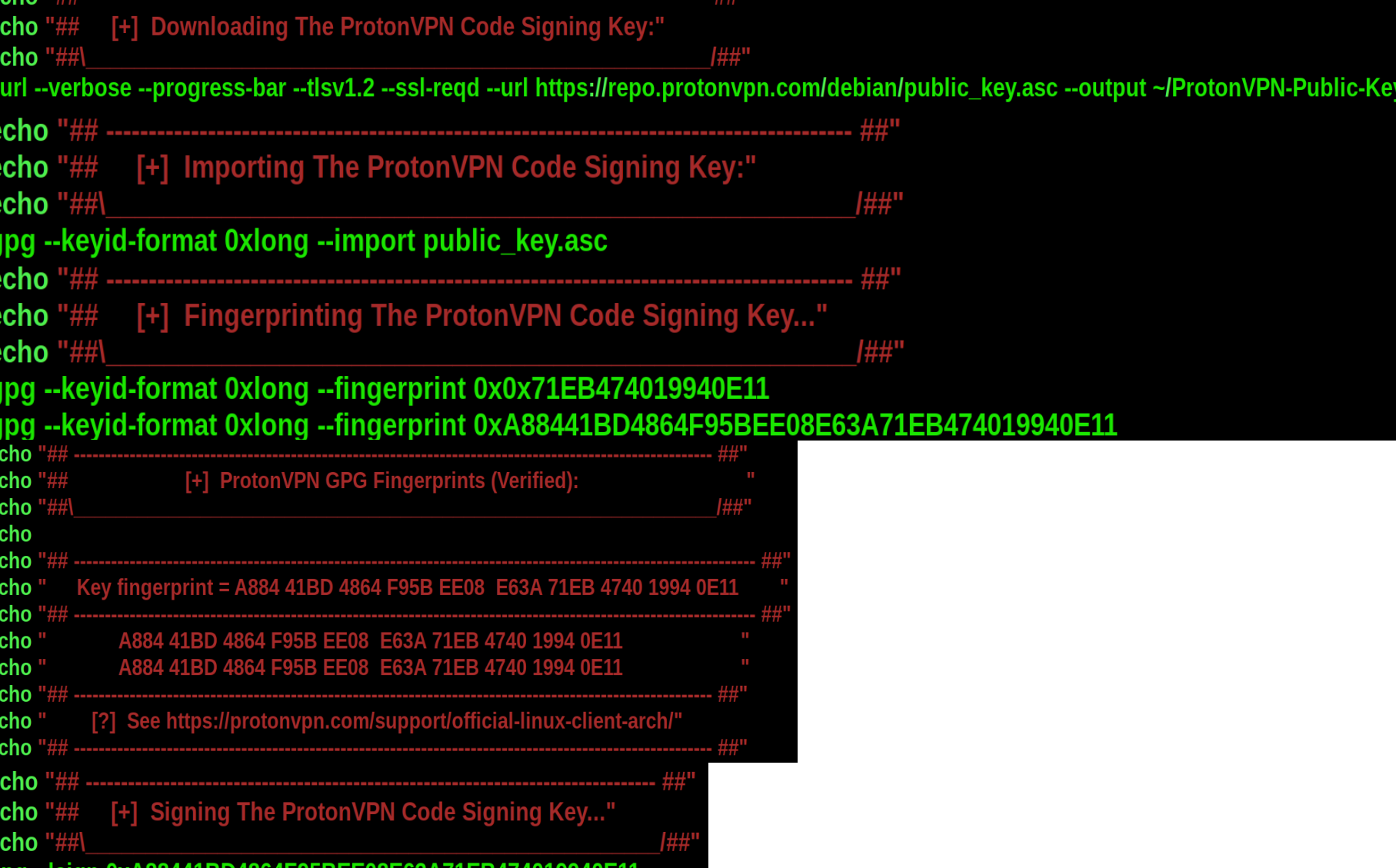

\$curl --verbose --progress-bar --tlsv1.3 --ssl-regd --url https://repo.protonvpn.com/debian/public key.asc \* Trying  $104.26.9.21:443...$ \* Connected to repo.protonvpn.com  $(104.26.9.21)$  port 443 (#0) \* ALPN, offering h2 \* ALPN, offering http/1.1 \* successfully set certificate verify locations: \* CAfile: /etc/ssl/certs/ca-certificates.crt \* CApath: /etc/ssl/certs \* TLSv1.3 (OUT), TLS handshake, Client hello (1):  $*$  TLSv1.3 (IN), TLS handshake, Server hello (2): \* TLSv1.3 (IN), TLS handshake, Encrypted Extensions (8):  $*$  TLSv1.3 (IN), TLS handshake, Certificate (11):  $*$  TLSv1.3 (IN), TLS handshake, CERT verify  $(15)$ :  $*$  TLSv1.3 (IN), TLS handshake, Finished (20):  $*$  TLSv1.3 (OUT), TLS change cipher, Change cipher spec  $(1)$ :  $*$  TLSv1.3 (OUT), TLS handshake, Finished (20): \* SSL connection using TLSv1.3 / TLS AES 256 GCM SHA384 \* ALPN, server accepted to use h2 \* Server certificate: \* subject: C=US; ST=California; L=San Francisco; 0=Cloudflare, Inc.; CN=sni.cloudflaressl.com \* start date: Jul 8 00:00:00 2021 GMT \* expire date: Jul 7 23:59:59 2022 GMT \* subjectAltName: host "repo.protonvpn.com" matched cert's "\*.protonvpn.com" \* issuer: C=US; 0=Cloudflare, Inc.; CN=Cloudflare Inc ECC CA-3 \* SSL certificate verify ok.  $*$  Using HTTP2, server supports multi-use \* Connection state changed (HTTP/2 confirmed) \* Copying HTTP/2 data in stream buffer to connection buffer after upgrade: len=0  $*$  Using Stream ID: 1 (easy handle  $0x5634538a96d0$ ) > GET /debian/public key.asc HTTP/2 > Host: repo.protonvpn.com

### [root@parrotseckiosk-optiplex990]-[/home/parrotseckiosk/Downloads] #protonvpn init

[ -- PROTONVPN-CLI INIT -- ]

ProtonVPN uses two different sets of credentials, one for the website and official apps where the username is most likely your e-mail, and one for connecting to the VPN servers.

You can find the OpenVPN credentials at https://account.protonvpn.com/account.

--- Please make sure to use the OpenVPN credentials ---

Enter your ProtonVPN OpenVPN username: Enter your ProtonVPN OpenVPN password: Confirm your ProtonVPN OpenVPN password:

Please choose your ProtonVPN Plan

1) Free

2) Basic

3) Plus

4) Visionary

Your plan: 1

Choose the default OpenVPN protocol. OpenVPN can act on two different protocols: UDP and TCP. UDP is preferred for speed but might be blocked in some networks. TCP is not as fast but a lot harder to block. Input your preferred protocol. (Default: UDP)

1) UDP 2) TCP

Your choice: 1

You entered the following information:

Username: Password: Tier: Free Default protocol: UDP

Is this information correct? [Y/n]: Y Writing configuration to disk...

Done! Your account has been successfully initialized.

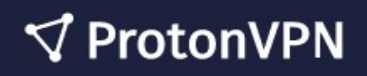

**二 General** 

#### ◎ **Account**

Username

Passwords

Two-factor authenticati...

OpenVPN / IKEv2 us...

Recovery & notification

**Email subscriptions** 

Delete

 $\perp$  Downloads

ProtonVPN 4.1.49

### **OpenVPN / IKEv2 username**

Use the following credentials when connecting to ProtonVPN servers without application. Examples use cases include: Tunnelblick on macOS, OpenVPN on GNU/Linux.

Do not use the OpenVPN / IKEv2 credentials in ProtonVPN applications or on the ProtonVPN dashboard. Learn more

OpenVPN / IKEv2 username

OpenVPN / IKEv2 password

**Reset credentials** 

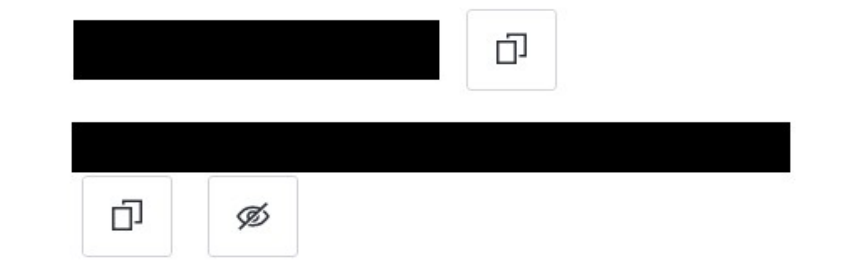

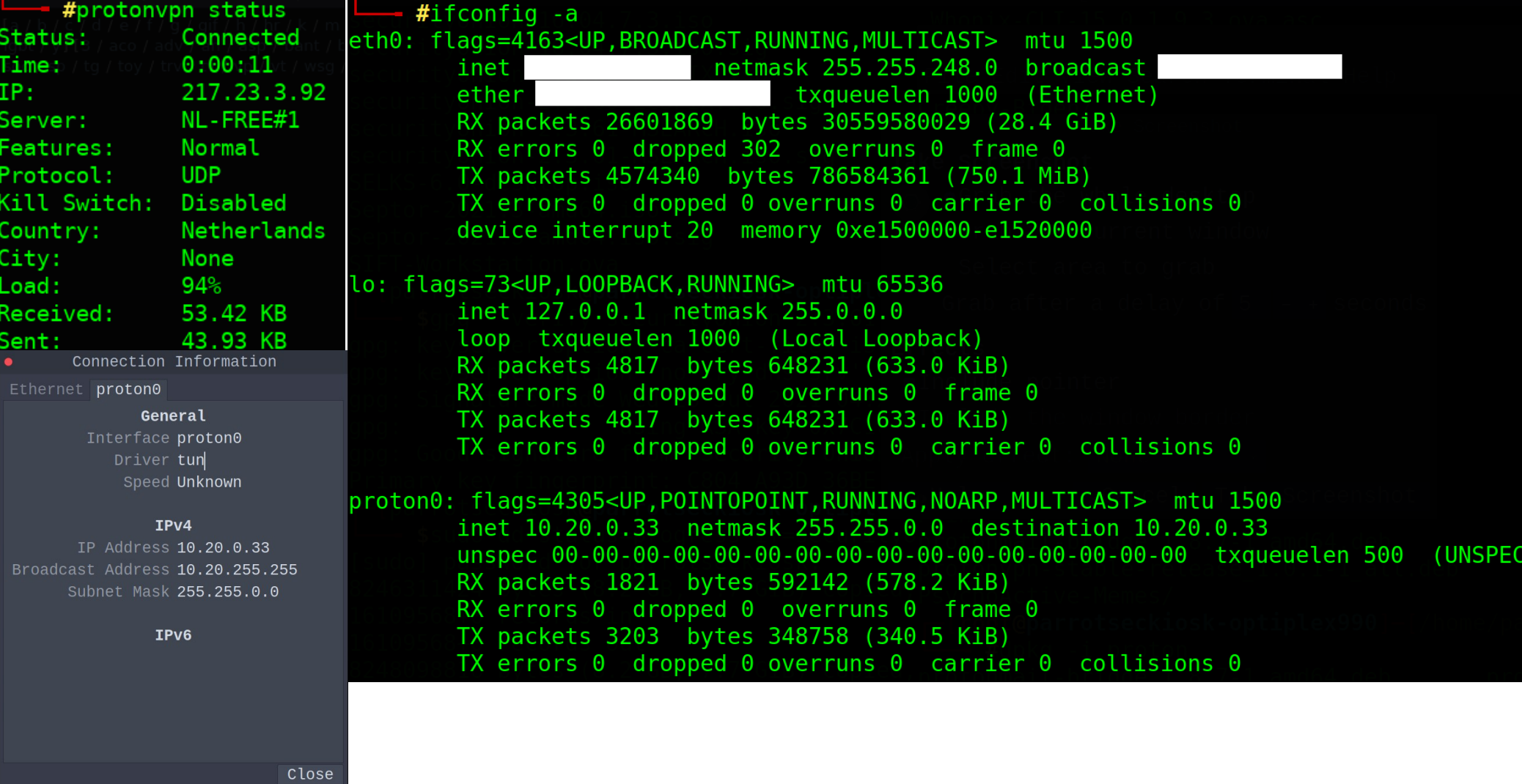

# **ProtonVPN – DNS Leak Protection**

- #protonvpn configure What do you want to change?

- 1) Username and Password
- 2) ProtonVPN Plan
- 3) Default Protocol
- 4) DNS Management
- 5) Kill Switch
- 6) Split Tunneling
- 7) Purge Configuration

Please enter your choice or leave empty to quit: 4

DNS Leak Protection makes sure that you always use ProtonVPN's DNS servers. For security reasons this option is recommended.

```
1) Enable DNS Leak Protection (recommended)
```
- 2) Configure Custom DNS Servers
- 3) Disable DNS Management

Please enter your choice or leave empty to quit: 1

# ProtonVPN - Enable Kill Switch

#protonvpn configure What do you want to change?

1) Username and Password 2) ProtonVPN Plan 3) Default Protocol 4) DNS Management 5) Kill Switch 6) Split Tunneling 7) Purge Configuration

Please enter your choice or leave empty to quit: 5

The Kill Switch will block all network traffic if the VPN connection drops unexpectedly.

Please note that the Kill Switch assumes only one network interface being active.

1) Enable Kill Switch (Block access to/from LAN) 2) Enable Kill Switch (Allow access to/from LAN) 3) Disable Kill Switch

Please enter your choice or leave empty to quit: 1

Kill Switch configuration updated.

# ProtonVPN – DNSLeakTest

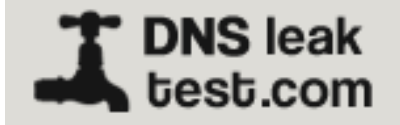

What is a DNS leak? What are transparent DNS proxies? How to fix a DNS leak

# **Hello 217.23.3.92**

from, Netherlands  $\blacksquare$ 

## ProtonVPN - Disconnect

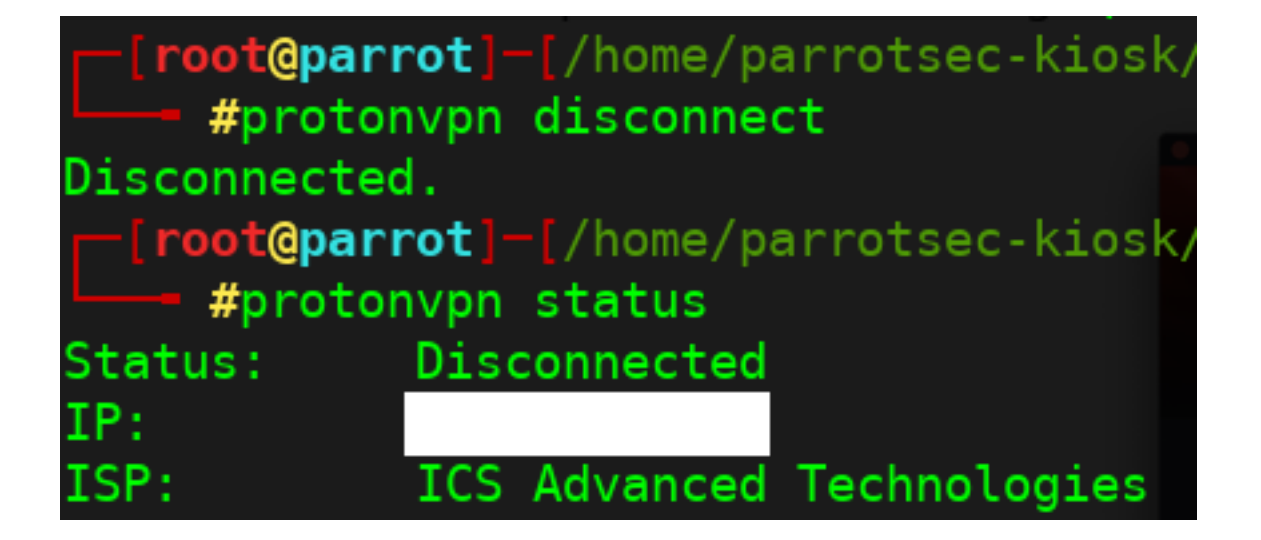

## Journalctl

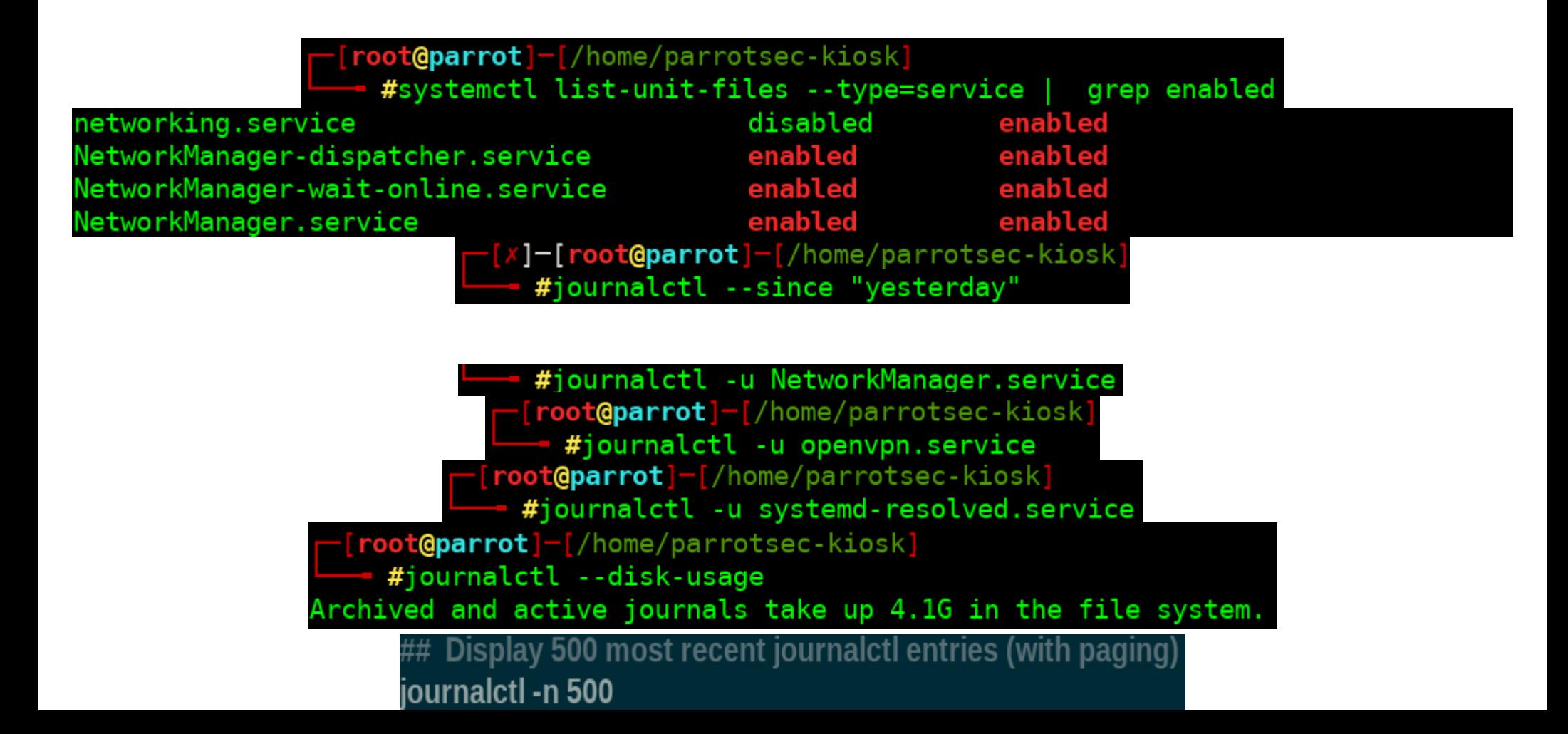

# **Journalctl Cheatsheet**

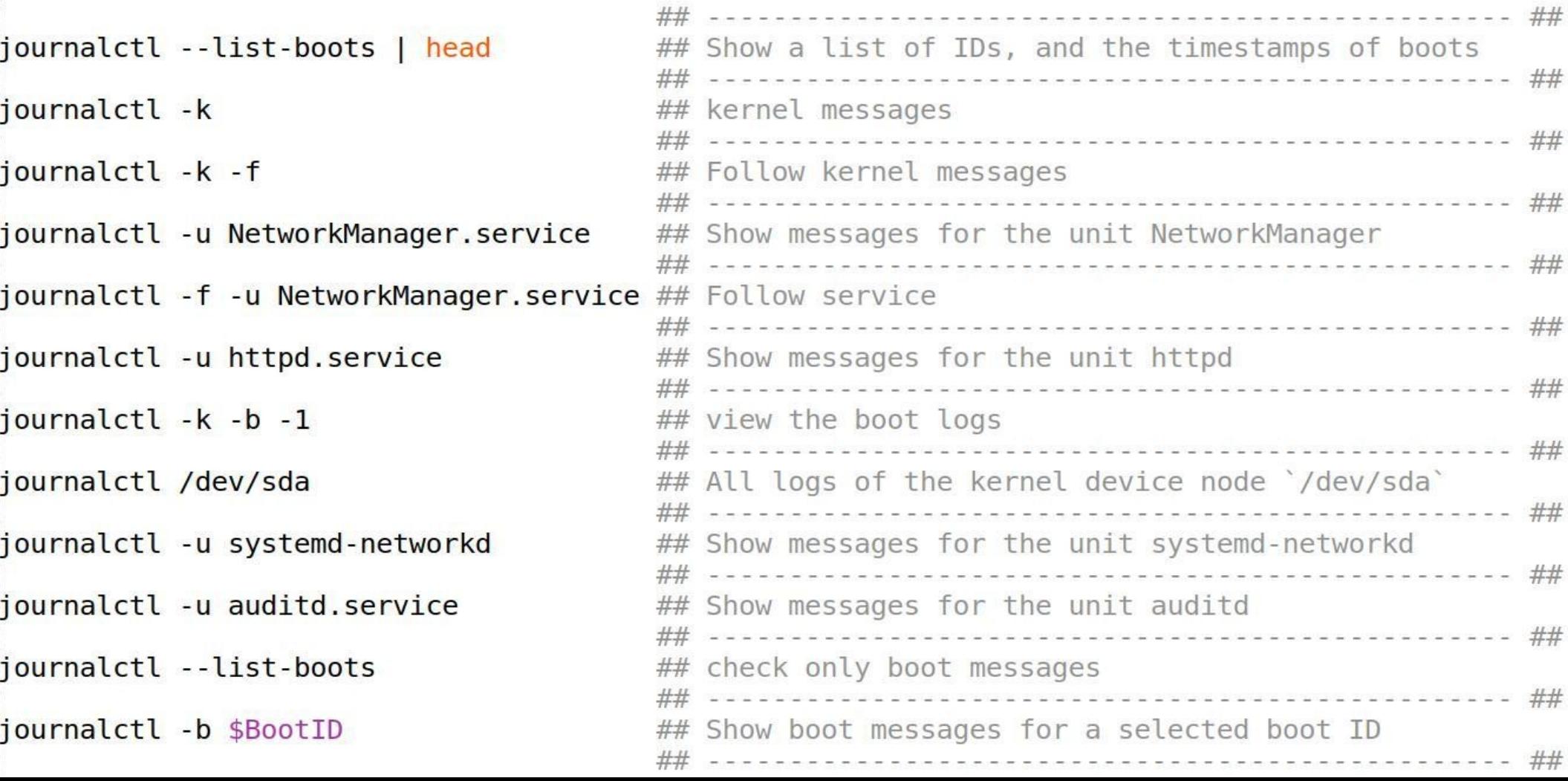

### **Lsof Cheatsheet 2**

Show process that use internet connection at the moment

 $lsof -P - i - n$ 

Show process that use specific port number

 $lsof - i \text{top}: 443$ 

Lists all listening ports together with the PID of the associated process

lsof -Pan -i tcp -i udp

List all open ports and their owning executables

 $lsof -i -P |$  grep -i "listen"

**Show all open ports** 

lsof -Pnl -i

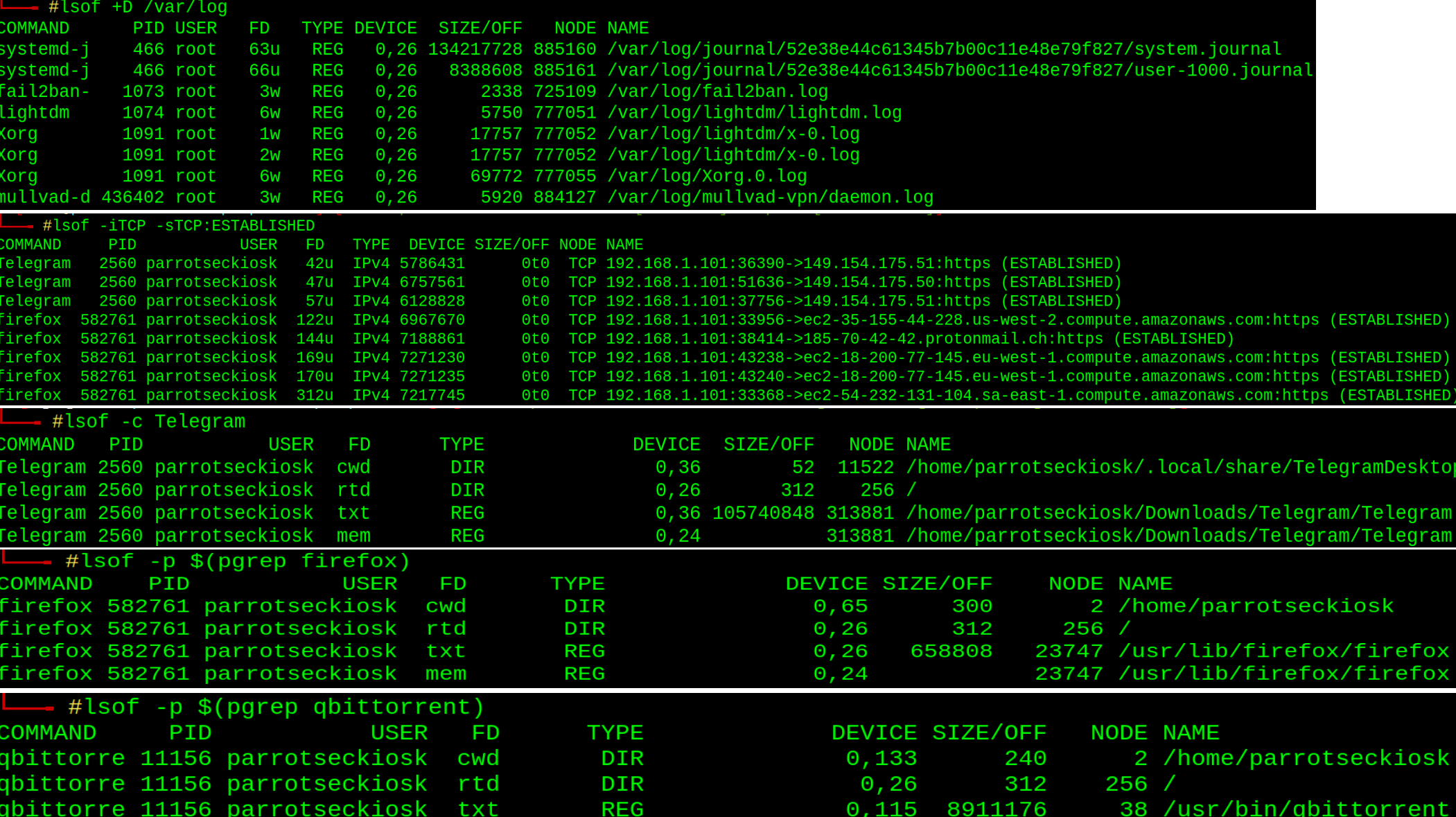

## **Fuser Cheatsheet**

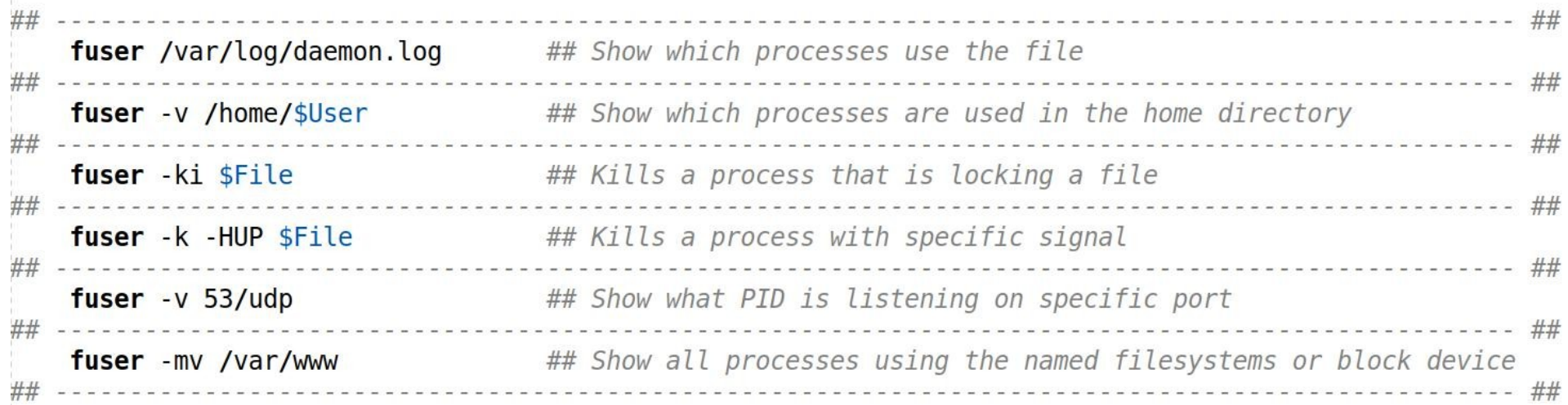

### Xe1phix-[FUser]-Cheatsheet

## Kill Cheatsheet

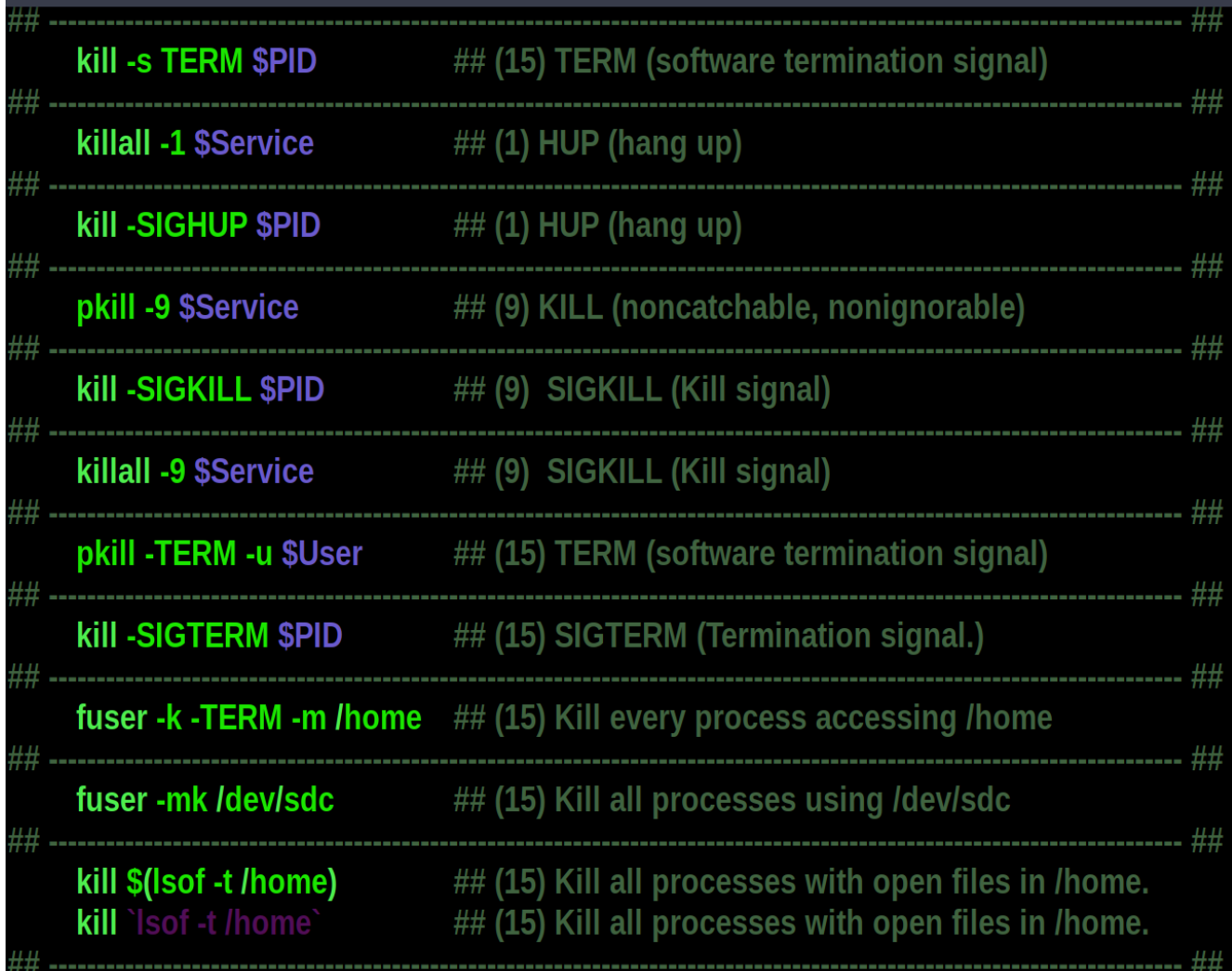

## PID Cheatsheet

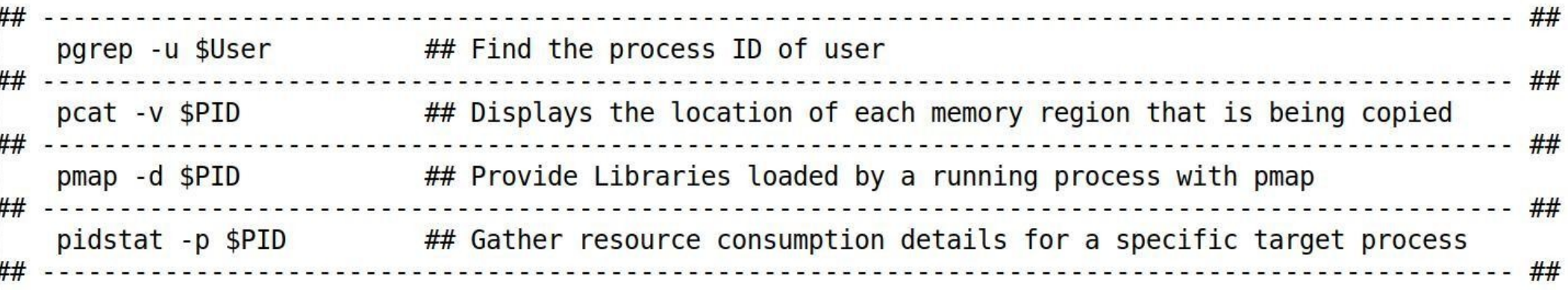

## **STrace Cheatsheet**

 $\mu$  $\mu$ 

 $\mu$ 

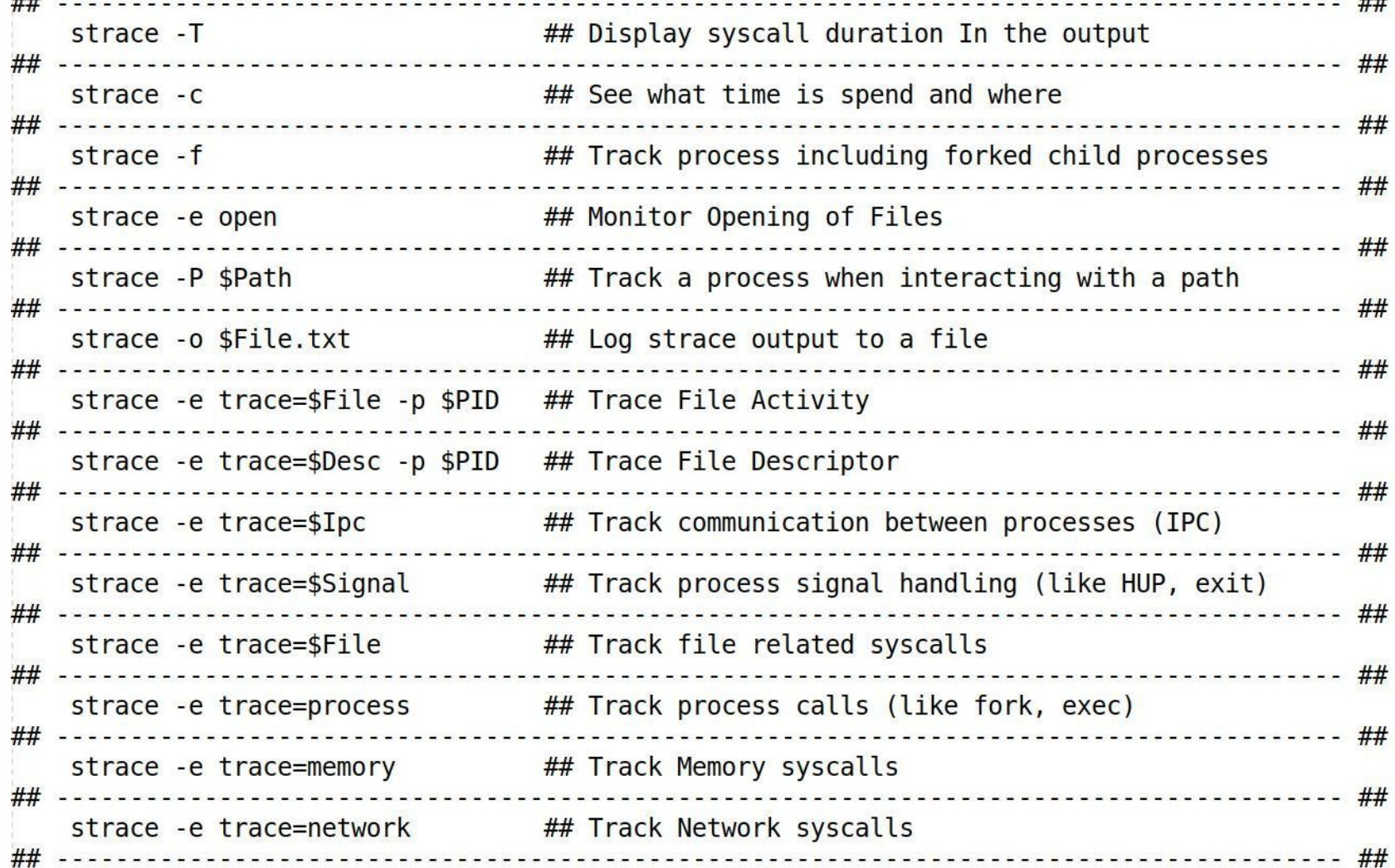

### **SS - Socket Statistics**

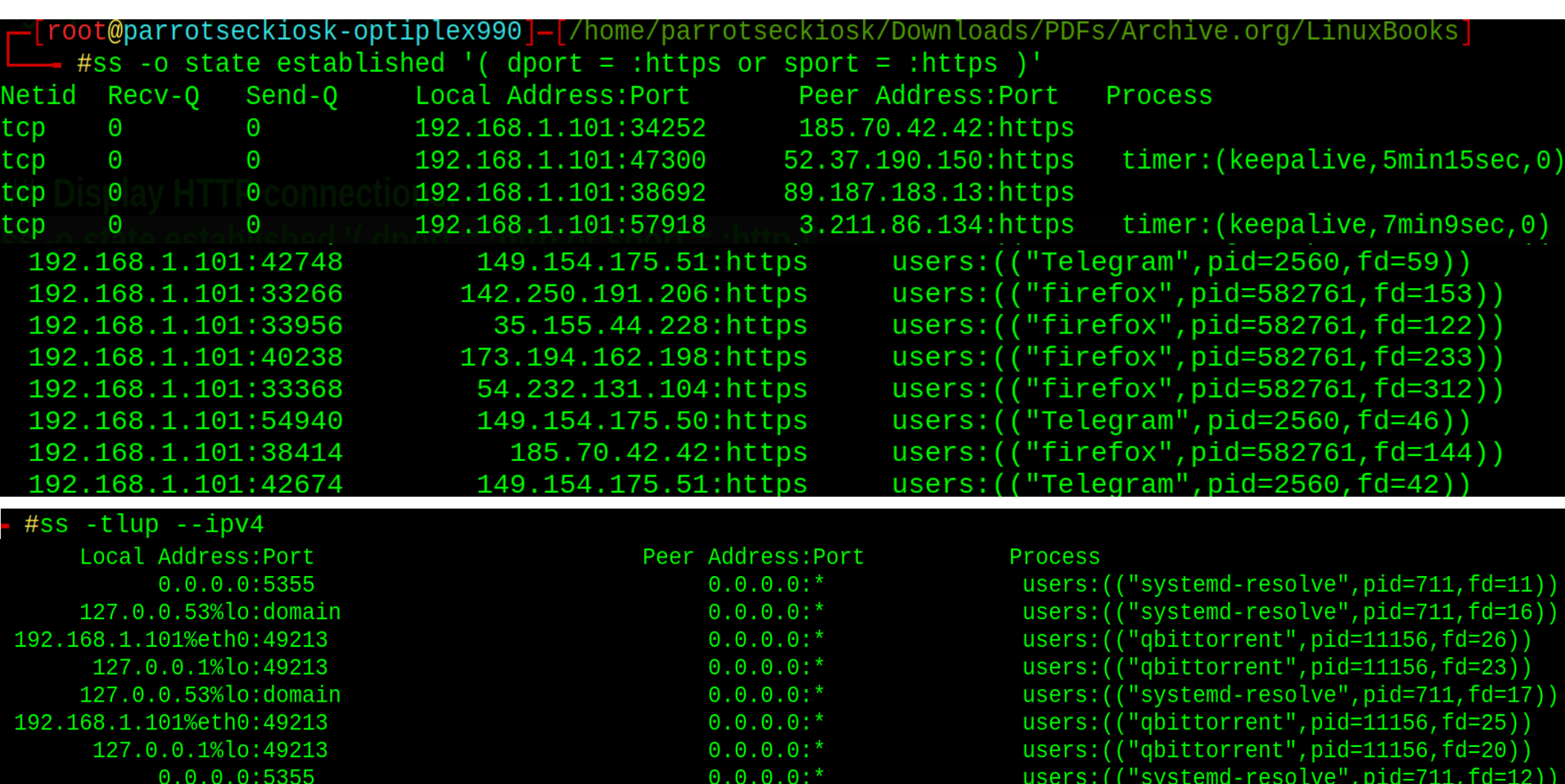

### **PS Cheatsheet**

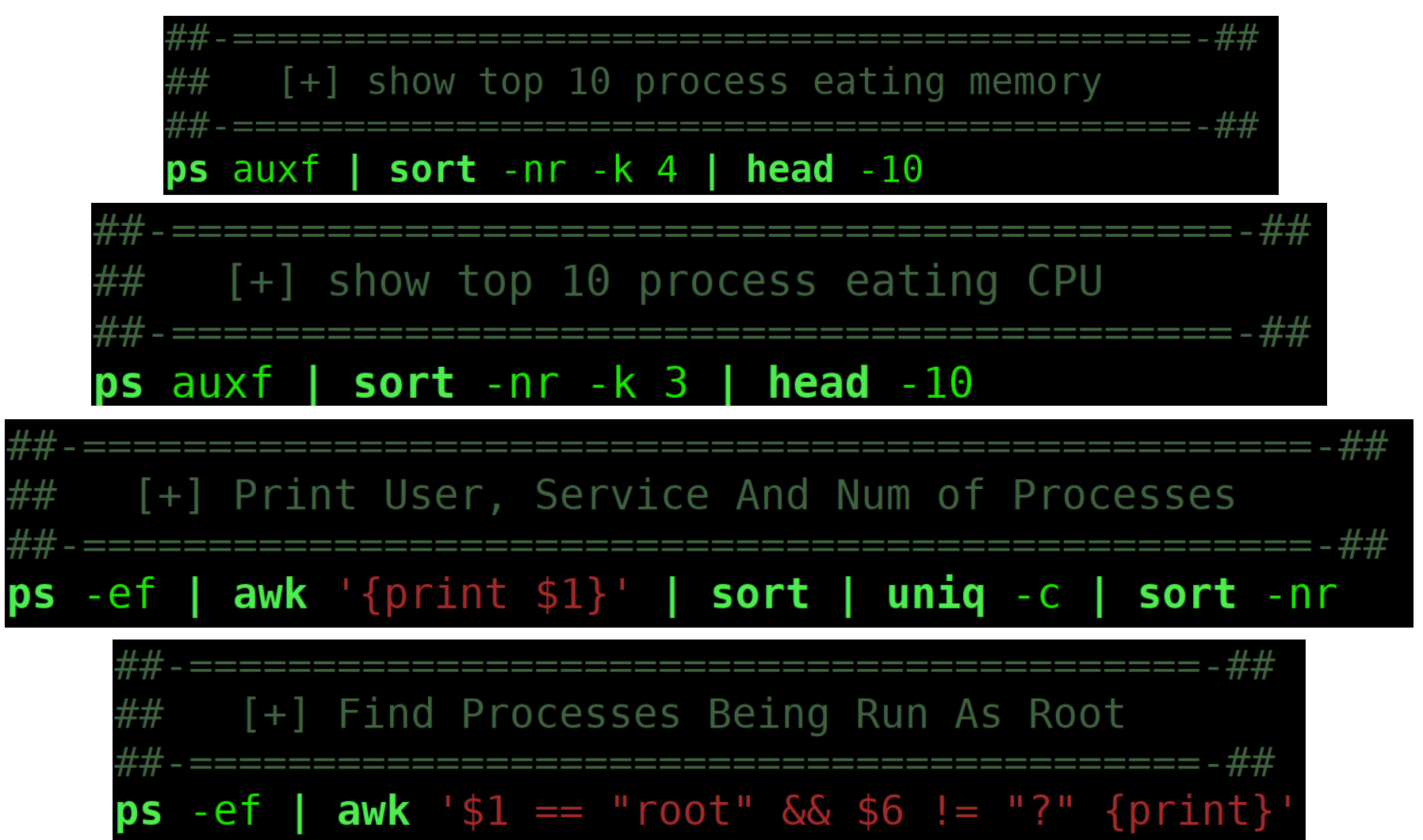

### **Xe1phix-[PS]-Cheatsheet**

## [+] show top 10 process eating memory ps auxf | sort -nr -k 4 | head -10

[+] show top 10 process eating CPU ps auxf | sort -nr -k  $3$  | head -10

[+] Show Every Process Running As Root ps -U root -u root u

 $\pm\mu$  . The contract of the contract of the contract of the contract of the contract of the contract of the contract of the contract of the contract of the contract of the contract of the contract of the contract of the [+] List All Threads For A process: ps -C firefox -L -o pid,tid, pcpu, state

## [+] Print User, Service And Num of Processes ps -ef | awk '{print \$1}' | sort | unig -c | sort -nr

## [+] Print The Process ID of Rsysloed ps -C rsyslogd -o pid

 $\overline{H}\overline{H}$  . Hence the contract of the contract of the contract of the contract of the contract of the contract of the contract of  $\pm\overline{H}\overline{H}$ ## [+] Print sshd Daemon PID ##-===================================  $ps -ef$  | awk '/sshd/ {print \$2}'

## [+] Find The sshd Daemon, And Kill It kill  $((ps -ef | awk')sshd/ {print $2}^t)$ 

[+] PSTree - Graphical list of processes pstree --arguments --show-pids --show-pgids --show-parents

[+] Print User, Service And Num of Processes ps -ef | awk '{print \$1}' | sort | uniq -c | sort -nr

## [+] Find Processes Being Run As Root  $ps -ef$  | awk '\$1 == "root" && \$6 != "?" {print}'

## [+] Indepth Group Statistics 

ps -eo pid, command, size, vsize, %mem, gid, sgid, egid, fgid, sgroup, rgroup, group, fgroup, egroup, tpgid, tgid, flags

[+] Stack Statistics, esp eip nwchan etc... 

ps -eo pid.uid.user.command.vsize.esp.eip.stackp.nwchan.lwp.psr.nlwp.flags

4644 - San Antonio de la componenza de la componenza del componenza de la componenza de la componenza de 1441 [+] Verbose User & UID Statistics 

ps -eo uid, fuid, suid, ruid, euid, fuser, suser, user, uname, ruser, euser, command

## [+] Verbose Mem & Cpu Statistics ps -eo uid, gid, user, group, command, size, vsize, sz, %mem, %cpu, flags ## [+] Display any tcp connections to apache 

for i in `ps aux | grep httpd | awk '{print \$2}''; do lsof -n -p \$i | grep ESTABLISHED; done;

**Xe1phix-[PS]-Cheatsheet** 

```
##
                                   ##
## [?] Extract PCAP Data:
##
                                   ##
capinfos $File.pcap
tcpslice - r $File.pcap
tcpstat $File.pcap
tcpprof -S lipn -P 30000 -r $File.pcap
tcpflow - r $File.pcap
tcpxtract -f $File.pcap -o $Dir/
tcpick -a -C -r $File.pcap
ngrep - I $File.pcap
nfdump -r $File.pcap
chaosreader - ve $File.pcap
tshark -r $File.pcap
tcpdump - r $File.pcap
bro -r $File.pcap
snort - r $File.pcap
```
#### $\mathbf w$ : Reassemble input packet data to TCP data segments

This utility will perform TCP reassembly, then output each side of the TCP data flows to separate files. This is essentially a scalable, commandline equivalent to Wireshark's "Follow | TCP Stream" feature. Additionally **v** can perform a variety of decoding and post-processing functions on the resulting flows.

#### Usage:

#### \$ tcpflow <options> -r <input file> 신 -o <output path>

#### **Common command-line parameters:**

- Read from specified pcap file (can be used multiple times for multiple files)
- Read from multiple pcap files (with wildcards)
- Place output files into specified directory

#### **Examples:**

#### \$ tcpflow -r infile.pcap -o /tmp/output/ \$ tcpflow -1 \*.pcap -o /tmp/output/

### $\cdot$ : Display metadata and context from packets that match a specified regular expression pattern

While **grep** is a very capable tool for ASCII input, it does not understand the pcap file format. nor ep performs the same function but against the Laver 4 - Layer 7 payload in each individual packet. It does not perform any TCP session reassembly, so matches are made against individual packets only.

#### Usage:

#### \$ ngrep -I <input file> <options> <

#### **Common command-line parameters:**

- Read from specified pcap file
- Write matching packets to specified pcap file
- **Case-insensitive search**
- Invert match only show packets that do not match the search pattern
- Show timestamp from each matching packet

### Note: The BPF filter is an optional parameter

### **Examples:**

\$ ngrep -I infile.pcap 'RETR' 'tcp and port 21' \$ ngrep -I infile.pcap -i '133tAUTH'

### n fdump: Process NetFlow data from nfcapd-compatible files on disk

#### Files created by nfcapd (live collector) or nfpcapd (pcap-to-NetFlow distillation) are read, parsed, and displayed by n Edump. Filters include numerous observed and calculated fields, and outputs can be customized to unique analysis requirements.

#### Usage:

† nfdump (-R <input directory path><br>-r <nfcapd file> ) < <options> <filter>

### **Common command-line parameters:**

- Read from the specified single file
- Recursively read from the specified directory tree
- Specify time window in which to search (Use format: YYYY/MM/DD.hh:mm:ss-YYYY/MM/DD.hh:mm:ss
- Output format to use (line, long, extended, or custom with fmt:<format string>)
- Output sort ordering (tstart, bytes, packets, more)  $-0$
- Aggregate output on source IP+port, destination IP+port, layer 4 protocol
- Comma-separated custom aggregation fields

### **Filter syntax:**

- nost IP address or FODN
- Netblock in CIDR notation net
- proto Layer 4 protocol (t.cp. udp. icmp. etc)
- Autonomous System number

Parameters such as host, net, and port can be applied in just one direction with the  $\frac{1}{2}$  or  $\frac{1}{2}$  modifiers. Primitives can be combined with and, or, or not, and order can be enforced with parenthesis.

### **Filter examples:**

- . proto tcp and port 80
- . proto udp and dst host 8.8.8.8
- src host 1.2.3.4 and (dst net 10.0.0.0/8 or dst net 172.16.0.0/12)
- src as 32625 (Note: Not all collections include ASNs)

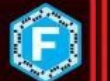

### **Custom output formatting:**

Format strings for the custom output format option

-o 'fmt:<format string>')consist of format tags, including but not limited to those below.

Start time  $k + s$ 

**Duration (In seconds)** 

- Source IP address  $ksa$
- **Destination IP address**  $kda$
- $$sp$ Source port (TCP or UDP)
- Laver 4 protocol pr

End time

<sup>9</sup>te

td.

- Destination port (TCP or UDP; formatted as type, code for ICMP)
- Source IP address and port **Sar**
- Destination IP address and port
- Packet count
- **Byte count** 8byt
- TCP flags (sum total for flow)
- Bits per second (average)
- Packets per second (average)
- Bytes per packet (average)

### **Custom aggregation:**

Records displayed can be aggregated (tallied) on user-specified fields including but not limited to those below:

- proto Layer 4 protocol
- Source IP address srcip
- dstip **Destination IP address**
- sreport TCP or UDP source port
- dstport TCP or UDP destination port
- Source netblock in CIDR notation srcnet
- dstnet Destination netblock in CIDR notation

#### **Examples:**

- \$ nfdump -r nfcapd.201703271745
	- -o long 'proto tcp and port 53'
- nfdump -R /var/log/netflow/2017/03/  $\phi$ -o 'fmt:%sa %da %pr' -A srcip, dstip, proto<br>'dst net 66.35.59.0/24'
- \$ nfdump -R /var/log/netflow/2016/ 49<br>-O tstart 'proto tcp and port 4444'

(P
# tshark: Command-line access to nearly all Wireshark features

For all of Wireshark's features, the ability to access them from the command line provides scalable power to the analyst. Whether building repeatable commands into a script, looping over dozens of input files, or performing analysis directly within the shell, tshark packs nearly all of Wireshark's features in a command-line utility.

### Usage:

#### ∯ tshark -n -r <input file> <options> -Y '<display filter>'

#### **Common command-line parameters:**

- Prevent DNS lookups on IP addresses  $-n$
- Read from specified pcap file
- Write packet data to a file
- Specify Wireshark-compatible display filter
- Specify output mode (fields, text (default), pdml, etc.)
- When used with  $-\mathbb{T}$  fields, specifies a field to include in output ÷e tab-separated values (can be used multiple times)
- Specify glossary to display (protocols, fields, etc.) shows  $-G$ available capabilities via command line, suitable for grep'ing, etc.

#### **Display filter resources:**

See the wireshark-filter man page for more command-line details on how to construct display filters.

#### **Examples:**

- \$ tshark -n -r infile.pcap  $\mathcal P$ 
	- -Y 'http.host contains "google"'  $\phi$ <br>-T fields -e ip.src -e http.host  $\phi$
	-
	- -e http.user agent

\$ tshark -n -r infile.pcap  $\phi$ 

- -Y 'ssl.handshake.certificates' <a>
- -w just certificates.pcap

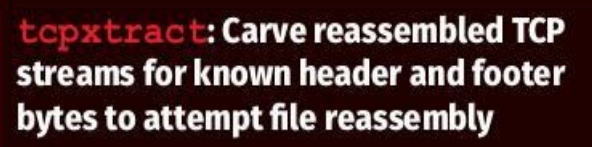

This is the TCP equivalent to the venerable foremost and scalpel disk/memory carving utilities. topxtract will reassemble each TCP stream, then search for known start/end bytes in the stream, writing out matching sub-streams to disk. It is not protocol-aware, so it cannot determine metadata such as filenames and cannot handle protocol content consisting of non-contiguous byte sequences. Notably, topxtract cannot parse SMB traffic, encrypted payload content, or chunked-encoded HTTP traffic. Parsing compressed data requires signatures for the compressed bytes rather than the corresponding plaintext.

# Usage:

\$ tcpxtract -r <input file> <options> Common command-line parameters:

- Read from specified pcap file -£
- Configuration (signature) file to use  $-c$
- Place output files into specified directory  $-0$

### **Signature format:**

. file ext(max size, start bytes, end bytes);

### Signature examples:

- gif(3000000, \x47\x49\x46\x38\x37\x61,  $x00(x3b)$ ;
- $rpm(400000000, \xed\zab\zee\xdb)$

### Example:

- topxtract -f infile.pcap <
- -c rpm-tcpxtract.conf -o./

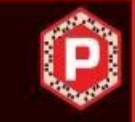

# capinfos: Calculate and display high-level summary statistics for an input pcap file

This utility displays summary metadata from one or more source pcap files. Reported metadata includes but is not limited to start/end times, hash values, packet count, and byte count.

#### Usage:

\$ capinfos <options> <input file 1>  $\phi$  $\n *input file 2* < \n *...*$ 

#### **Common command-line parameters:**

- Generate all available statistics
- Use "table" output format instead of list format

#### **Examples:**

- \$ capinfos -A infile pcap
- \$ capinfos -A -T infile2.pcap
- capinfos -A \* pcap

## mergecap: Merge two or more pcap files

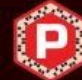

When faced with a large number of pcap files, it may be advantageous to merge a subset of them to a single file for more streamlined processing. This utility will ensure the packets written to the output file are chronological.

#### Usage:

```
\label{eq:3} \begin{array}{ll} \text{\$mergecap <text>options> -w <text>output file> & $\Leftrightarrow$} \\ \text{\tt <input file 1> & $\Leftrightarrow$ input file 2> & $\Leftrightarrow$} \end{array}\langleinput file n>
```
#### **Common command-line parameters:**

- New pcap file to create, containing merged data
- Number of bytes per packet to retain

#### **Example:**

\$ mergecap -w new.pcap infilel.pcap 4 infile2.pcap

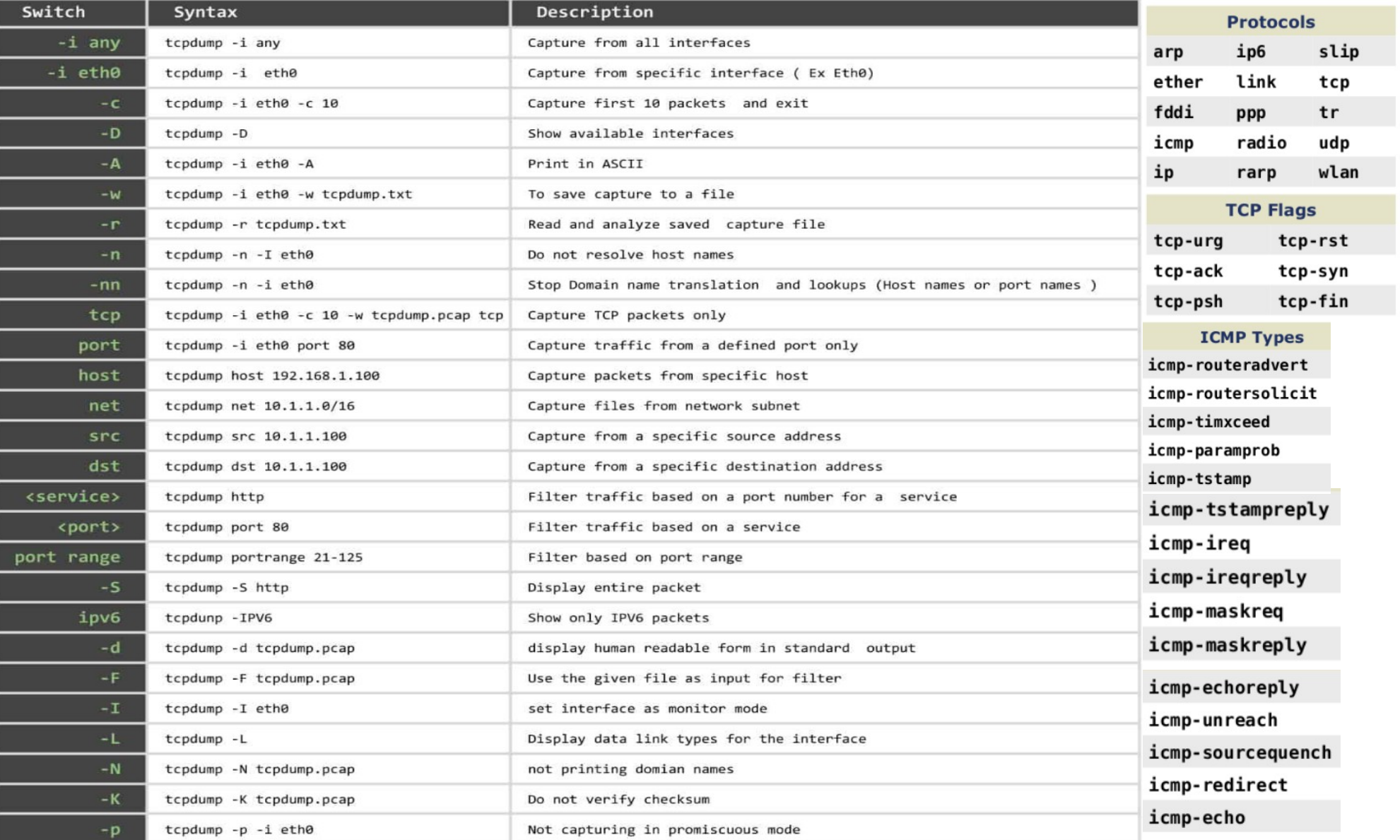

# TShark

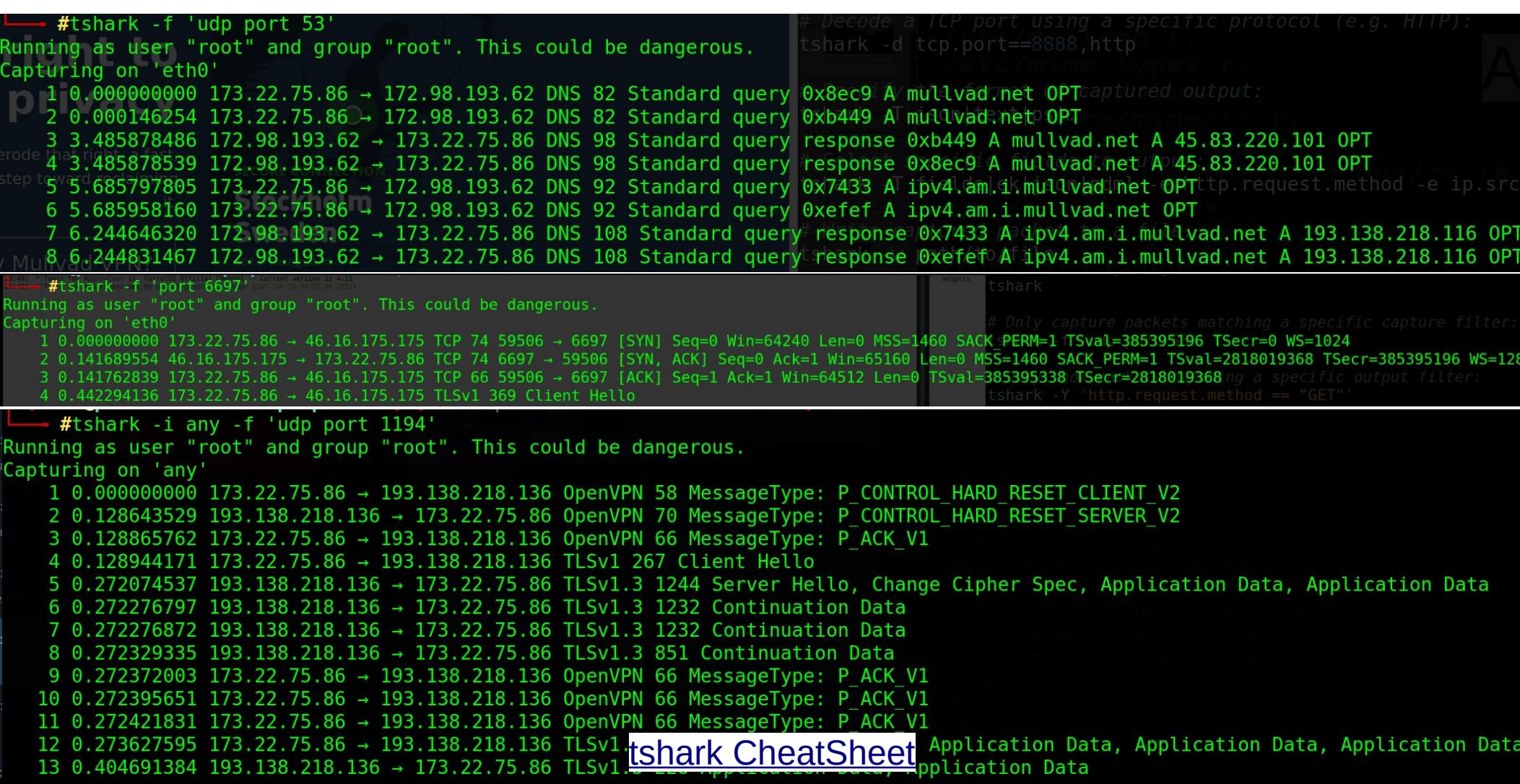

# Xe1phix - TCPick - Cheatsheet

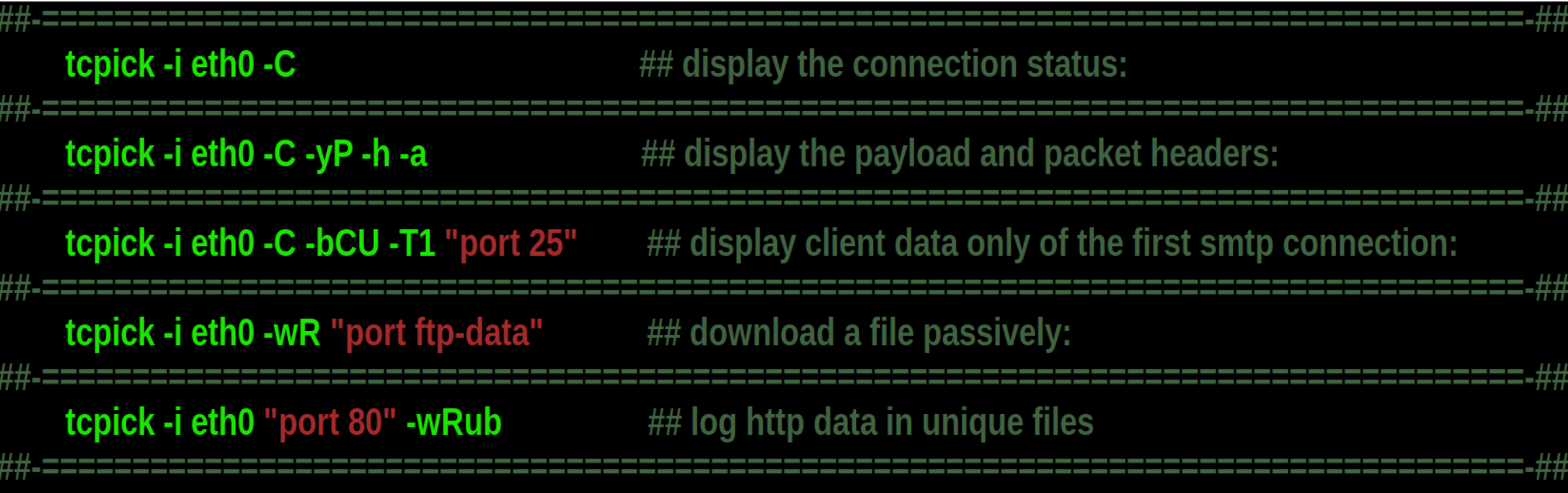

# Xe1phix-[TCPick]-Cheatsheet

# Etherape - Traffic Graphs

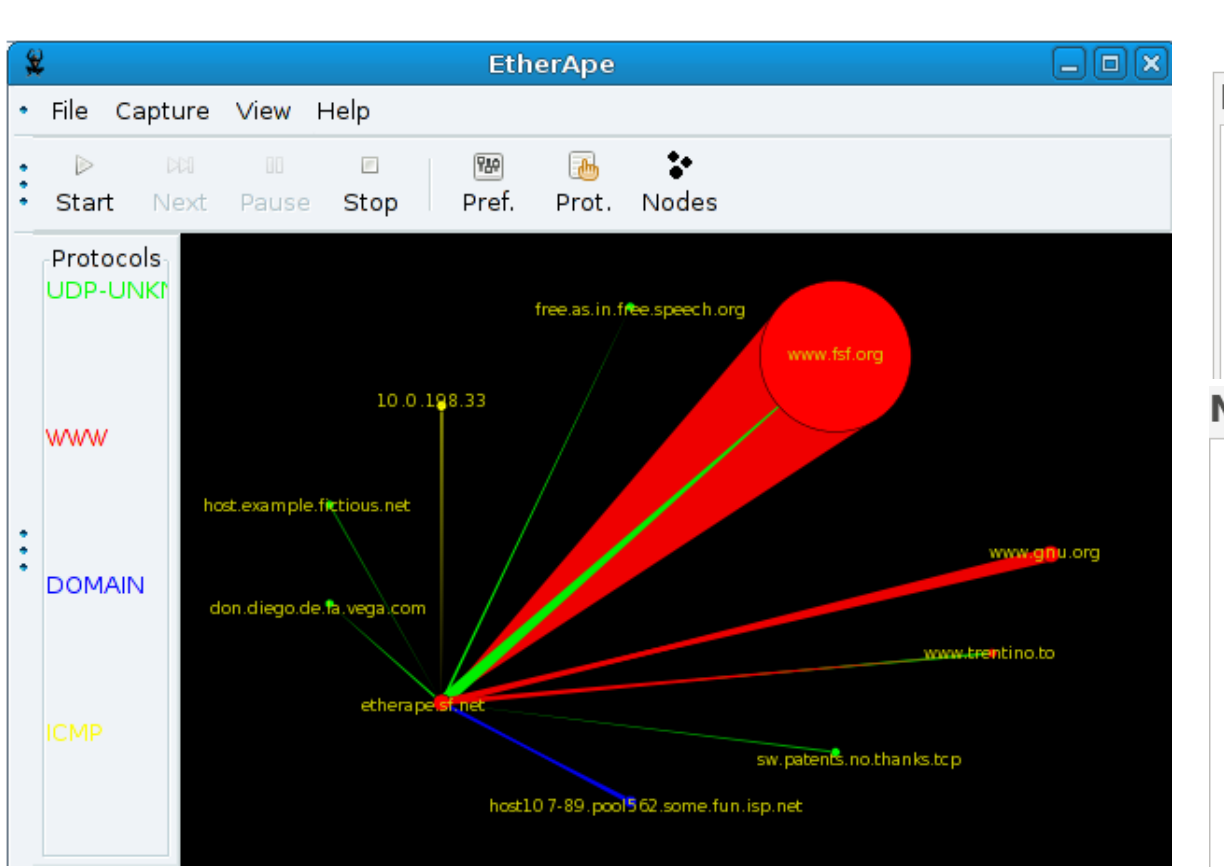

# **Protocol detail dialog**

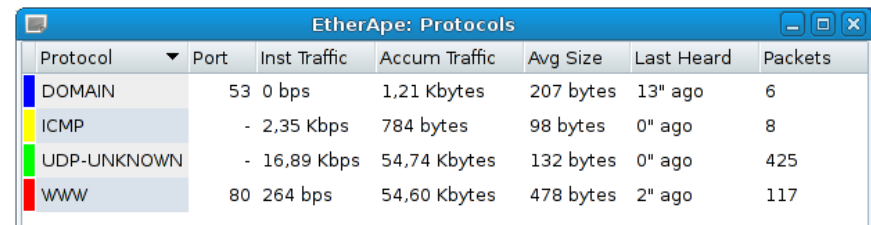

# **Node detail dialog**

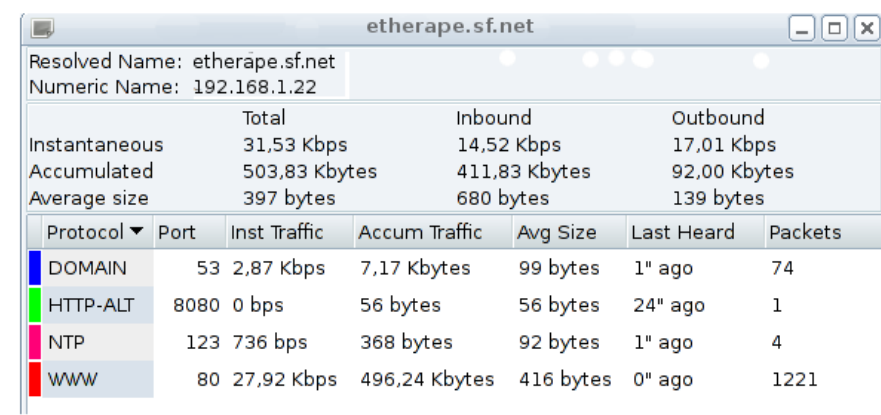

# Xe1phix Tutorial Videos

PeerTube.Video @Xelphix

PeerTube.Live @Xelphix

- <https://archive.org/details/@xe1phix>
- <https://youtube.com/@xe1phix/videos>
- <https://www.bitchute.com/channel/U0QCI90XuSH9/>

Bitchute @Xelphix

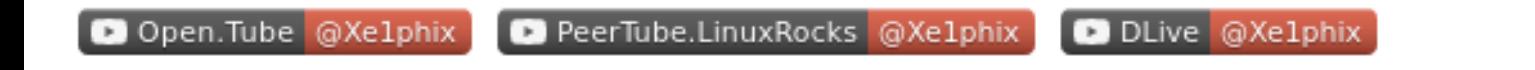

Bitchute @Xelphix

Archive.org @Xe1phix